# **ULTRIX**

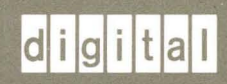

# **UL TRIX/SQL Operations Guide**

Order Number: AA-PBZ9A-TE

# **ULTRIX**

# **UL TRIX/SQL Operations Guide**

Order Number: AA-PBZ9A-TE June 1990

Software Version: ULTRIX/SQL Version 1.0 Operating System and Version: UL TRIX Version 4.0 or higher

This guide discusses ULTRIX/SQL system management. Version 1.0 of ULTRIX/SQL is based on INORES Release 6.2.

**digital equipment corporation maynard, massachusetts** 

/

 $\overline{\phantom{a}}$ 

Restricted Rights: Use, duplication, or disclosure by the U.S. Government is subject to restrictions as set forth in subparagraph (c) (1) (ii) of the Rights in Technical Data and Computer Software clause of DFARS 252.227-7013.

#### © Digital Equipment Corporation 1990 All rights reserved.

The information in this document is subject to change without notice and should not be construed as a commitment by Digital Equipment Corporation. Digital Equipment Corporation assumes no responsibility for any errors that may appear in this document.

The software described in this document is furnished under a license and may be used or copied only in accordance with the terms of such license.

No responsibility is assumed for the use or reliability of software on equipment that is not supplied by Digital or its affiliated companies.

The following are trademarks of Digital Equipment Corporation:

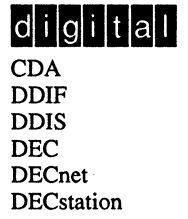

**DECUS** DECwindows DTIF **MASSBUS** MicroVAX Q-bus ULTRIX ULTRIX Mail Connection

ULTRIX Worksystem Software VAX VAXstation VMS VMS/ULTRIX Connection VT XUI

UNIX is a registered trademark of AT&T in the USA and other countries. Network File System and NFS are trademarks of Sun Microsystems, Inc. INGRES is a trademark of Ingres Corporation.

### **Preface**

×.

 $\hat{\mathcal{L}}$ 

 $\hat{\mathcal{S}}_1$ 

Purpose of this Document

Intended Audience

Organization of this Document

Compatibility with Remote Access to Rdb/VMS

Associated Documents

Conventions

References to Products

 $\overline{1}$ 

#### **1 Introduction**

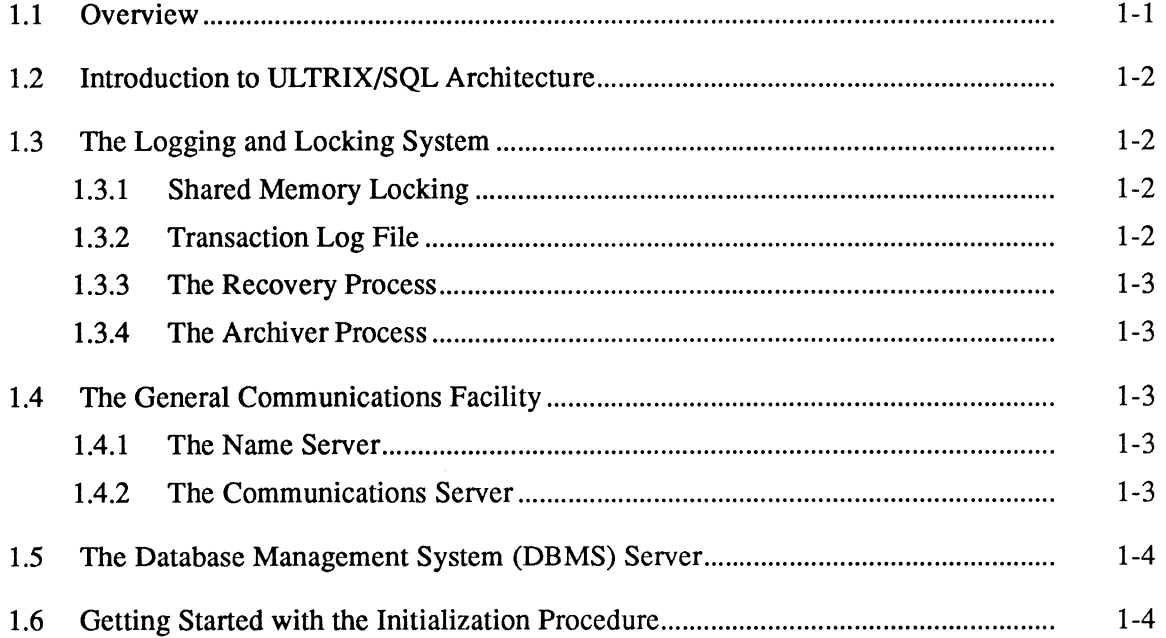

# **2 Overview of Installation and Operations Utilities**

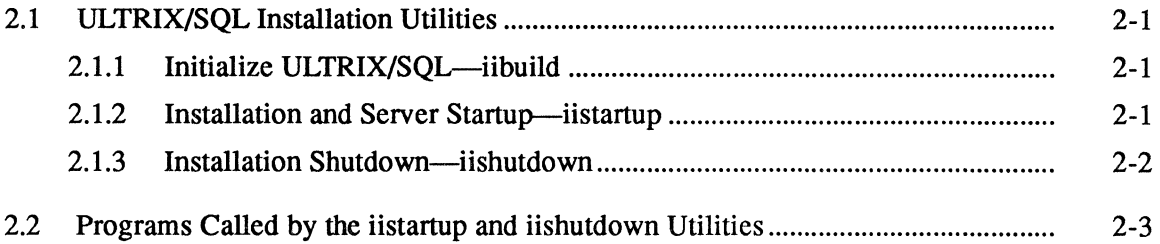

(  $\overline{\phantom{0}}$ 

(  $\overline{\phantom{0}}$ 

# **3 Configuration Decisions**

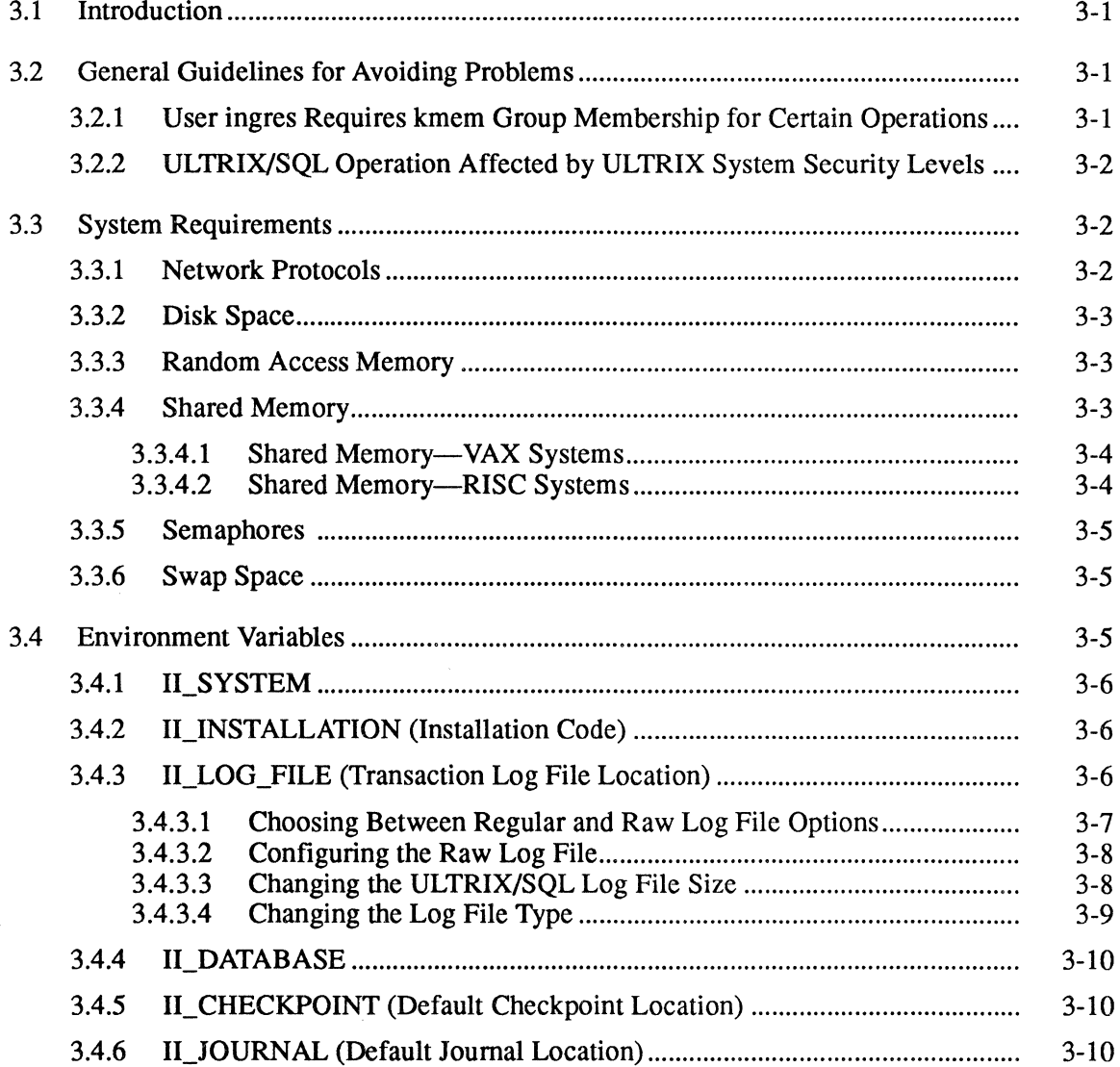

# **4 Initializing ULTRIX/SQL and Authorizing User Access**

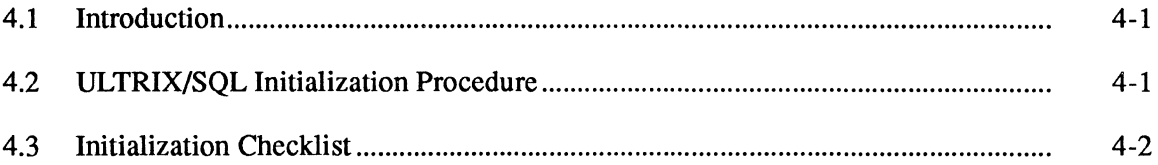

# **5 Maintenance Utilities**

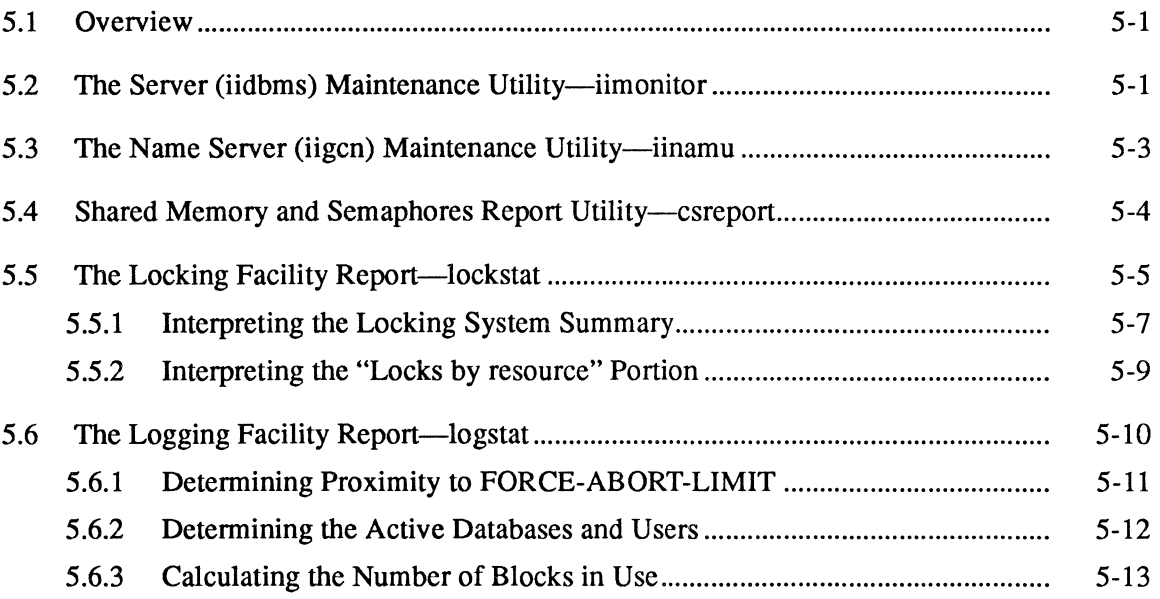

# **6 Installation Tuning Reference Material**

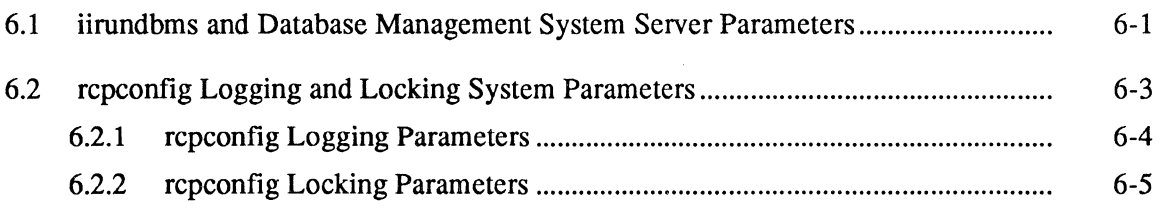

# **7 Troubleshooting**

'\

 $\bar{\bar{z}}$ 

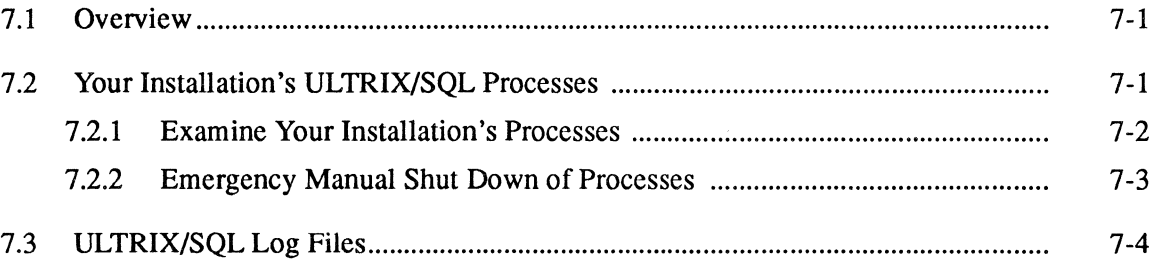

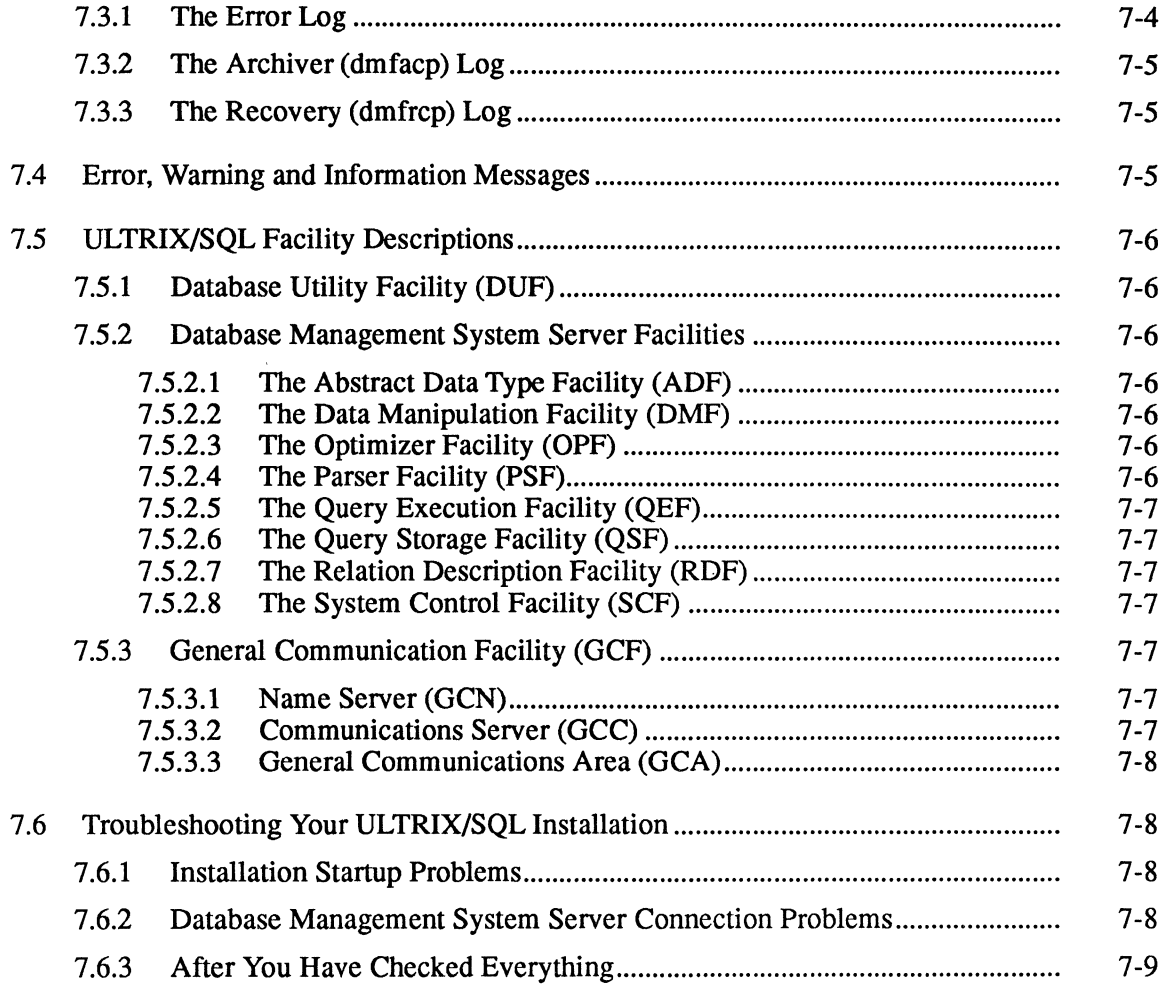

# **A ULTRIX/SQL Startup Files**

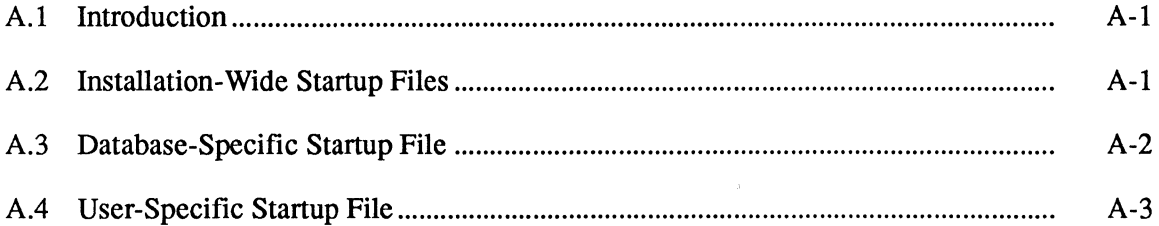

# **B** Authorizing User Access to ULTRIX/SQL and Databases

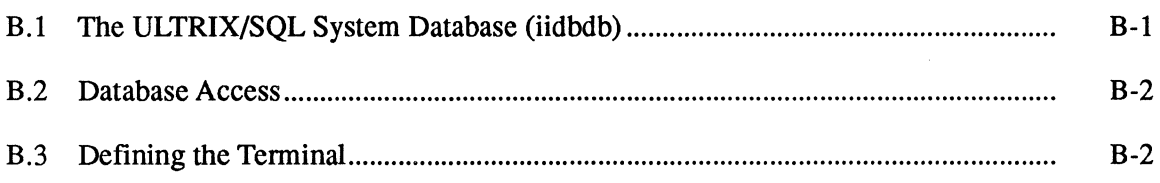

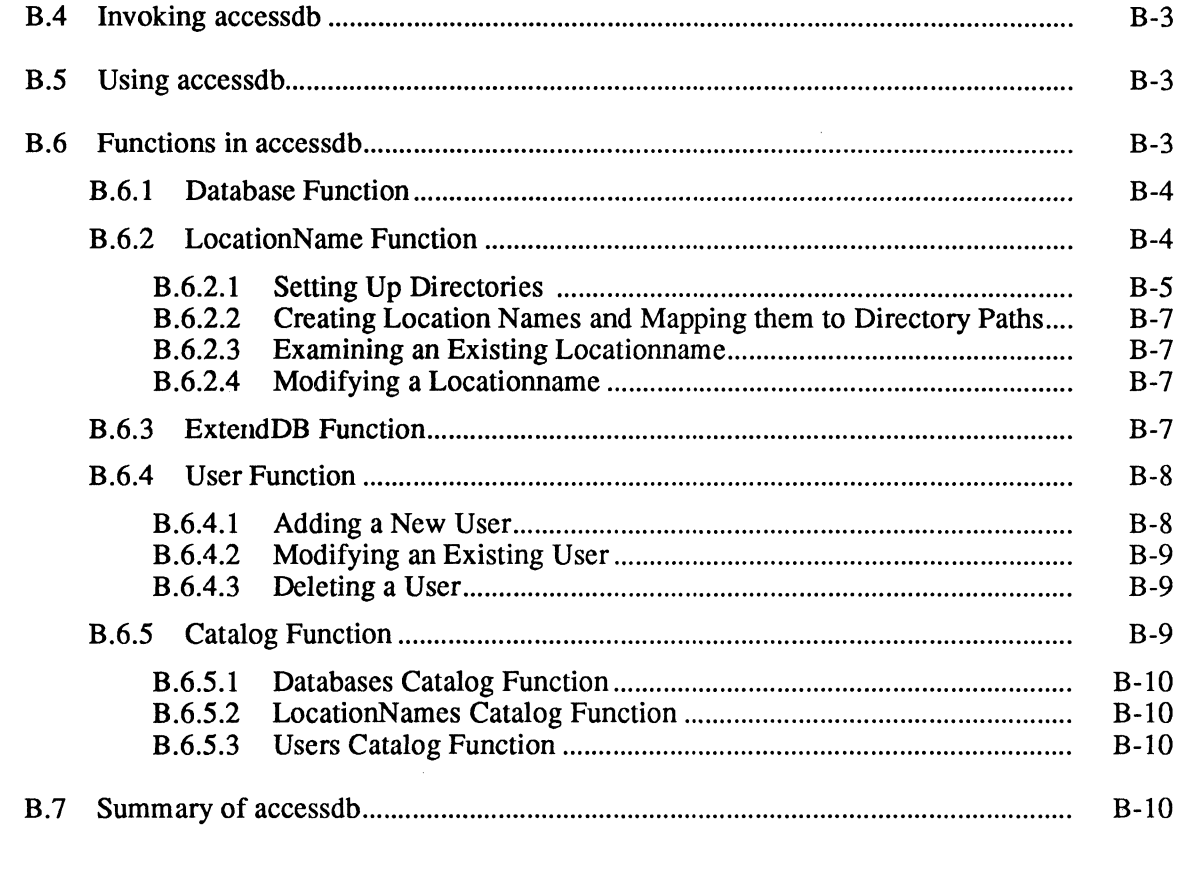

## **C** ULTRIX/SQL Environment Variables

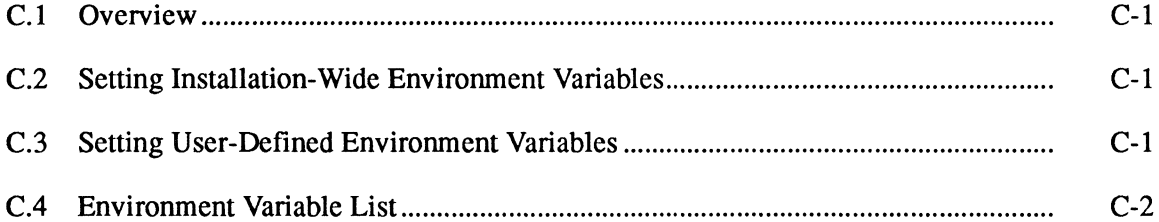

# D ULTRIX/SQL System Recovery

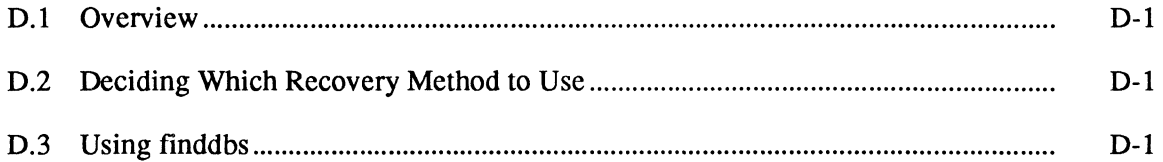

# E Commands for ULTRIX/SQL System Administration

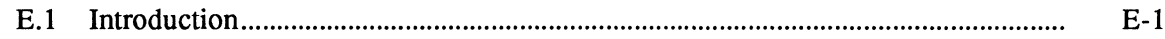

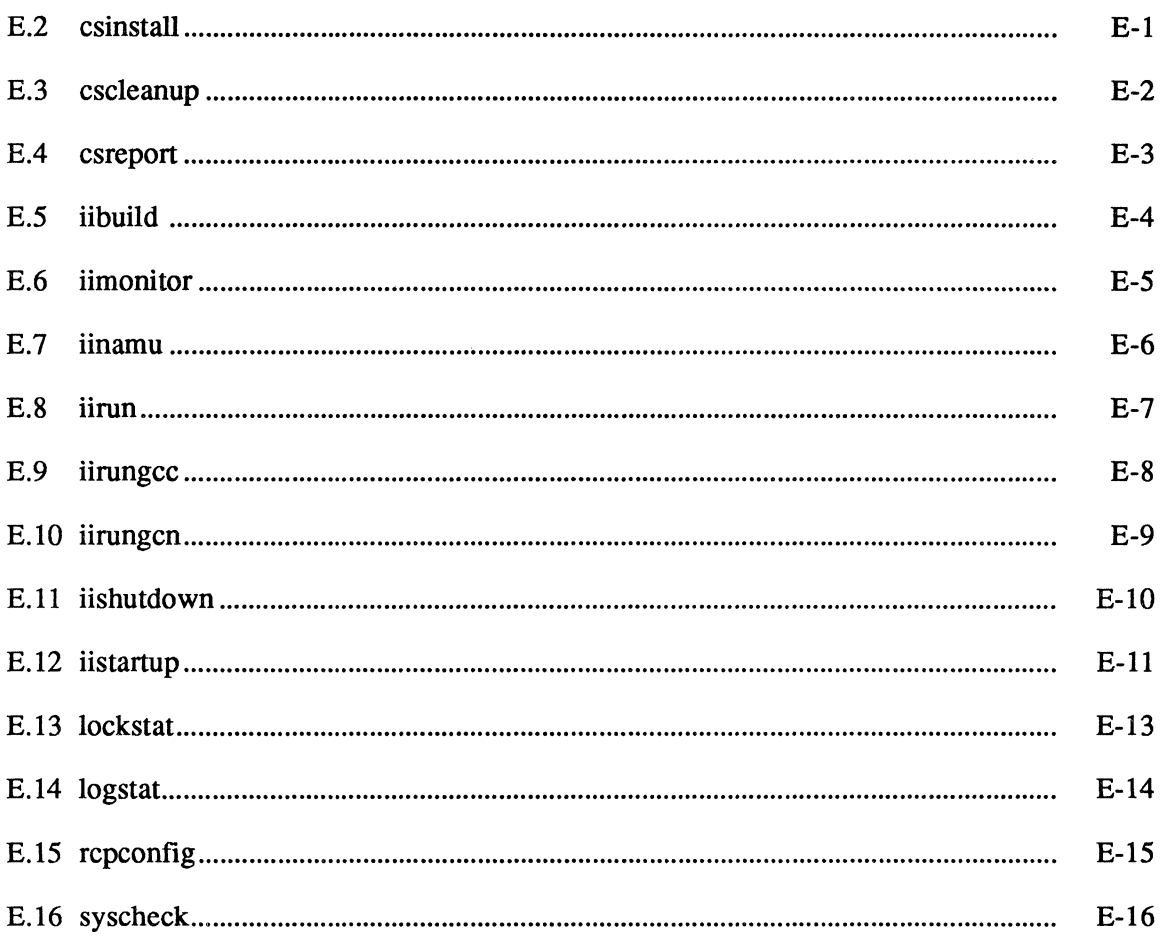

 $\left($ 

# F Running ULTRIX/SQL Under Network File System

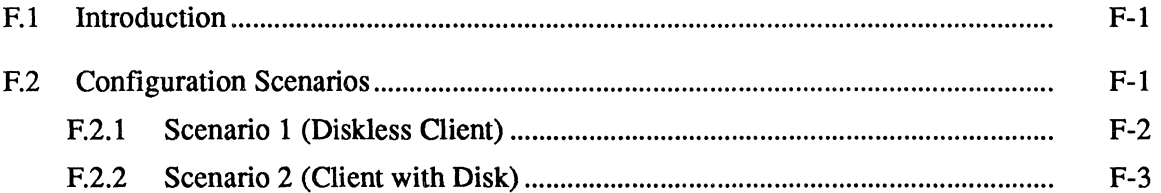

# Index

# **Preface**

## **Purpose of this Document**

The *ULTRIXISQL Operations Guide* describes the initialization and operations procedures for ULTRIX/SQL.

## **Intended Audience**

This manual is intended for the person with overall responsibility for the operation of ULTRIX/SQL running under the ULTRIX operating system in the VAX or RISC environment. The reader should have a thorough understanding of the ULTRIX operating system.

## **Organization of this Document**

The *ULTRIXISQL Operations Guide* is divided into the following parts:

- Chapter 1 provides an introduction to this guide.
- Chapter 2 describes the initialization utility iibuild, the startup utility iistartup and the shutdown utility iishutdown.
- Chapter 3 discusses various system requirements and configuration decisions.
- Chapter 4 describes system initialization (iibuild).
- Chapter 5 discusses the maintenance utilities including:
	- Server monitoring and control utility (iimonitor)
	- Name server maintenance utility (iinamu)
	- Shared memory and semaphores report utility (csreport)
	- Locking facility report (Iockstat)
	- Logging facility report (Iogstat)
- Chapter 6 discusses miscellaneous installation topics including the database management system server startup utility and the logging and locking facility.
- Chapter 7 discusses troubleshooting of ULTRIX/SQL.
- Appendix A discusses ULTRIX/SQL startup files.
- Appendix B discusses authorizing user access to ULTRIX/SQL and databases.
- Appendix C discusses ULTRIX/SQL environment variables.
- Appendix D discusses recovery of the ULTRIX/SQL master database.
- Appendix E describes the syntax of various ULTRIX/SQL Operating System commands.
- Appendix F discusses running ULTRIX/SQL under the Network File System (NFS).

## **Compatibility with Remote Access to Rdb/VMS**

This document assumes that your installation does not include Remote Access to Rdb/VMS. If your installation includes this option, be sure to check your documentation for Remote Access to Rdb/VMS for information about syntax that may differ from that described in this manual. Remote Access to Rdb/VMS is a VMS layered product installed on a VMS system running Rdb/VMS, which is connected to your ULTRIX/SQL system(s).

Areas that may differ include:

- Length of **varchar** data type
- Legal row size
- Command usage
- Name length
- Table size

# **Associated Documents**

The following manuals are included in your ULTRIX/SQL base system documentation set:

*ULTRIX/SQL Database Administrator's Guide ULTRIX/SQL NET User's Guide ULTRIX/SQL Operations Guide ULTRIX/SQL Reference Manual ULTRIX/SQL Release Notes* 

# **Conventions**

The following conventions are used to describe syntax in this manual:

- Boldface type is used to identify reserved words and required symbols and punctuation in syntax that must be typed as shown when used. Boldface is also used to indicate data types and key names. In sample terminal output, boldface is used to emphasize sections that require further explanation.
- Words in *italics* within text and syntax diagrams represent variable elements of syntax that are to be supplied by the program or the user. Italics are also used within text to introduce new terminology or to show emphasis.
- Double quotes (" ") within the general text indicate a specific value of a parameter. Double quotes (" ") and single quotes ( $'$  ') within syntax and in code examples have specific meanings within the context of SQL or a host programming language.
- Reserved words are shown in boldface, lowercase letters (except in host language examples, where embedded SQL statements appear in uppercase to distinguish them from the host language code). Although ULTRIX/SQL does not actually distinguish between uppercase and lowercase in reserved words, it does convert any uppercase letters to lowercase. This is true only for reserved words. Variables are case sensitive.
- This documentation uses generic keyboard key names. The key names on your particular keyboard may vary slightly from those used in this documentation. Key names joined by a hyphen (such as Control-P) indicate that the user is to press the named keys simultaneously.
- Syntax diagrams may continue over several lines. Line wraps and additional lines in statement and command line syntax are indented under the first line of the statement or command.
- Clauses or arguments enclosed in square brackets ( [ ] ) within syntax diagrams are optional.
- Clauses enclosed in braces  $( \nvert )$  within syntax diagrams are optional and can be repeated zero or more times.
- Clauses or reserved words separated by vertical bars ( I ) within syntax diagrams indicate lists from which one element is to be chosen.
- Examples of code are separated from the text and are shown in a special, constant-width typeface.
- *Pseudocode,* a description of an operation without the actual code, is shown in italics within examples. This generic program code is used to clarify overall syntax structure without unnecessary detail.

# **References to Products**

The ULTRIX/SQL documentation to which this manual belongs often refers to products by their abbreviated names:

(

- ULTRIX/SQL refers to ULTRIX/SQL database software and to its implementation of the SQL language. (Repetitive occurrences of ULTRIX/SQL have been shortened to SQL.)
- Rdb/VMS refers to VAX Rdb/VMS database software.

## **1.1 Overview**

ULTRIX/SQL is a relational database management and application development system for the ULTRIX Version 4 operating system running on either a Digital VAX and RISC computer. This manual describes the procedures to maintain and modify the ULTRIX/SQL environment and to authorize user access to specific databases.

This manual also provides information for the ULTRIX/SQL System Administrator. The ULTRIX/SQL System Administrator is responsible for the ULTRIX/SQL installation and the authorization of user access to ULTRIX/SQL. The ULTRIX/SQL System Administrator does not necessarily have responsibility for databases maintained under the system.

A Database Administrator (DBA) is designated for each database. The DBA is usually the user who creates a database. The DBA is responsible for the:

- Creation of shared tables
- Authorization of user access to shared tables
- Backup of the database
- Recovery of the database

#### Note

This publication assumes that anyone initializing and maintaining ULTRIX/SQL on a VAX or RISC system has a thorough knowledge of the ULTRIX operating system.

If you are in possession of the root password and do not have the minimal knowledge of ULTRIX that this guide presupposes, please be sure that someone with ULTRIX expertise assists you. In the event of an unanticipated error, this will help you to interpret ULTRIX error messages.

We *strongly* recommend that you read the *ULTRIX/SQL Installation Guide. ULTRIX/SQL Release Notes,* and this entire manual before using any of the ULTRIX/SQL operations and maintenance tools.

# **1.2 Introduction to ULTRIX/SQL Architecture**

Before beginning the installation procedure, you should become familiar with the following three elements of the ULTRIX/SQL architecture:

- The Logging and Locking System
- The General Communication Facility
- The Database Management System Server

This chapter describes each of these elements.

# **1.3 The Logging and Locking System**

The logging and locking system manages database access. It coordinates the locking, recovery, and journaling of databases. The system is composed of the following components:

- Shared memory locking
- Transaction log file
- Recovery process
- Archiver process

#### 1.3.1 **Shared Memory Locking**

When you initially configured your ULTRIX kernel, you installed the shared memory and semaphore resources used by the ULTRIX/SQL lock manager. Shared memory is allocated to ULTRIX/SQL components initially during the ULTRIX/SQL initialization procedure. The amount of shared memory that your installation requires depends on the logging and database management system server parameters that you select during the initialization procedure. You may reconfigure the parameters during any subsequent installation startup.

### 1.3.2 **Transaction Log File**

The ULTRIX/SQL transaction log file \$II\_LOG\_FILE/ingres/log/ingres\_log holds the information about pending transactions and is used to recover active databases after a system failure. It is a circular file of fixed size. Initially, you configured the size of the file during the installation procedure, but you can reconfigure it during any subsequent installation startup. You also have the option of creating your log file as a raw device.

> /  $\left($

#### **1.3.3 The Recovery Process**

Your ULTRIX/SQL installation has one recovery process called the **dmfrcp** (data manipulation facility recovery process). It is a daemon process that automatically uses data from the log file to recover inconsistent databases caused by system crashes or other problems. The recovery process backs out uncommitted transactions and makes the database consistent again without affecting users in the database.

### **1.3.4 The Archiver Process**

Your ULTRIX/SQL installation has one archiver process called the **dmfacp** (data manipulation facility archiver process). It archives transactions for databases and tables that have journaling enabled. It is a daemon process that follows behind the database management system servers in the log file. As transactions are committed the process moves records of them from the log file into their database's journal files. Then the process sleeps until sufficient portions of the log file are ready to be archived again.

## **1.4 The General Communications Facility**

The General Communication Facility (GCF) manages communications between the name server (GCN) and the communications server (GCC).

#### **1.4.1 The Name Server**

 $\setminus$ )

The name server is a daemon process called iigcn. You have a single name server for your ULTRIX/SQL installation. The name server establishes local database management system server and database management system server inter-node communications. It provides the name translation services used to establish local database management system server connections. When you start up a database management system server, it registers with the name server by default.

As an ULTRIX/SQL NET service, the name server provides communications networks with specific information for database management system server inter-node communications.

### **1.4.2 The Communications Server**

Your installation includes ULTRIX/SQL NET, which provides a communications server for your installation. This server is a daemon process named iigcc and is the network communication element of the ULTRIX/SQL NET component. The communications server monitors outgoing communication from local user interfaces to remote database management system servers and incoming communication from remote user interfaces to local database management system servers. Your installation can have multiple iigcc processes.

# **1.5 The Database Management System (DBMS) Server**

Multiple user interfaces can access databases through a single database manager, the database management system server. The database management system server (iidbms) is a daemon process. It has associated slave processes, iislave, that execute asynchronous disk and communication I/O for the database management system server.

The database management system server process is divided into the following components:

- Abstract Data Type Facility (ADF)
- Data Manipulation Facility (DMF)
- Optimizer Facility (OPF)
- Parser Facility (pSF)
- Query Execution Facility (QEF)
- Query Storage Facility (QSF)
- Relation Description Facility (RDF)
- System Control Facility (SCF)

The database management system server facilities that you should be familiar with are described in Chapter 7.

Your database management system server is configurable. You may set the number of sessions that may connect to your server, the number of open databases allowed, and other parameters. You can change the database management system server configuration file during any startup.

# **1.6 Getting Started with the Initialization Procedure**

Before you begin the ULTRIX/SQL initialization procedure, read and complete the initialization checklist in Chapter 4.

# **Overview of Installation and Operations Utilities**

# 2.1 ULTRIX/SQL Installation Utilities

As the ULTRIX/SQL System Administrator, you start up, shut down, and modify your ULTRIX/SQL installation using the utilities described in this chapter. They are located in the \$II SYSTEM/sql/utility directory where only the ULTRIX/SQL System Administrator has permission to execute them. Appendix E provides reference material for the commands that run these utilities.

## 2.1.1 Initialize ULTRIX/SQL-iibuild

To initialize ULTRIX/SQL, use iibuild and the initialization procedure described in Chapter 4. The iibuild utility performs the following actions during the initialization procedure:

- Ensures that your ULTRIX/SQL installation environment is set up
- Sets up ULTRIX/SQL environment variables for your installation
- Configures and starts up your installation's daemon process and servers
- Creates the ULTRIX/SQL system (iidbdb)
- Sets up the ULTRIX/SQL network communications (NET) component

## 2.1.2 Installation and Server Startup-iistartup

All the elements of your ULTRIX/SQL installation must be initialized and configured, and its daemon processes started in the correct sequence, before any users can connect to their databases. (See Chapter 4 for details.)

To reconfigure elements of your installation, run iistartup interactively using its configuration flag. The configuration flag causes it to prompt for configuration parameters.

To restart your ULTRIX/SQL installation using the parameters you supplied during a previous configuration, invoke iistartup without a flag. It will automatically start your installation's daemon processes and servers, including one database management system server.

You can use iistartup after your installation's startup to start additional database management system servers. You have the option to use the previously specified database management system parameters or to use a flag that allows you to reconfigure the server.

The iistartup utility performs the following actions:

- Checks the ULTRIX system for memory, semaphores, and swap space using syscheck
- If necessary, sets up ULTRIX shared memory and semaphore resources for ULTRIX/SOL
- If necessary, starts up the name server (iigcn)
- If necessary, starts up the communications server (iigcc)
- Optionally, reconfigures the transaction log file
- Optionally, reconfigures the logging and locking system parameters
- If necessary, starts up the recovery (dmfrcp) and archiver (dmfrcp) processes
- Optionally, reconfigures the database management system server (iidbms) options
- Starts up a database management system server (iidbms) with options saved in the rundbms.opt file

### 2.1.3 **Installation Shutdown-iishutdown**

Your ULTRIX/SQL installation's daemon processes will run until you shut them down using iishutdown. You need to shut down your ULTRIX/SQL installation's processes in the correct sequence before you bring down your ULTRIX system. You also need to shut down your installation or parts of it to reconfigure.

You can use iishutdown to shut down your entire ULTRIX/SQL installation in sequence or select specific elements to shut down. For example, you can use the utility to shut down individual servers. After prompting you for confinnation, iishutdown performs the following actions:

- Stops the database management system servers (iidbms)
- Stops the recovery (dmfrcp) and archiver (dmfacp) processes
- Deallocates shared memory resources
- Stops the communications servers (iigcc)
- Stops the name servers (iigcn)

# **2.2 Programs Called by the iistartup and iishutdown Utilities**

The following programs reside in the \$IL\_SYSTEM/sql/utility directory and are used by iistartup and iishutdown. They may also be run interactively by the ULTRIX/SQL System Administrator:

- csinstall—Executable that allocates ULTRIX shared memory and semaphore system resources based on the value assigned ILLG\_MEMSIZE
- cscleanup—Utility that deallocates ULTRIX/SQL shared memory resources
- iirungcc—Executable that starts up the communications server
- **iirungcn—Executable that starts up the name server**

\ ;'

- iirun—Executable that starts up the recovery and archiver processes
- iirundbms—Executable that starts up a database management system server
- mkmakelog—Script that prompts for transaction log file size parameter and creates the log file
- syscheck—Utility that checks your ULTRIX system configuration of memory, semaphores, and swap space

 $\label{eq:2.1} \frac{1}{\sqrt{2}}\left(\frac{1}{\sqrt{2}}\right)^{2} \left(\frac{1}{\sqrt{2}}\right)^{2} \left(\frac{1}{\sqrt{2}}\right)^{2} \left(\frac{1}{\sqrt{2}}\right)^{2} \left(\frac{1}{\sqrt{2}}\right)^{2} \left(\frac{1}{\sqrt{2}}\right)^{2} \left(\frac{1}{\sqrt{2}}\right)^{2} \left(\frac{1}{\sqrt{2}}\right)^{2} \left(\frac{1}{\sqrt{2}}\right)^{2} \left(\frac{1}{\sqrt{2}}\right)^{2} \left(\frac{1}{\sqrt{2}}\right)^{2} \left(\$ 

 $\label{eq:3.1} \mathbf{C} = \mathbf{C} \mathbf{C} \mathbf{C} + \mathbf{C} \mathbf{C} \mathbf{C} \mathbf{C} + \mathbf{C} \mathbf{C} \mathbf{C} \mathbf{C}$ 

# **3.1 Introduction**

Before you initialize ULTRIX/SQL, make sure your machine meets the minimum system hardware and configuration requirements described in this chapter. You must set up your machine correctly because you will need to start up your ULTRIX/SQL installation in order to complete the initialization procedure.

During the procedure, you will be prompted for the paths of directories in which you will install the different elements of your ULTRIX/SQL installation. Use this chapter to help you decide how to configure the ULTRIX/SQL installation on your machine.

## **3.2 General Guidelines for Avoiding Problems**

The \$II SYSTEM/sql directory, normally /usr/lp/sql/sql, may be used as the home directory of the ULTRIX/SQL System Administrator, the ingres user. This account should be used only for ULTRIX/SQL administration. No user files or directories should be placed in the \$II SYSTEM directory or its subdirectories.

The files in the \$II SYSTEM directory and subdirectories are critical to ULTRIX/SQL, although many of their functions are undocumented. To delete or change any of these files might corrupt your installation.

ULTRIX/SQL uses operating system permissions to protect your data. Never alter the permissions of any ULTRIX/SQL file, directory or subdirectory.

#### 3.2.1 **User ingres Requires kmem Group Membership for Certain Operations**

The new user group kmem has been added to ULTRIX for purposes of increased system security. User ingres does not belong to this group by default but must belong to it when the following database administrative procedures are being performed:

- Initializing ULTRIX/SQL
- Expanding or checking ULTRIX/SQL resources after initialization

In more specific terms, user ingres requires kmem membership when you are running the iibuild, syscheck, and rcheck utilities. These utilities reside in the directory /usr/lp/sql/utility.

How you give user ingres membership in group kmem depends on how services are ordered in the file /etc/svc.conf for the group entry. If local service is listed first in the file, you must modify the /etc/group file. If yp or bind is listed first, you must add group membership according to documentation for the Yellow Pages (yp) or BIND/Hesiod (bind) system naming services.

In order for user ingres to operate with the required privilege enhancements provided by kmem membership, you must log in as user ingres (or su to user ingres) *after* adding the kmem group membership to the appropriate file.

On completion of the database administrative task that requires enhanced privileges, you can remove kmem membership from user ingres.

For more information about system security, refer to the *ULTRIX Security Guide for Administrators.* 

#### 3.2.2 **ULTRIX/SQL Operation Affected by ULTRIX System Security Levels**

ULTRIX/SQL will not allow access if the system is operating at the ENHANCED security level.

At the UPGRADE security level, ULTRIX/SQL will allow proper user access only if the password information has been retained in the /etc/passwd file for each user or, if you are naming the YP or BIND naming service, in the password source file for the naming service. When password information is retained in the file, an asterisk (\*) does not appear in the password field, which is the second field delimited by a colon (:).

The ULTRIX security level is determined by the SECLEVEL entry in the /etc/svc.conf file. For more information on security levels, refer to the *ULTRIX*  **Security Guide for Administrators.** 

## **3.3 System Requirements**

This section describes the minimum system hardware and configuration requirements that enable you to start up your ULTRIX/SQL installation.

#### 3.3.1 **Network Protocols**

To run ULTRIX/SQL, your system must run the TCP/IP network protocol. (The TCP/IP subset of ULTRIX is required for loading ULTRIX/SQL subsets.) The General Communication Facility (GCF) uses the TCP/IP protocols for communication between the components of your installation. You can check your TCP/IP installation by doing a loopback test. Use rlogin or ftp from your local node and connect to that same local node.

The ULTRIX/SQL NET component can interface with either TCP/IP or DECnet. If you want the NET component of ULTRIX/SQL to interface with DECnet protocols, DECnet must be installed on your system.

### **3.3.2 Disk Space**

The *ULTRIXISQL Installation Guide* indicates the amount of disk space required to read in your ULTRIX/SQL installation. In addition, a minimum of 4096 Kbytes are required for your log file. You must also estimate the space you will need for databases, journals and checkpoints.

### **3.3.3 Random Access Memory**

Your system needs a minimum of 8 Mbytes of random access memory (RAM) to have sufficient memory for database management system server configuration.

### **3.3.4 Shared Memory**

 $\backslash$ 

To run ULTRIX/SQL, you must configure your ULTRIX kernel with sufficient shared memory resources to support ULTRIX/SQL installation, locking and server requirements. Your ULTRIX/SQL installation has the following shared memory requirements:

- 8192 bytes for a system segment.
- A minimum of 204800 bytes for a lock segment.
- Each database management system server also requires a shared memory segment. The size is calculated as  $16384 + (8708 * max$  *connected sessions*). The value for max *connected sessions* is the same value used for the server parameter of that name. See Chapter 6 for server parameter information.

For example, to configure shared memory for an installation with a single server using the default maximum of 25 connected sessions:

The installation segment requires:

8192 bytes of shared memory

The locking segment requires a minimum of:

204800 bytes of shared memory

The shared memory requirements for the server segment are calculated as follows:

 $16384 + (8708 * 25) = 234084$  bytes of shared memory

The total shared memory requirement for this installation is a minimum of 447076 bytes:

 $8192 + 204800 + 234084 = 447076$ 

The minimum shared memory configuration possible is 238084 bytes. This would be for an installation with a single server, configured for a maximum of one connected session.

#### 3.3.4.1 **Shared Memory-VAX Systems**

On ULTRIX VAX systems, you will need to change or introduce the following shared memory kernel parameters:

smbrk—Definition of spacing between private and shared data space

smmax-Maximum size in blocks for a shared memory segment

smseg—Maximum number of shared memory segments per process

If your system has less than 32 Mbytes of internal memory, you will also need to change the value of the smsat parameter. This parameter defines the highest attachable address in Mbytes for shared memory segments.

See your ULTRIX system management documentation for a detailed explanation. The following values are recommended for these parameters:

smbrk 30720 smmax 2048 smseg 16 smsat 32

Edit the system configuration file, normally */sys/conf/vax/HOSTNAME* where *HOSTNAME* is the host name of your machine, to include these kernel parameters. (The *HOSTNAME* must be entered in uppercase letters.) Relink your kernel as instructed in the *ULTRIX Guide to System Configuration File Maintenance.* 

#### 3.3.4.2 **Shared Memory-RiSe Systems**

On ULTRIX RISC systems, you will need to change or introduce the following shared memory kernel parameters:

smmax—Maximum size in blocks for a shared memory segment.

smseg—Maximum number of shared memory segments per process.

See your ULTRIX system management documentation for a detailed explanation. The following values are recommended for these parameters:

smmax 256

smseg 16

Edit the file */sys/conf/mips/HOSTNAME* where *HOSTNAME* is the host name of your machine to include these kernel parameters. (The *HOSTNAME* must be entered in uppercase letters.) Relink your kernel as instructed in your *ULTRIX Guide to System Configuration File Maintenance.* 

#### 3.3.5 **Semaphores**

Your ULTRIX/SQL installation requires a semaphore set of 21 semaphores. This number is equal to the *maximum* number servers (a hard-wired limit of 16) plus 5. In addition, each server requires a separate set of 10 semaphores. A minimum system configuration requires 31 semaphores.

The value of SEMMNS in the /sys/h/sem.h file determines the maximum number of semaphores available on the system. This is the number of semaphores that must be shared among all applications. The ULTRIX operating system comes configured with a maximum of 60 semaphores.

A typical installation requires a maximum number of 120 semaphores. To raise the number of semaphores for additional application needs, edit the value of SEMMNS and remake your kernel as instructed in the *ULTRIX Guide to System Configuration File Maintenance.* 

### 3.3.6 **Swap Space**

A minimum of 16 Mbytes of swap space is recommended for an ULTRIX/SQL installation with one database management system server. You need to add an additional 3 to 5 Mbytes for each additional database management system server, depending on the configuration of maximum connected sessions.

## **3.4 Environment Variables**

This section contains descriptions of the environment variables that are set during the initialization procedure through iibuild. With one exception, the initialization procedure uses the ingsetenv command to set ULTRIX/SQL environment variables. ULTRIX/SQL variables set with ingsetenv are stored in the ULTRIX/SQL symbol table. They are not available to the ULTRIX environment and can only be displayed with the ingprenv command.

The exception to the use of ingsetenv is II\_SYSTEM. Each user, including the ULTRIX/SQL System Administrator, ingres, must set this variable in his/her local ULTRIX environment to use ULTRIX/SQL.

#### Note

For each of II\_DATABASE, II\_CHECKPOINT, II\_JOURNAL, and II\_LOG\_FILE, if an area other than the default II\_SYSTEM is going to be specified during the iibuild procedure, the named directory must either already exist and be owned by ingres or the user ingres must have permission to create the named directory using the mkdir command. The ULTRIX/SQL installation procedure provides an opportunity to create these alternate areas.

## 3.4.1 II SYSTEM

There is no required location for your ULTRIX/SQL installation, so ULTRIX/SQL uses II\_SYSTEM to locate components of your installation. Users must set II\_SYSTEM in their own environments before they can run ULTRIX/SQL. ULTRIX/SQL superusers must also set II\_SYSTEM in their own environments before initializing ULTRIX/SQL.

Set II SYSTEM in the ULTRIX environment to the full pathname of a directory. Underneath that directory, the installation procedure creates an sql and an ingres subdirectory. The setld installation process loads ULTRIX/SQL startup files and subdirectories into these directories during the installation procedure. The default location for the ULTRIX/SQL installation is /usr/lp/sql. Local data directories for the installation are linked into /usr/var/lp/sql.

For your convenience, four startup files are created during the installation of ULTRIX/SQL. The person who is the administrator for ULTRIX/SQL and ULTRIX/SQL users can include the appropriate startup files in their .cshrc, .login or .profile files to set up the proper ULTRIX/SQL environment variable and execution path. For more information on these files, refer to Appendix A.

We recommend that you use the \$II\_SYSTEM directory only for ULTRIX/SQL administration.

### 3.4.2 II\_INSTALLATION (Installation Code)

You may have more than one ULTRIX/SQL installation on a machine, so the ULTRIX/SOL environment variable II\_INSTALLATION is used to uniquely identify each installation. During the ULTRIX/SQL initialization procedure, you assign a unique two-character identification code for the installation. The two characters that you select must be alphanumerics (such as "xx" or "x4"), and the first character must be a letter. II\_INSTALLATION is stored in the ULTRIX/SOL symbol table as the two-character code that you choose. The environment variable uses ingsetenv to set II\_INSTALLATION. II\_INSTALLATION should *never* be defined in the local ULTRIX environment.

The default value for II\_INSTALLATION, provided during the iibuild procedure, is "II." Note that you may have the same installation code on different hosts connected through NET, as long as each installation on a host has a unique code for that host.

## 3.4.3 II LOG FILE (Transaction Log File Location)

ULTRIX/SQL uses an installation-wide transaction file. This file is used to handle all of the installation's concurrent ULTRIX/SQL transactions. The logging system writes pending transactions to the log file and the archiver moves completed transactions to the journal files when necessary. The full pathname of the log file is \$II\_LOG\_FILE/ingres/log/ingres\_log.

The default value for II\_LOG\_FILE is the value of II\_SYSTEM. Sites must detennine the best place for this file to reside. Make sure *not* to place the logging file on an I/O bound disk. This increases the data acquisition times of the recovery and archiver routines, which will slow down all ULTRIX/SQL users.

The size of the log file is another important factor. It *must* be large enough to handle all concurrent transactions without reaching saturation. It is designed as a circular file that wraps when the physical end-of-file is reached. If the log file reaches the FORCE-ABORT-LIMIT, it backs out the oldest transactions dynamically. If it is not successful in freeing enough space and the LOG-FULL-LIMIT is reached, the transaction system stops and ULTRIX/SQL backs out the oldest transactions. This could have severe performance implications and should be avoided.

To calculate the required size, examine queries, calculate the number of ULTRIX/SQL pages they touch, and multiply by the number of concurrent users. As with the log and locking system parameters, it is recommended that you gauge these values on the high side.

During initialization, II\_LOG\_FILE is set to the full pathname of a directory. Under that directory, the installation procedure makes, if necessary, an ingres directory and in the ingres directory makes a login subdirectory.

#### 3.4.3.1 **Choosing Between Regular and Raw Log File Options**

You may configure the installation-wide log file either as an ordinary filesystem file (regular file) or as a raw device. The raw device option can provide better performance. However, you will probably have to reconfigure your system to configure for a raw log (see the following section, "Configuring the Raw Log File"). Using the regular log file option allows for much easier installation and reconfiguration of size.

Performance benefits of a raw log file are related to:

- Directly writing to disk, bypassing the ULTRIX buffer cache
- Writing of larger disk blocks

/

ULTRIX/SQL guarantees data integrity by ensuring that all necessary log file records are on disk before indicating to the user process that a transaction is complete. The same is also true of the files that ULTRIX/SQL uses to store data, except when you use the fast\_commit server option (see "iirundbms and Database Management System Server Startup Parameters" in Chapter 6). This writing to disk involves both file data and the file inode (file descriptor) in the case of a regular log file, but only involves the file data in the case of a raw log file, as there is no filesystem on the device that is configured for the ULTRIX/SQL raw log file. Thus, using the raw log option reduces the number of system I/Os required per log-file write.

Use of the raw log file option is of significant performance benefit only if the disk with the log file becomes saturated. You may wish to use the regular log file option until you have more experience working with ULTRIX/SQL and you know what size to make the log file. Then you can reconfigure the system to create a suitably sized raw device. The sections called "Changing the ULTRIX/SQL Log File Size" and "Changing the Log File Type" in this chapter describe the procedures for changing the log file size and type.

#### 3.4.3.2 Configuring the Raw Log File

Once you know what size log file you need for your installation, create a raw device of that size on your system. The device must not contain a filesystem and therefore does not show up in the output of the ULTRIX df command, just as raw devices used for swap space on your system do not show up. Note that the ULTRIX/SQL log file must be at least 4096 Kbytes in size.

Take an example of partition "d" on disk "sdl" being configured as a raw device. The relevant special device files in "dev" are shown below.

The character or raw block device:

crw-r----- 1 root 17, 3 Dec 16 12:52 /dev/rsdld The block device: brw-r----- 1 root 7, 3 Dec 16 12:52 /dev/sdld

The raw block device is the one that ULTRIX/SQL uses when accessing the raw log file.

By entering \$IL\_SYSTEM/sql/utility/mkrawlog, the ULTRIX root user creates the raw log which prompts for a special device file name (in the example above, this would be /dev/rsdld). After checking that the device name is a raw device file, that it does not contain a filesystem, and that it is large enough, this command creates a special device file in \$II LOG FILE/ingres/log with the same major and minor device numbers as the selected device:

crw------- 1 ingres 17, 3 May 15 16:43 ingres\_log

The owner of this special device is ingres, which permits ULTRIX/SQL processes to write to this file.

Once you run the mkrawlog script, your ULTRIX/SQL system is properly configured for using the raw log file option.

#### 3.4.3.3 Changing the ULTRIX/SQL Log File Size

#### **Caution**

The procedures described here include ensuring a clean shutdown of all ULTRIX/SQL processes with iishutdown (which calls rcpconfig -shutdown when the option to shut down the archiver and recovery processes is taken). If these procedures are followed *without* using this method to ensure a clean shutdown of ULTRIX/SQL processes, there is a risk of data loss.

If the log file is a regular file, take the following steps to change the log file size:

- 1. Ensure that all ULTRIX/SQL processes are shut down with iishutdown.
- 2. Run iistartup -init, which offers the opportunity to specify a new size for the log file.

3. If the log file is a raw device, you cannot directly change the size, as the log file size is the same as the raw device's. If you require a larger log file, but it is not convenient or possible to configure a larger raw device, change the log file type to a regular file. This allows simple size reconfiguration.

To change the raw log file size:

- 1. Ensure that all ULTRIX/SQL processes are shut down with iishutdown.
- 2. Reconfigure your system for a larger raw device or select an alternate dedicated raw device for the log.
- 3. Delete the \$ILLOG\_FILE/ingres/log/ingres log special device file.
- 4. Run \$IL\_SYSTEM/sql/utility/mkrawlog as the ULTRIX root user.
- 5. Run iistartup -init.

#### 3.4.3.4 **Changing the Log File Type**

#### **Caution**

The procedures described here include ensuring a clean shutdown of all ULTRIX/SQL processes with iishutdown (which calls rcpconfig -shutdown when the option to shut down the archiver and recovery processes is taken). If these procedures are followed *without* using this method to ensure a clean shutdown of ULTRIX/SQL processes, there is a risk of data loss.

To change from using a raw log to a regular log file, follow these steps:

- 1. Ensure that all ULTRIX/SOL processes are shutdown with **iishutdown**.
- 2. Delete the \$II LOG FILE/ingres/log/ingres log special device file.
- 3. Run iistartup -init, selecting the ordinary filesystem file option for the log file. This offers the opportunity to specify the log file size.

To change from using a regular log file to a raw log, follow these steps:

- 1. Ensure that all ULTRIX/SQL processes are shutdown with iishutdown.
- 2. Reconfigure your system as necessary (see the section "Configuring the Raw Log File" earlier in this chapter) so that your system has a suitable raw device available for ULTRIX/SQL log usage.
- 3. Delete \$II\_LOG\_FILE/ingres/log/ingres\_log.
- 4. As the ULTRIX root user, run \$II\_SYSTEM/sql/utility/mkrawlog to create the special device file \$II LOG FILE/ingres/log/ingres log. This allows ULTRIX/SQL processes to directly write to the raw partition.
- 5. Run iistartup -init, which will automatically detect the presence of the raw log.

## 3.4.4 II DATABASE

The ULTRIX/SQL default directory for database files is, by default, in the ii\_database location. The directory that ii\_database maps to is defined by the ULTRIX/SQL environment variable II\_DATABASE.

II\_DATABASE, first set during the ULTRIX/SQL system initialization procedure, determines the location of the ULTRIX/SQL database database, iidbdb. Because II\_DATABASE location information is written into a configuration file associated with the iidbdb, the assignment is permanent. II DATABASE cannot be changed later, not even during ULTRIX/SQL updates. Note, however, that any database except the iidbdb may be created in an alternate location or unloaded and re-created in an alternate location.

During initialization, II\_DATABASE is set to the full pathname of a directory. Underneath that directory, the installation procedure makes, if necessary, an ingres subdirectory. Under ingres it makes a data subdirectory, and beneath that a default subdirectory. After initialization, each time a DBA creates a new database and does not identify an alternate location, ULTRIX/SQL will locate it in a subdirectory that it made under default. The subdirectory will have the same name as the database it holds. Then, by default, tables and certain temporary files associated with the database will be created in the database's directory.

## 3.4.5 II CHECKPOINT (Default Checkpoint Location)

II\_CHECKPOINT, first set during the ULTRIX/SQL initialization procedure, determines the default checkpoint location for the installation, ii\_checkpoint. Because II\_CHECKPOINT location information is written into a configuration file associated with the iidbdb, the assignment is permanent. It cannot be changed later, not even during ULTRIX/SQL updates.

Unless a DBA specifies an alternate checkpoint location when creating a database, ULTRIX/SQL stores checkpoints (static database backups) in the ii\_checkpoint location.

During initialization, II\_CHECKPOINT is set to the full pathname of a directory. Under that directory, the installation procedure makes, if necessary, an ingres directory and in the ingres directory made a ckp subdirectory.

## 3.4.6 II JOURNAL (Default Journal Location)

II JOURNAL, first set during the ULTRIX/SOL initialization procedure, determines the default journal location for the installation, ii. journal. Because II\_JOURNAL location information is written into a configuration file associated with the iidbdb, the assignment is permanent. II JOURNAL cannot be changed later, not even during ULTRIX/SQL updates, so select your default journal location carefully.

Unless a DBA specifies an alternate journal location when creating a database,  $ULTRIX/SOL$  stores journals (up-to-the-minute database backups), in the ii. journal location.

During initialization, II\_JOURNAL is set to the full pathname of a directory. Under this directory, the installation procedure makes, if necessary, an ingres directory and a jnl subdirectory.

 $\sum_{i=1}^{n}$ 

 $\label{eq:2.1} \frac{1}{\sqrt{2}}\int_{\mathbb{R}^3}\frac{1}{\sqrt{2}}\left(\frac{1}{\sqrt{2}}\right)^2\frac{1}{\sqrt{2}}\left(\frac{1}{\sqrt{2}}\right)^2\frac{1}{\sqrt{2}}\left(\frac{1}{\sqrt{2}}\right)^2.$ 

 $\mathcal{A}^{\text{max}}$ 

# **4.1 Introduction**

This chapter contains the ULTRIX/SQL initialization procedures and an initialization checklist. The initialization procedure is identical for ULTRIX VAX and ULTRIX RISC systems. It must be used along with the initialization checklist located at the end of this chapter.

#### **Note**

If your system supports Network File System (NFS) and you plan to use NFS-mounted file systems with ULTRIX/SQL, read Appendix F before you begin the initialization procedure. .

## **4.2 ULTRIX/SQL Initialization Procedure**

Note

Read the checklist at the end of this chapter and fill in the blanks before you begin the initialization procedure.

- 1. Make sure you have loaded the ULTRIX/SQL software as documented in the *ULTRIXISQL Installation Guide* before proceeding.
- 2. Log in as or su to the ingres account and set the II\_SYSTEM environment variable to the directory you selected for the installation. This variable is used by the ULTRIX/SQL programs to locate the database management system installation. II\_SYSTEM/sql is where the subdirectories containing ULTRIX/SQL executables and libraries are installed. The following examples set the II\_SYSTEM environment variable:

C shell example:

setenv II SYSTEM /install/rl

Bourne shell example:

II\_SYSTEM=/install/rl export II SYSTEM

Each user must define this variable in his or her environment to run ULTRIX/SQL.

4. Include II SYSTEM/sql/bin and \$II SYSTEM/sql/utility in the search path of the ingres user.

C shell example:

set path = (\$II SYSTEM/sql/{bin,utility} \$path)

Bourne shell example:

PATH=/install/rl/sql/bin:/install/rl/sql/utility:\$PATH export PATH

Each user must include \$IL\_SYSTEM/sql/bin in his or her search path to run ULTRIX/SQL. Users other than ingres do not include \$IL\_SYSTEM/sql/utility in their search paths.

5. Execute the iibuild command to begin the initialization of your ULTRIX/SQL software:

iibuild

A readable log of the output of iibuild is maintained in the \$II SYSTEM/sql/files/install file. This file may be viewed or printed at any time during or after the execution of iibuild. Once you have successfully run iibuild, the initialization procedure is complete. If iibuild is run again, the log of the previous iibuild session is saved in the \$IL\_SYSTEM/sql/files/.install file. Now, authorize the appropriate users to access ULTRIX/SQL with the accessdb command, as explained in Appendix B of this guide.

#### **Note**

C shell users will need to invoke the rehash command prior to invoking iibuild so that the files in the bin and utility directories can be found on the path.

# **4.3 Initialization Checklist**

You need to collect all the following information before you begin the ULTRIX/SQL initialization procedure. Please fill in the blanks on this checklist. Retain this checklist for future reference. Have it completed and available in the event that you need to contact Digital about an ULTRIX/SQL problem.

• Your ULTRIX system configuration meets the minimum recommended ULTRIX/SQL resource requirements?

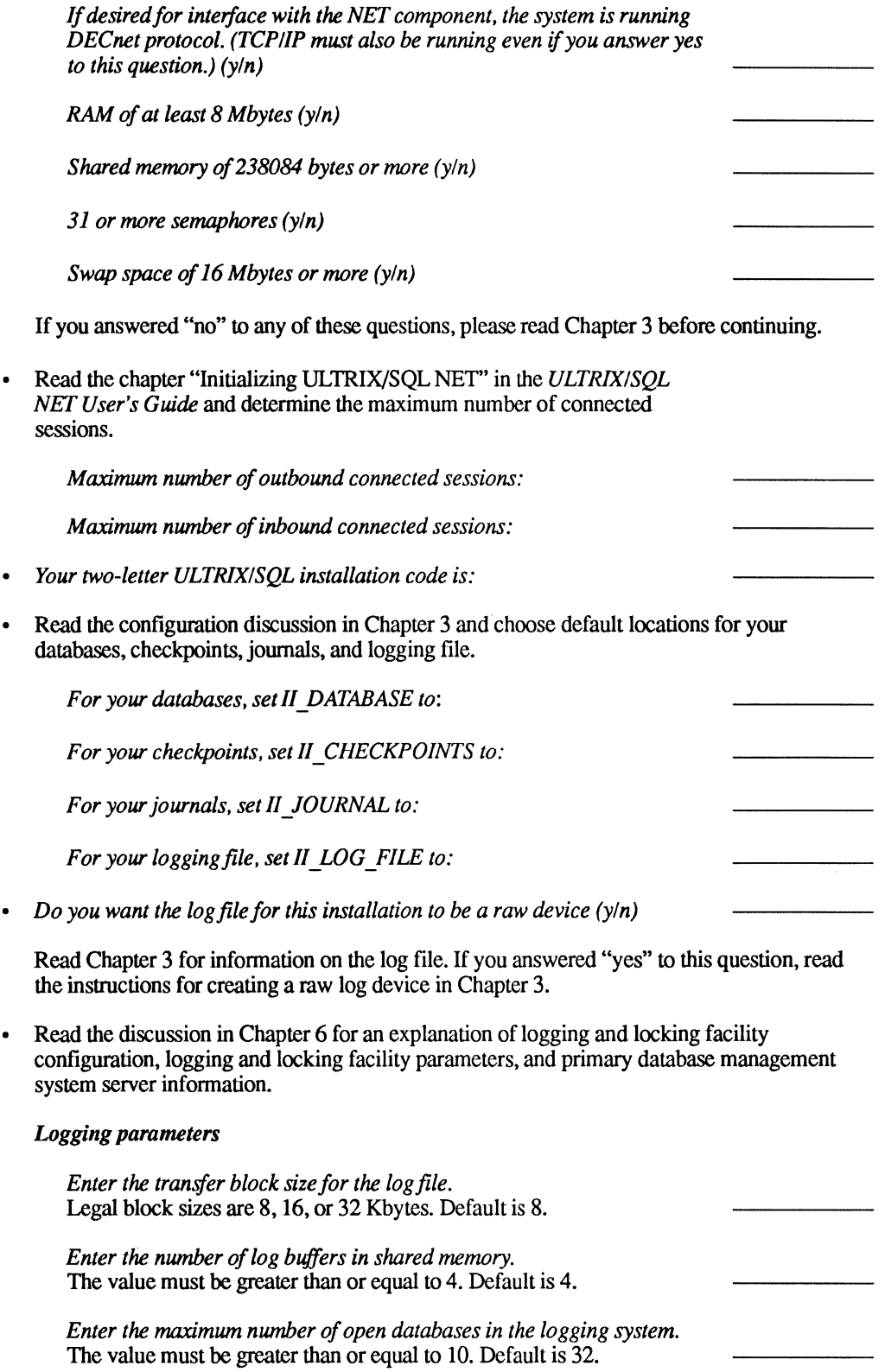

\ )
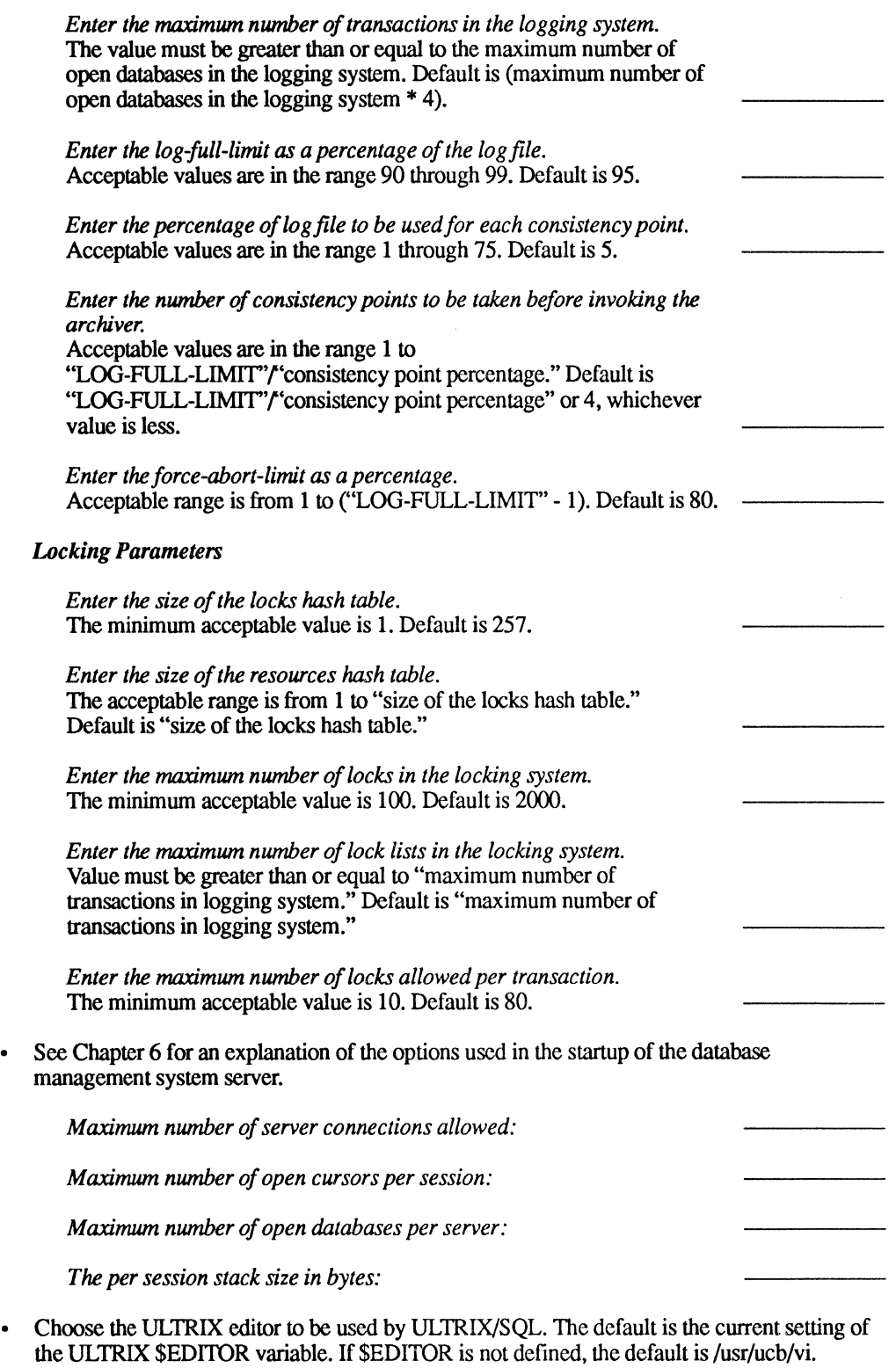

 $\left($ 

 $\overline{(\ }$ 

Set ING\_EDIT to the pathname for your editor:

# **5.1 Overview**

You can use the maintenance and report utilities in this chapter to monitor and administer your ULTRIX/SQL installation. Notice, however, some utility options are restricted to use by an ULTRIX/SQL superuser.

# **5.2 The Server (iidbms) Maintenance Utility-iimonitor**

Database access in ULTRIX/SQL is controlled by the database management system server. You can use the iimonitor utility to examine the status of a server and the sessions connected to it. The utility can control the server's execution, including shutting down sessions or the database management system server itself. Notice that administrative options such as stopping the server are restricted to an ULTRIX/SQL superuser. You can use iimonitor to:

- Display database management system server information
- Display active sessions for the database management system server
- Stop the database management system server
- Display session information
- Disconnect a session
- Suspend a session

To start the iimonitor utility, at the operating system prompt type:

iimonitor *server name* 

Note that *server name* is the GCF address number supplied by the **iinamu show** operation.

Table 5-1 describes the commands available to the iimonitor utility at the IIMONITOR > prompt.

## Table 5-1: Ilmonitor Commands

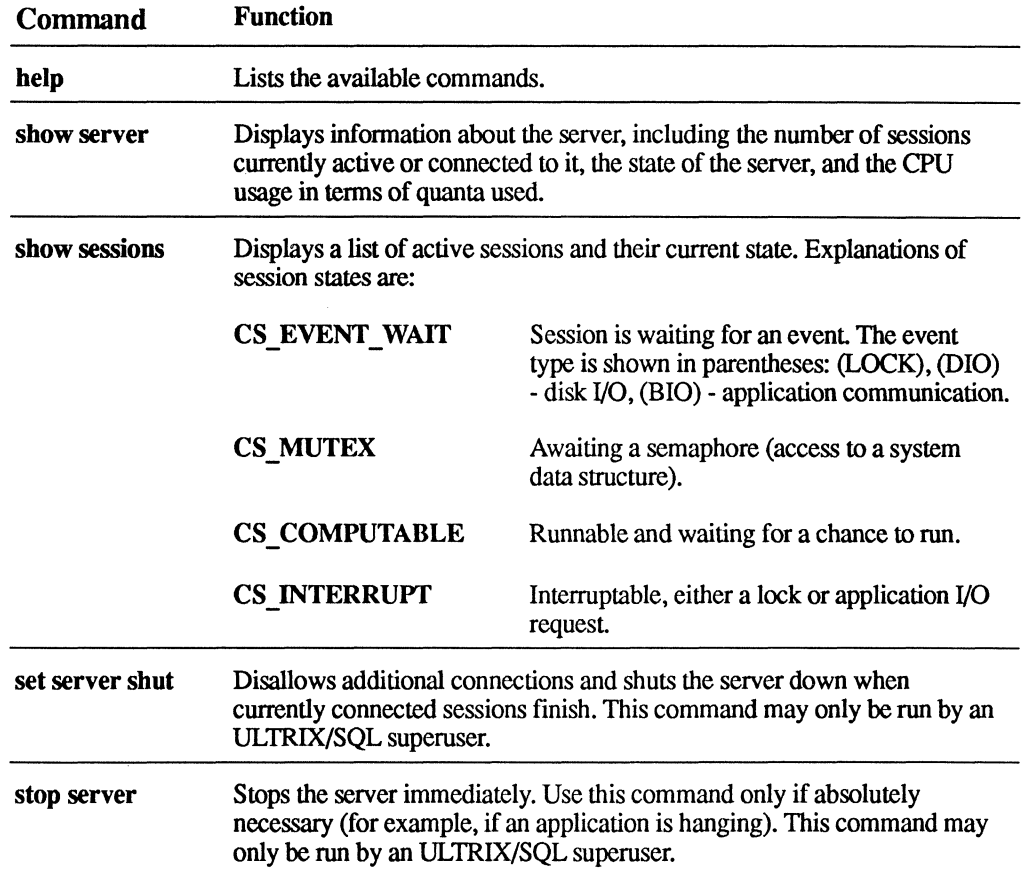

Table 5-2 describes the commands that use the *session\_id* to perform actions on a specific server session. The *session\_id* is displayed in the iimonitor utility with the show sessions command.

## Table 5-2: Session-Specific limonitor Commands

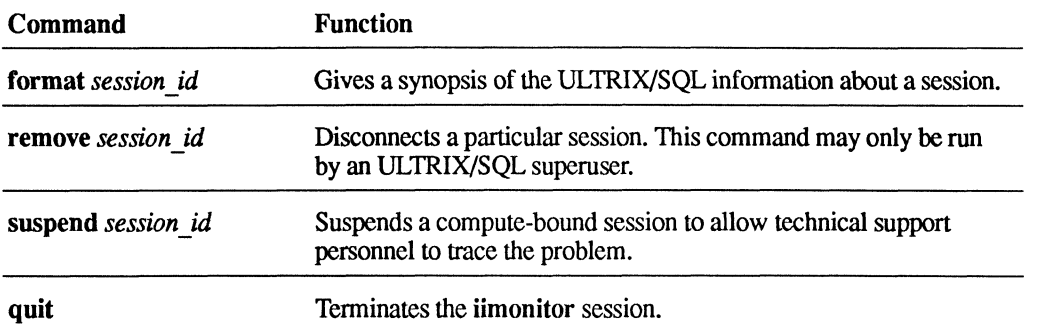

# 5.3 **The Name Server (iigcn) Maintenance Utility-iinamu**

You can use the Name Service Management Utility (iinamu) to display server information and administer the name server. Only an ULTRIX/SQL superuser may execute the administrative options, such as adding or deleting entries, or stopping the iigcn process. The following functions are available:

- Show a list of registered servers
- Add a server to the list of registered servers
- Delete a server from the list of registered servers
- Stop the name server process

To invoke the iinamu utility, at the operating system prompt type:

iinamu

When you see the IINAMU> prompt, choose one of the commands from Table 5-3.

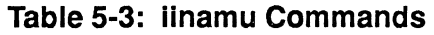

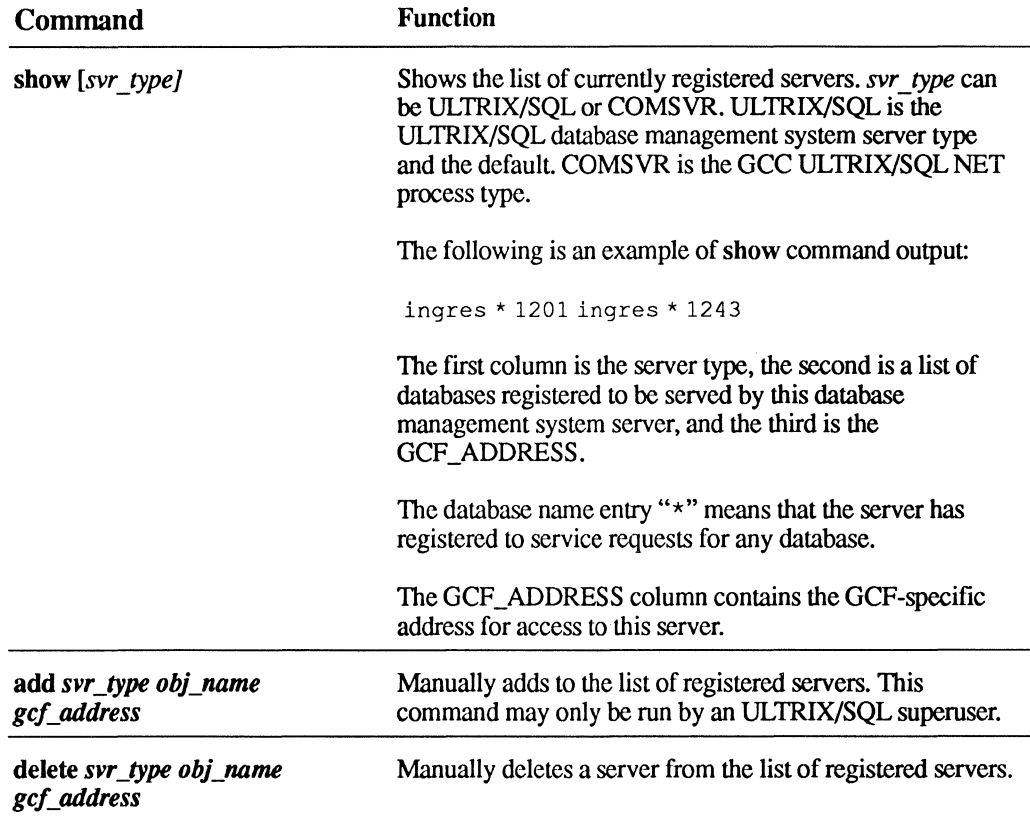

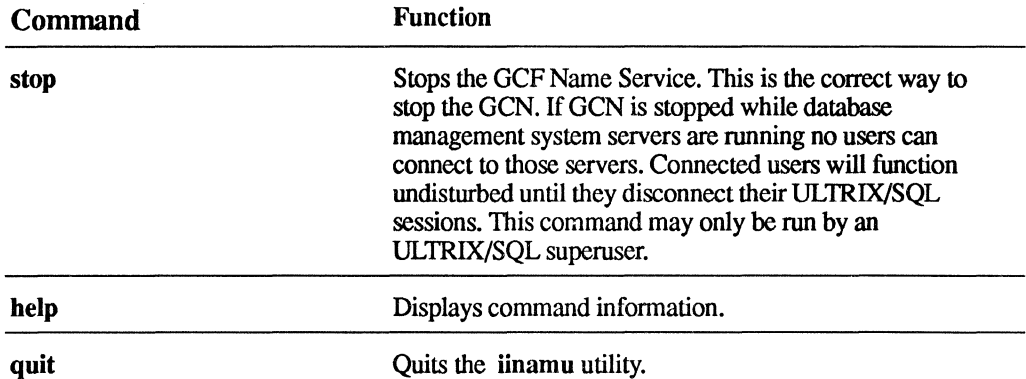

# **5.4 Shared Memory and Semaphores Report Utility-csreport**

**You can use the csreport utility to display shared memory and semaphore information for your installation. Some information that csreport displays is:** 

- **The maximum number of servers configured for your installation**
- **Shared memory and semaphore information**

**To invoke the csreport utility, at the operating system prompt type:** 

#### **csreport**

**The following example illustrates sample output from the csreport utility.** 

```
!Installation version 610008 
!Max number of servers 16 
!Description of shared memory for control system: 
!key Ox490A3007: size 8192 attach 00000000 
!Description of shared memory for logging & locking system: 
!key Ox490A300A: size 573440 attach 08000000 
!Semaphore information for installation: 
! sysV semid 10, num sems 21, used sems 19 
! 0 0 0 0 0 0 0 0 0 0 0 0 0 0 0 0 0 0 000 
!Event system: used space 4424, length space 8192 
!Server info: 
!server 0: 
!inuse 1, pid 1022, connect id 0, id number 0, semid 0
!shared memory: 
!key OxOOOOOOOO: size 0 attach 00000000 
!server 1: 
!inuse 1, pid 1189, connect id 0, id number 1, semid 0
!shared memory: 
!key OxFFFFFFFF: size 0 attach 00000000 
!server 2: 
!inuse 1, pid 1201, connect id 0, id number 2, semid 0
!shared memory: 
!key OxFFFFFFFF: size 0 attach 00000000 
!server 3: 
!inuse 1, pid 1235, connect id 1118, id_number 3, semid 11 
!shared memory: 
!key Ox490A3033: size 131072 attach 00000000 
!server 4: 
!inuse 0, pid 16696, connect id 0, id number 4, semid 0
```

```
!shared memory: 
!key OxFFFFFFFF: size 0 attach 00000000 
!server 5:
!inuse 0, pid 14174, connect id 0, id_number 5, semid 0<br>!shared memory:
!key OxFFFFFFFF: size 0 attach 00000000 
!server 6: 
!inuse 0, pid 0, connect id 0, id number 0, semid 0 
!shared memory: 
!key OxOOOOOOOO: size 0 attach 00000000 
!server 7:
!inuse 0, pid 0, connect id 0, id number 0, semid 0 
!shared memory: 
!key OxOOOOOOOO: size 0 attach 00000000 
!server 8:
!inuse 0, pid 0, connect id 0, id_number 0, semid 0
!shared memory: 
!key OxOOOOOOOO: size 0 attach 00000000 
!server 9:
!inuse 0, pid 0, connect id 0, id_number 0, semid 0
!shared memory: 
!key OxOOOOOOOO: size 0 attach 00000000 
!server 10: 
!inuse 0, pid 0, connect id 0, id number 0, semid 0 
!shared memory: 
'key OxOOOOOOOO: size 0 attach 00000000 
server 11: 
inuse 0, pid 0, connect id 0, id number 0, semid 0 
shared memory: 
key OxOOOOOOOO: size 0 attach 00000000 
server 12: 
inuse 0, pid 0, connect id 0, id number 0, semid 0 
shared memory: 
key OxOOOOOOOO: size 0 attach 00000000 
server 13: 
.inuse 0, pid 0, connect id 0, id number 0, semid 0 
!shared memory: 
!key OxOOOOOOOO: size 0 attach 00000000 
!server 14:
!inuse 0, pid 0, connect id 0, id number 0, semid 0 
!shared memory: 
!key OxOOOOOOOO: size 0 attach 00000000 
!server 15:
!inuse 0, pid 0, connect id 0, id number 0, semid 0
!shared memory: 
!key OxOOOOOOOO: size 0 attach 00000000
```
# **5.5 The Locking Facility Report—Iockstat**

**You can use the lockstat utility to display information about installation lock status.** 

**To invoke the lockstat utility, at the operating system prompt type:** 

**lockstat** 

**The following example shows typical output from the lockstat utility.** 

14:02:17.17 Locking System Summary========= ============ 8-AUG-1989 Create lock list Exting System Summary<br>Release lock list 23 42 Request lock 157 4 Re-request lock 68 Release lock Convert lock 103 Lock wait o Escalate  $\overline{1}$ Convert wait o Convert Deadlock o Deadlock Search 1 Deadlock o o Cancel ------------------------Locks by lock list------------------------- Id: 0001001E Tran id: 0000009287AB931A R llb: 00000000 R cnt: 0 Wait: 00000000 Locks: (0,0/128) Status: NONPROTECT, EWAIT, ESET Id: 0001001F Tran id: 0000000000000010 R llb: 00000000 R cnt: 0 Wait: 00000000 Locks: (0,0/128) Status: NONPROTECT,NOINTERRUPT Id: 00010022 Tran id: OOOOOOOOOOOOOOOE R llb: 00000000 R cnt: 0 Wait: 00000000 Locks: (8,0/128) Status: NONPROTECT Id: 00030066 Rsb: 0001002C Gr: IS Req: IS State: GR PHYS(l) KEY (BM\_DATABASE, DB=OOOOOOOl) Id: 0003006E Rsb: 00010029 Gr: IS Req: IS State: GR PHYS(l) KEY(SV\_PAGE,DB=00000001,TABLE=[1,0],PAGE=13) Id: 0003000D Rsb: 00010027 Gr: IS Req: IS State: GR PHYS(l)  $KEY(SV PAGE, DB=00000001, TABLE=[1,0], PAGE=4)$ Id: 0002005C Rsb: 0001001D Gr: IS Req: IS State: GR PHYS(l) KEY(SV PAGE,DB=00000001,TABLE=[3,0],PAGE=4) Id: 00040062 Rsb: 0002001F Gr: IS Req: IS State: GR PHYS(l) KEY(BM\_TABLE,DB=00000001,TABLE=[44,0]) Id: 00010057 Rsb: 00010058 Gr: IS Req: IS State: GR PHYS(l) KEY(SV\_PAGE,DB=00000001,TABLE=[44,0],PAGE=10) Id: 00010027 Tran id: OOOOOOOOOOOOOOOB R llb: 00000000 R cnt: 0 Wait: 00000000 Locks: (0,0/128) Status: NONPROTECT, NOINTERRUPT Id: 00010028 Tran id: OOOOOOOOOOOOOOOA R llb: 00000000 R cnt: 0 Wait: 00000000 Locks: (8,0/128) Status: NONPROTECT Id: 00010020 Rsb: 00010021 Gr: IS Req: IS State: GR PHYS(l) KEY(SV\_PAGE,DB=00000001,TABLE=[l,0],PAGE=20) Id: 0001001C Rsb: 0001001D Gr: IS Req: IS State: GR PHYS(l) KEY(SV\_PAGE,DB=00000001,TABLE=[3,0],PAGE=4) Id: 0002001E Rsb: 0002001F Gr: IS Req: IS State: GR PHYS(l) KEY(BM\_TABLE,DB=00000001,TABLE=[44,0]) Id: 00010018 Rsb: 00010019 Gr: IS Req: IS State: GR PHYS(l) KEY(SV PAGE,DB=00000001,TABLE=[44,0],PAGE=3) Id: 00010029 Tran id: 0000000000000009 R llb: 00000000 R cnt: 0 Wait: 00000000 Locks: (0,0/128) Status: NONPROTECT, NOINTERRUPT -------------------------------Locks by resource---------------------------------Id: 00010001 Gr: IS Conv: IS Value: 00000000000 KEY(SV\_PAGE,DB=00000001,TABLE=[l,0],PAGE=15) Id: 00010070 Llb: 0001002C Gr: IS Req: IS State: GR PHYS(l) Id: 00010003 Gr: IS Conv: IS Value: 00000000000 KEY(SV\_PAGE,DB=00000001,TABLE=[1,2],PAGE=2) Id: 00010002 Llb: 0001002C Gr: IS Req: IS State: GR PHYS(l) Id: 00010019 Gr: IS Conv: IS Value: 00000000000 KEY(SV\_PAGE,DB=00000001,TABLE=[44,0],PAGE=3) Id: 00010010 Llb: 0001002C Gr: IS Req: IS State: GR PHYS(l) Id: 00010018 Llb: 00010028 Gr: IS Req: IS State: GR PHYS(l) Id: 0003006D Gr: IS Conv: IS Value: 00000000000 KEY(BM TABLE,DB=00000001,TABLE=[151,0]) Id: 0003006C LIb: 0001002C Gr: IS Req: IS State: GR PHYS(1) 

# 5.5.1 Interpreting the Locking System Summary

'\ \ )

The first portion of the output is a summary listing of locking activity for this installation. All values are cumulative from the time iistartup was run for this iteration of the system. Table 5-4 describes the meaning of each entry.

Table 5-4: Locking System Summary Values

| <b>Value</b>             | <b>Function</b>                                                                                                    |
|--------------------------|----------------------------------------------------------------------------------------------------|
| <b>Create lock list</b>  | Indicates the number of times a lock list was created on behalf of a server,<br>session, or transaction.                                                                                                    |
| <b>Release lock list</b> | Indicates the number of times a release of a lock list occurred on behalf of<br>a server, session, or transaction.                                                                                                    |
| <b>Request lock</b>      | Indicates the number of new lock requests that the ULTRIX/SQL locking<br>system processed.                                                                                                    |
| <b>Re-request lock</b>   | Gives the number of times an implicit lock conversion request was issued<br>on a resource that the lock list already had locked. Implicit lock conversion<br>requests can occur when a request is made on a page for update that was<br>previously requested for read.                  |
| <b>Convert lock</b>      | Shows the number of times an explicit lock conversion request is made to<br>change a lock mode on a physical lock from one mode to another. These<br>types of requests occur as a result of a physical lock being converted<br>during an existing transaction to lower or higher modes. |
| <b>Release lock</b>      | Indicates the number of times a specific ULTRIX/SQL logical lock is<br>released, as opposed to a full, partial, or physical lock release.                                                                                                    |
| <b>Escalate</b>          | Gives the number of times a partial release occurred to allow escalation of<br>lock granularity from page to table level.                                                                                                    |
| <b>Lock wait</b>         | Shows the number of times a new lock request had to wait to be granted.                                                                                                    |
| <b>Convert wait</b>      | Gives the number of times an existing lock waited for conversion to a<br>different lock mode.                                                                                                    |
| <b>Convert Deadlock</b>  | Indicates the number of times a request for conversion turned into a<br>deadlock.                                                                                                    |
| <b>Deadlock Search</b>   | Shows the number of times a deadlock search was initiated.                                                                                                    |
| <b>Deadlock</b>          | Shows the number of times that deadlock existed.                                                                                                    |
| Cancel                   | Gives the number of times a lock request was cancelled due to a timeout or<br>interrupt.                                                                                                    |

Table 5-5 describes lock list values.

# **Table 5-5: Lock List Values**

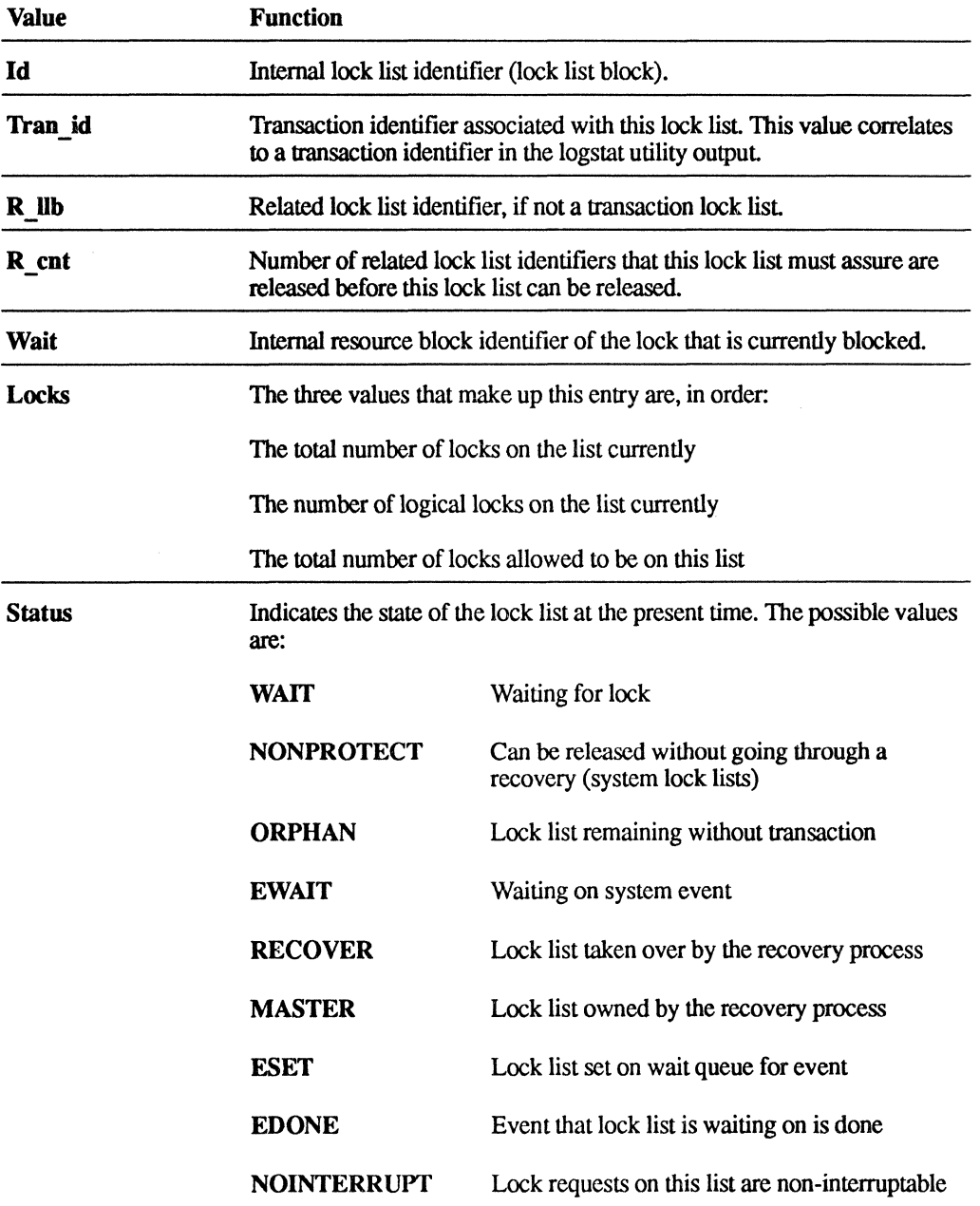

 $\left($ 

The values indented under individual lock lists are lock block values. Table 5-6 describes these values.

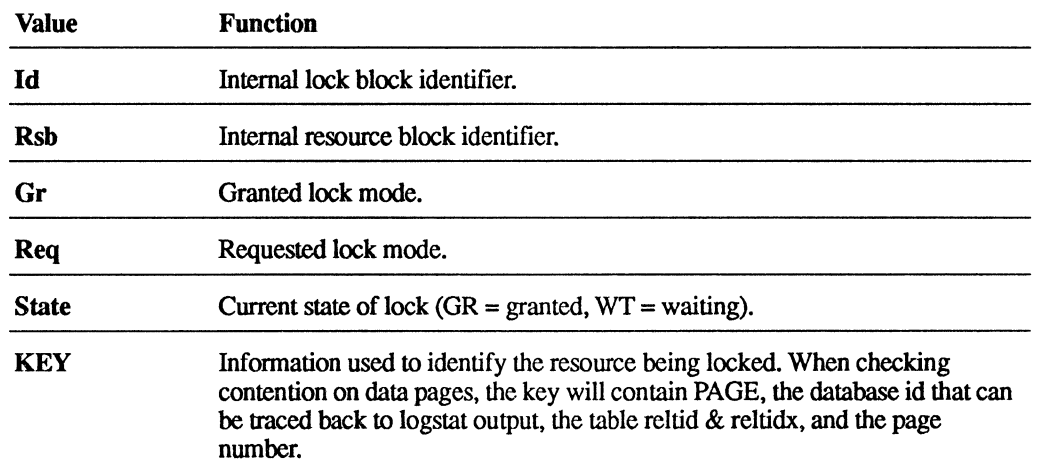

### Table 5-6: Lock Block Values

## 5.5.2 Interpreting the "Locks by resource" Portion

The third portion of lockstat output groups the individual locks by resource block and will show any contention that can lead to query performance problems. Table 5-7 describes resource block values.

### Table 5-7: Resource Block Values

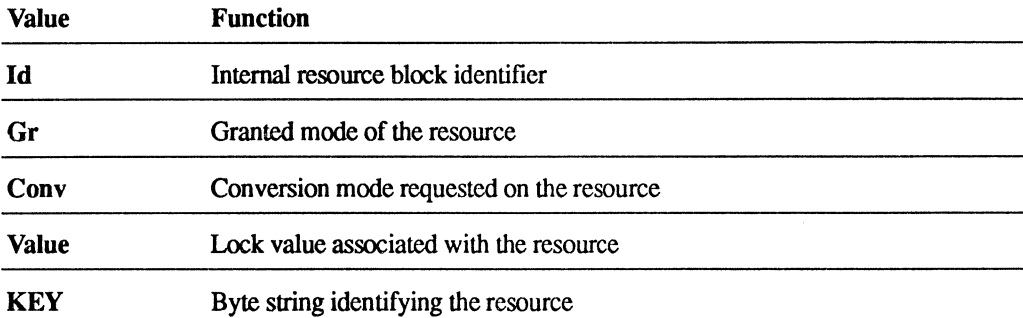

The indented portions of the resource blocks show the individual lock blocks that are contending for the resource. Table 5-8 describes these lock block values.

### **Table 5-8: Individual Lock Block Values**

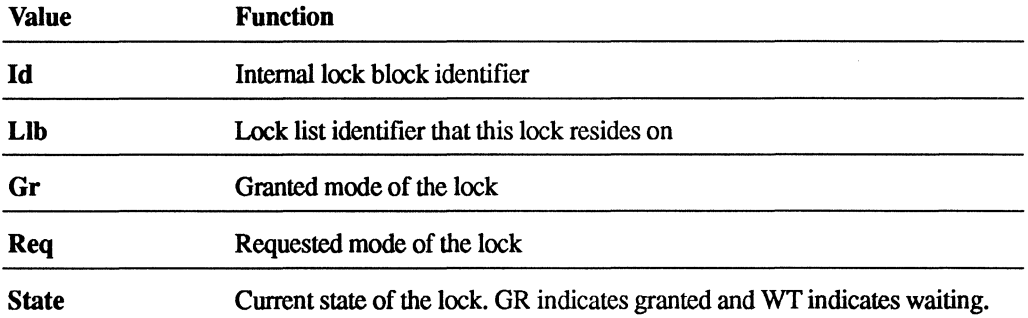

# **5.6 The Logging Facility Report-Iogstat**

**You can use the logstat utility to display information about the logging system. The information includes:** 

- **The FORCE-ABORT-LIMIT set during installation**
- **The percent of the log file used**
- **The number of open transactions**
- **A list of open databases**

**To invoke the logstat utility, at the operating system prompt type:** 

#### **logstat**

**The following example is typical output from the logstat utility.** 

```
========= Tue Jan 9 16:56:13 1990 Logging System Summary ========= 
Database add 1198 Database removes 1191 
Transaction begins 31529 Transaction ends 31522 
Log read i/o's 17782 Log write i/o's 26656 
Log writes 151412 Log forces 38300
Log waits 32956 Log splits 0 
Log group commit 24508 Log group count 24529 
Check commit timer 17117275 Timer write 54 
Inconsistent db 0 Kbytes written 120456 
---- Current log file header -------------------------------------- Block size: 16384 Block count : 2048 Buffer count: 8 
CP interval: 1331 Logfull interval : 2007 Abort interval: 1945 
Last Transaction Id:000025609D6A25B2 
Begin: <627088820:585:84>CP:<627088820:1075:84> End: 
<627088820:1875:304> 
Journal Window:<O,O,O> .. <O,O,O> 
Status: ONLINE,ECPDONE 
---- List of active processes -------------------------------------
lO PID 
TYPE OPEN_DB WRITE FORCE 
WAIT 
BEGIN 
END 00010015 00000000 
                       7 17246 235 1849 
                                          3706 
                                                  3701
```
1 0 0 123

2

1

00010018 00000000

```
00010018 00000000 MASTER 1 3 0 122 1 0 
---- List of active databases ------------------------------------- Id:FFFF0001 Database: ($recovery, $ingres) Status:NOTDB 
    Tx cnt:7 Begin:8 End:1 Read:O Write:3 Force:37 Wait:372 
   Location: None 
    Journal Window:<O,O,O> .. <O,O,O> 
    Id:001C0014 Database: (prod,kimman) Status:FAST COMMIT 
    Tx cnt: 0 Begin:8 End:41 Read:O Write:5 Force:O Wait:2 
    Location: install/r1/01u/ingres/data/default/prod 
    Journal Window: 0.0...000 <0.0,0>
    Id:00210015 Database: (market,kimman) Status:FAST COMMIT 
    Tx cnt:O Begin:9 End:9 Read:O Write:5 Force:O Wait:2 
    Location: install/r1/01u/ingres/data/default/mark 
   Journal Window:,O,O .. ,O,O <0,0,0> 
----- List of active transactions----------------------------------
Id:0001000B Tran id:000025609D6A173D 
Database:FFFF0001 Process: 00010015 Session: 00000000 
First: <0,0,0> Last: <0,0,0> Cp:<627088820,585,84>
   Write: 0 Split:0 Force:11 Wait:3
    Status: INACTIVE 
Id:0001000D Tran id:000025609D6A173C 
Database:FFFF0001 Process: 00010015 Session: 00000000 
First: <0,0,0> Last: <0,0,0> Cp:<627088820,585,84> 
    Write: 0 Split:O Force:9 Wait:O 
    Status: INACTIVE 
Id:0001000F Tran id:000025609D6A173B 
Database:FFFF0001 Process: 00010015 Session: 00000000 
First: <0,0,0> Last: <0,0,0> Cp:<627088820,585,84>
   Write: 0 Split:0 Force: 9 Wait:1
    Status: INACTIVE 
Id:00010011 Tran id:000025609D6A173A
```
## **5.6.1 Determining Proximity to FORCE-ABORT-L1MIT**

To determine how close you are to reaching the FORCE-ABORT-LIMIT, refer to the section of the **logstat** utility output entitled "Current log file header."

- The first boldfaced number highlights the "Abort interval" of 1945. This figure refers to the number of blocks in the log file that must be filled before the FORCE-ABORT-LIMIT is reached.
- The second highlighted number is part of a numeric series following the word "Begin." The important figure here (585) refers to the block marking the log file's Beginning of File (BOF).
- The third highlighted number is part of a numeric series following the letters "CP." The important figure  $(1075)$  refers to the block marking the last consistency point. This consistency point contains a list of all open transactions and open databases between the BOF (585) and the CP (1075).
- The fourth highlighted number is part of a numeric series following the word "End." The important figure (1875) refers to the block marking the log file's End of File (EOF). This is the last block that contains transaction information.

To calculate the number of blocks in use, you need only subtract the BOF from the EOF (1875 - 585). Currently, 1290 blocks are in use in the log file.

To determine how close you are to the FORCE-ABORT-LIMIT, you need only subtract the total blocks used (1290) from the abort interval (1945):

 $1945 - 1290 = 655$ 

• Also highlighted in this section is an area called "Status," which in this case states: "ONLINE, ECPDONE". The status provided here is of the logging and recovery systems. "ONLINE" indicates that everything is fine. "ECPDONE" indicates that a consistency point was taken and the status is fine. Table 5-9 describes the options that might appear as the status.

### Table 5-9: logstat Utility Status Options

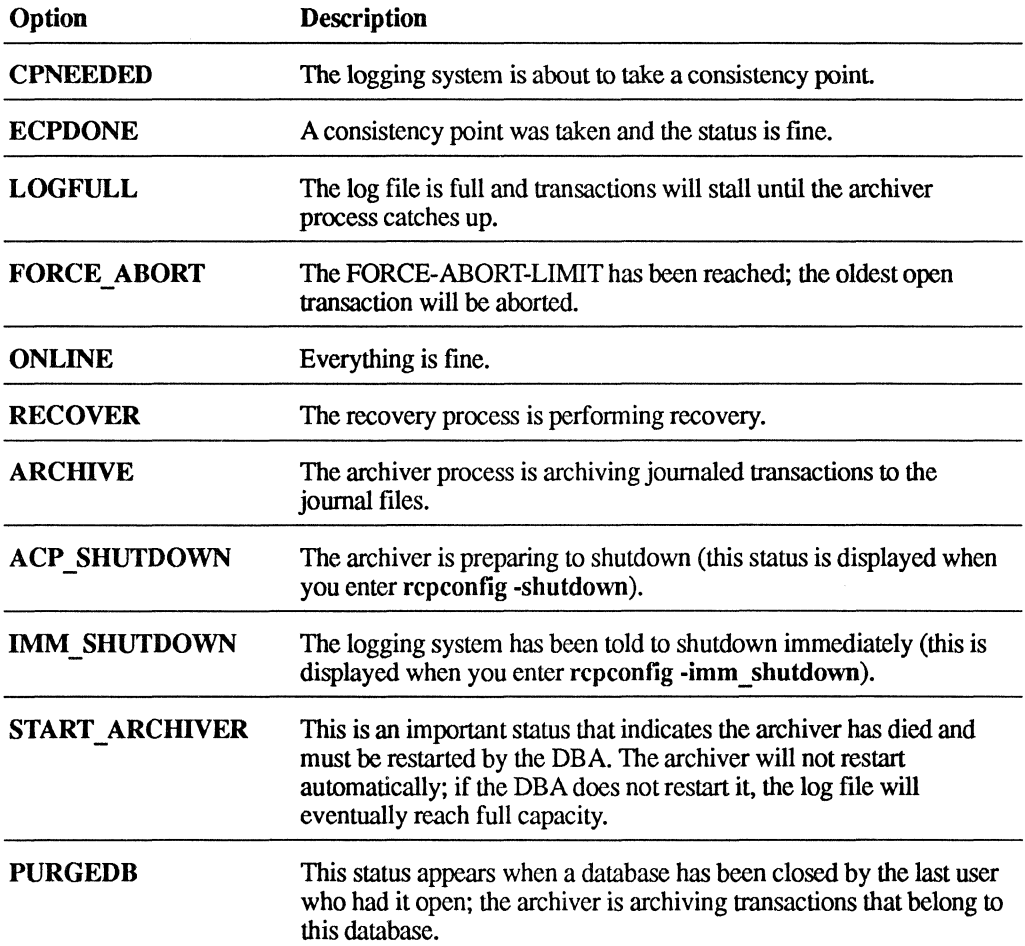

### 5.6.2 Determining the Active Databases and Users

In order to determine active databases and their users, facilitating notification of users prior to shutting down an installation, refer to the section of the logstat report entitled "List of active databases." The first database listed will always be owned by \$ingres. In this case, \$recovery is displayed as the database, but the status on this line indicates that this is not a database. This entry shows that ULTRIX/SQL is running fine.

The second database shown here is called "prod" and is owned by "kimman." Note that the ID for this database is FFFFOOOl. Refer now to the section entitled "List of active transactions." You will see here that the first transaction listed belongs to "Database: FFFF0001." The status of this database (r1) is ACTIVE. Were you about to shut down the installation, you could determine whom to notify by running the logstat utility.

The third database shown is called "market,kimman." Since its ID number does not appear on the list of active transactions, "market" is not currently active. Both other transactions shown in this list are also inactive, and belong to \$ingres.

### 5.6.3 **Calculating the Number of Blocks in Use**

Because the log file is circular, it is not uncommon for the block marking the file's beginning to be a higher number than the block marking the file's end. In the following figure you can see the "Current log file header" from the results of another logstat execution.

- The first boldfaced number highlights the "Block count" of 8000, the number of 4K blocks in the log file.
- The "Abort interval" here is 6400.
- The log file's Beginning of File (BOF) is 7662.
- The consistency point (CP) is the same as the BOF (7662). The reason for this is that the amount of space occupied in the log file by open transactions since the last consistency point has not reached the 5% threshold at which a new consistency point is taken.
- The End of File (16) is far smaller than the BOF (7662). Such a discrepancy is possible because the log file is circular. In this case, to calculate the number of blocks in use, you must subtract the BOF from the block count (8000), and then add the EOF to the total, as in the following example:

 $(8000 - 7662) + 16 = 354$ 

To determine how close you are to the FORCE-ABORT-LIMIT, subtract the total blocks used from the abort interval:

 $6400 - 354 = 6046$ 

#### The log file header

```
------Current log file header---------------------
Block size: 16384 Block count: 8000 Buffer count: 1 
CP interval:400 Archive interval: 7600 Abort interval: 6400 
Last Transaction Id: 0000009114A0049F 
Begin: 8495:7662:100 Cp:8495:7662:100 End:8496:16:g6 
Journal Window: ,0,0 .. ,0,0 
Status: ONLINE, ECPDONE 
------ List of active processes ---------------------------------
```
# **6.1 iirundbms and Database Management System Server Parameters**

Access to a database is controlled by the database management system server (iidbms). The iistartup command invokes iirundbms to configure the server, using parameters saved in the \$IL\_SYSTEM/sql/files/rundbms.opt file. If you choose the server configuration option, you are prompted with a selected list of iirundbms parameters that will be written to rundbms.opt and used for server startup. If you choose parameters other than those prompted for, you must edit the iirundbms with the required parameter list.

The following iirundbms parameters are recognized:

### **Table 6-1: IIrundbms Parameters**

/

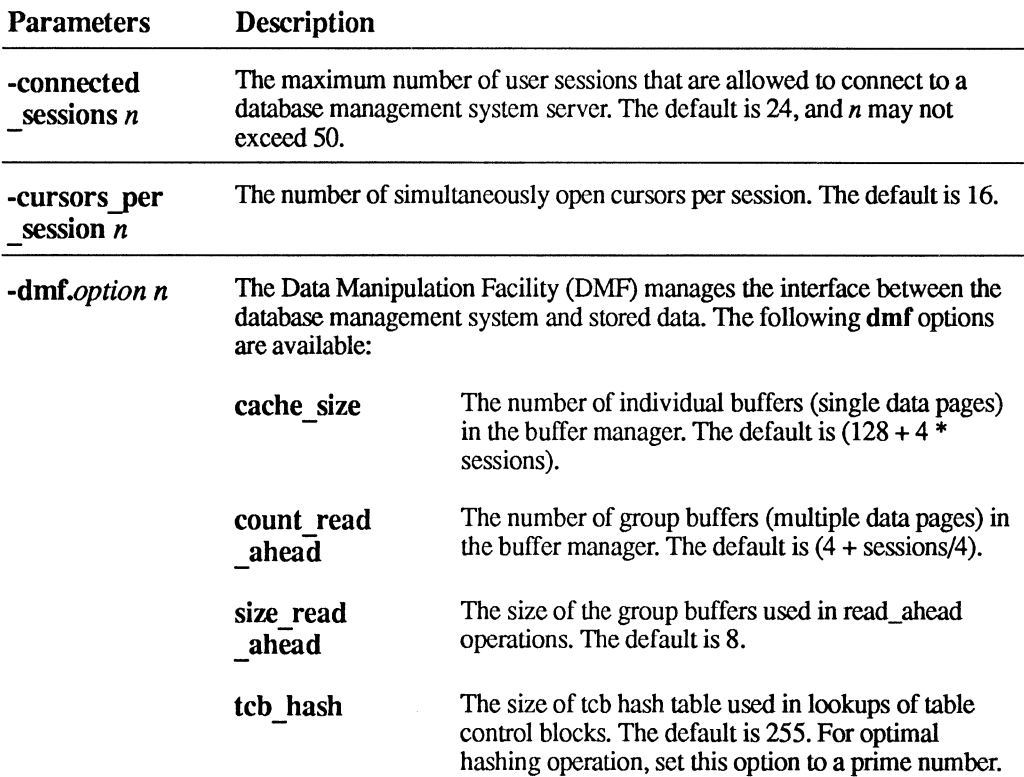

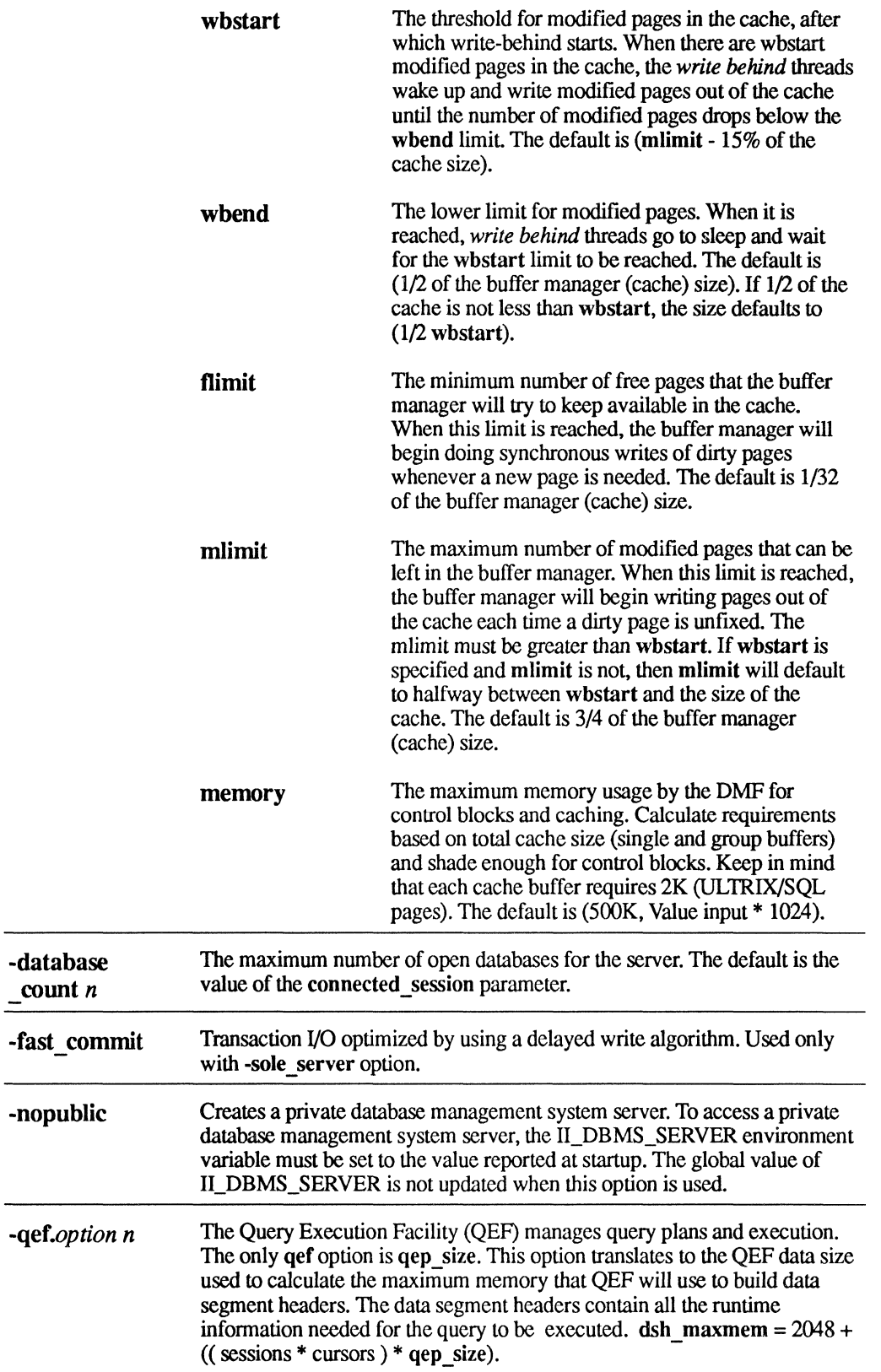

 $\Big($ 

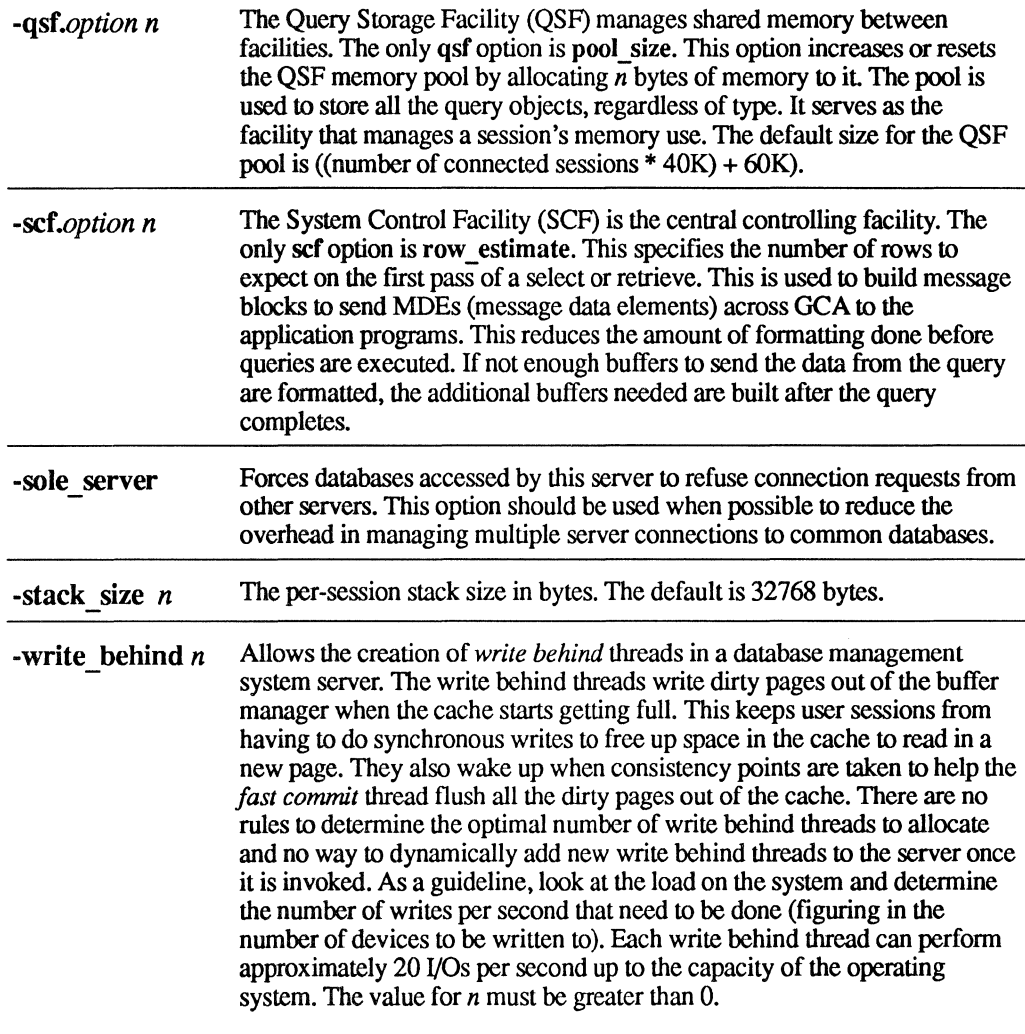

The following options control ULTRIX process parameters:

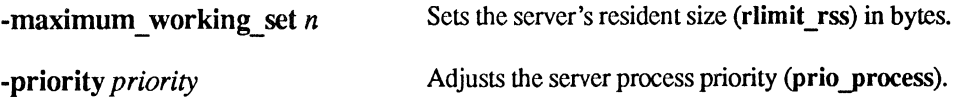

These options may be abbreviated to the minimal unique prefix. For example, -con can replace -connected sessions.

# **6.2 rcpconfig Logging and Locking System Parameters**

ULTRIX/SQL builds a single circular log file per installation. The transaction log file contains records used in backing out aborted or incomplete transactions. It also contains records of completed transactions. The archiver takes these records and places them in the corresponding journal files. The log file, ingres\_Iog, is located in the directory defined during the installation procedure by the ULTRIX/SQL environment variable II\_LOG\_FILE.

For information on configuring the log file as a regular file or raw device, refer to the section entitled "II\_LOG\_FILE (Transaction Log File Location)" in Chapter 3.

### **6.2.1 rcpconfig Logging Parameters**

This section contains information about the parameters you use to configure the logging system. When you set these values, it is important for you to understand the dependencies between the database management system server configuration and the configuration of the logging system. Before setting these values, read through this entire chapter.

### *The transfer block size for the logfile*

The default size of the log buffer transfer block is 8 Kbytes. Performance may improve for large transactions if larger transfer block sizes are used. For small individual transactions, configure a larger number of log buffers with smaller transfer block size; for larger individual transactions, configure a relatively smaller number of log buffers of larger size. Legal block sizes are 8, 16 or 32 Kbytes. The default is 8.

### *The number of log buffers in shared memory*

The number of log buffers corresponds to the number of outstanding I/Os waiting to be placed in the log file. For small individual transactions, configure a larger number of log buffers with smaller transfer block size; for larger individual transactions, configure a relatively smaller number of log buffers of larger size. The value must be greater than or equal to 4. The default is 4.

#### *The maximum number of open databases in the logging system*

You must configure the ULTRIX/SQL logging system for at least 10 open databases. Overhead for open database blocks is minimal. When you set this value, keep in mind that every server and connected session requires an open database. Running out of these blocks forces a reconfiguration. The value must be greater than or equal to 10. The default is 32.

#### *The maximum number of transactions in logging system*

Every database management system server and connected session requires that a transaction block be available. Do not be conservative when setting this value, as these blocks are not expensive in terms of system resources. If transaction blocks are exhausted, however, you must reconfigure the ULTRIX/SQL system. The minimum value given here is based on the value entered for open databases in the logging system. The value must be greater than or equal to the value of the "maximum number of open databases in the logging system" C parameter. The default is (maximum number of open databases in the logging system \* 4).

### *The LOG-FULL-UMIT as a percentage of the log file*

The LOG-FULL-LIMIT is a hard stopping point. Once the limit is reached, additional transactions will not be processed until sufficient space in the logging file can be cleared. Acceptable values are in the range of 90-99. The default is 95.

#### *The percentage of log file to be used for each consistency point*

The logging system uses consistency points to keep track of all active databases, transactions, and lock lists. Consistency points are taken periodically as the log file is used. The latest consistency point is where the recovery process will resume processing after a system crash. How often consistency points are written is determined by the number of consistency points taken before invoking the archiver. The larger the value, the longer recovery will take. Larger log file sizes should use a smaller percentage. There is some performance cost associated with writing consistency points. Acceptable values are in the range of 1-75. The default is 5.

### *The number of consistency points to be taken before invoking the archiver*

This value tells the archiver that a certain number of consistency points are to be written before waking and archiving applicable data involved in that range. If each consistency point involves 5% of the log file, a value of 4 here would wake the archiver each time 20% of the log file is available to be archived. Acceptable values are in the range of 1 to (LOG-FULL-LIMIT/"consistency point percentage" value). The default is the (LOG-FULL-LIMIT/"consistency point percentage" value) or 4, whichever value is less.

#### *The FORCE-ABORT-UMIT in percentage*

The FORCE-ABORT-LIMIT is the soft failure point and aborts the oldest pending transactions. This limit minimizes the chances of reaching the LOG-FULL-LIMIT and halting all transactions in process. The FORCE-ABORT-LIMIT should be set far enough below the LOG-FULL-LIMIT to minimize the probability that the LOG-FULL-LIMIT will be reached. Acceptable range is from 1 to (LOG-FULL-LIMIT - 1). The default is 80.

### **6.2.2 rcpconfig Locking Parameters**

Use the parameters below to configure shared memory for the locking system. When you set these values, it is important for you to understand the dependencies between the database management system server configuration and the locking configuration. Before setting values, read through this entire chapter.

#### *The size of the locks hash table*

The ULTRIX/SQL lock manager uses two types of lock lookup tables. The locks hash table is used to locate information about locks held by users. The value that the resources hash table may be given must be less than or equal to the value for the locks hash table. The minimum acceptable value is 1. The default is 257.

#### *The size of the resources hash'table*

Information about specific resources and associated locks can be determined by using the resources hash table. This value sets the size of the hashed lookup table. The value that the resources hash table may be given must be less than or equal to the value for the locks hash table. The acceptable range is from 1 to "size of the locks hash table value." The default is "size of the locks hash table value."

#### *The maximum number of locks in locking system*

The value for the maximum number of locks in the locking system should be based on the sum of all resources and locks required by the ULTRIX/SQL system. A reasonable estimate is 100 to 120 locks per connected session. Set this value based on the expected configuration of the database management system server connected\_session value. The minimum acceptable value is 100. The default is 2000.

### *The maximum number of lock lists in locking system*

The maximum number of lock lists in the locking system can be determined with the following formula:  $50 + 2$  \* (number of connected sessions for all database management system servers). The default is based on the maximum number of transactions allowed in the logging system. Set this value based on the expected configuration of the database management system server connected\_session value. The value must be greater than or equal to the value of "the maximum number of transactions in logging system parameter." The default is "the maximum number of transactions in logging system value."

#### *The maximum number of locks allowed per transaction*

Specify the maximum number of locks a transaction can take. If this limit is reached, locking will escalate to table level. The minimum acceptable value is 10. The default is 80.

# **7.1 Overview**

This chapter includes general information about ULTRIX/SQL and your installation that will help you troubleshoot any problems. There is also a section that identifies a few specific problems and gives suggestions for resolving them.

If you experience a problem with your ULTRIX/SQL installation, you can use the following sections to help isolate your trouble:

- Your Installation's ULTRIX/SOL Processes—If you have trouble connecting to a server, you may want to examine your installation to verify that all its processes are running and were started up in the correct sequence.
- Log Files—If you have trouble starting up an installation process, you will want to check the ULTRIX/SQL log files for error messages. ULTRIX/SQL error, warning, and informational messages are written into log files along with the date and time they occurred. The log file section of this chapter discusses the various ULTRIX/SQL logs and their contents.
- Error, Warning, and Informational Messages-Use the message section to help you to understand the ULTRIX/SQL messages that you find in your log files.
- Facility Descriptions-ULTRIX/SQL error messages refer to ULTRIX/SQL facilities. Information about the facility associated with an error might help you to isolate your problem.
- Troubleshooting Your ULTRIX/SQL Installation—After you determine that your installation is correctly installed and you have checked the ULTRIX/SQL log files, here are some common problems, along with possible solutions.

# **7.2 Your Installation's ULTRIX/SQL Processes**

The installation processes that you start with iistartup should continue to run until you use iishutdown. Generally, you do not need to shut down your installation except to reconfigure or when your operating system must be brought down. The sequence in which you bring your installation's processes up and down is significant. For example, the name server must be started up before the database

management system server processes because database management system processes register with the name server. Using iistartup and iishutdown to administer your installation will ensure that your installation is started and stopped correctly. The processes necessary for your ULTRIX/SQL installation are brought up in this sequence by iistartup:

- iigcn (name server) process
- iigcc (communications server) process
- dmfrcp (recovery) process
- dmfacp (archiver) process
- iidbms (database management system server) process
- one or more iislave processes (associated with the database management system server)

## 7.2.1 **Examine Your Installation's Processes**

If your ULTRIX/SQL installation has a problem you can examine it and verify that all the necessary processes are running with the ULTRIX ps command. Since you may have more than one ULTRIX/SQL installation, ULTRIX/SQL processes are identified by the two-character installation code, II\_INSTALLATION, which is described in chapter 3. To see your installation's processes, log in as or su to the ingres user and type:

ps-x

Assuming that your installation code is "II" (the default), the following display appears when you examine it with the ULTRIX ps command. Output from ps varies slightly between machines and your PID and TIME values will be different.

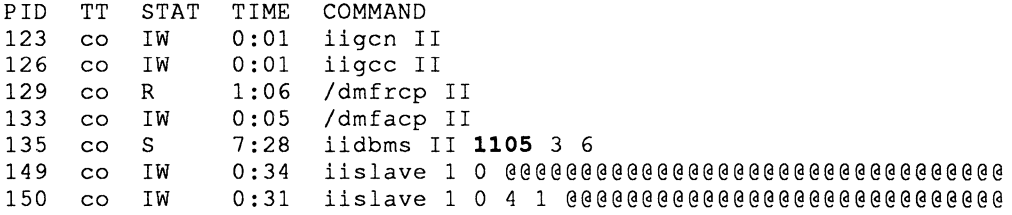

The four digit number to the right of the iidbms process is the communications address of the server. (This number appears in boldface for emphasis.) The communications address is the *server \_name* that is used as the argument to the iimonitor utility.

When you examine your installation, verify that all the processes necessary for your installation are running and they have your installation code.

## 7.2.2 Emergency Manual Shut Down of Processes

The following describes an emergency manual procedure to stop an ULTRIX/SQL process. Normally your installation's servers, archiver and recovery, and other processes should be stopped by using iishutdown. If this utility is unsuccessful, use the specific utility for the servers/processes:

- Database management system server—iimonitor
- Recovery and archiver processes—rcpconfig
- Communications server—netu
- Name server-iinamu

### Caution

Your ULTRIX/SQL installation's processes must be started and stopped in the correct sequence. You can use the order of the preceding list as your shutdown sequence.

You should stop an ULTRIX/SQL process using the ULTRIX kill only if the preceding utilities fail. In that case, you will determine its ULTRIX process ID number (PID) and kill it with the SIGQUIT signal. For example, to kill a database management system server you would:

- 1. Log in as the ingres user.
- 2. Determine your ULTRIX/SQL installation code:

```
ingprenv I grep II INSTALLATION
```
The two letter installation code will be displayed:

II INSTALLATION II

3. Determine the installation's servers and their ULTRIX process IDs:

ps -ax I grep iidbms

The process ID, installation code, and server name will be displayed:

135 co S 7:28 iidbms II 1105 36

4. Kill the database management system server. For example, if you want to kill database management system server 1105, use kill, the QUIT signal, and the database management system server's ULTRIX process ID 135:

kill -QUIT 135

/

#### Note

The following list of ULTRIX signals and their expected effects on a server is for your information only. QUIT is the recommended signal to use.

- HUP Terminate the server if there are no active sessions.
- TERM Terminate the server when all sessions finish.
- QUIT Terminate the server immediately.
- KILL Terminate the server immediately. Since the server process terminates abnormally, run cscleanup.

If a server process was terminated abnormally with KILL instead of QUIT, run cscleanup. This program will attempt to release global system resources that the server might have owned. Do not run csinstall again.

If this facility fails to release shared memory or semaphore resources, use the ULTRIX command iperm.

# 7.3 ULTRIX/SQL Log Files

ULTRIX/SQL creates log files where it writes information about your installation. The files described in this chapter are English text log files that you can use for troubleshooting.

See Chapter 3 for information on the logging transaction associated with the logging and locking facility.

## 7.3.1 The Error Log

When you have an ULTRIX/SOL problem, check the \$II SYSTEM/sql/files/errlog.log file. Messages about your installation are appended to this log along with their date and time. The errlog.1og file contains the following information:

- Archiver shut down
- Database management system server startup and shut down
- Error messages
- Warning messages

Your ULTRIX/SQL System Administrator must maintain the errlog.1og file. It will continue to grow until the System Administrator shuts down the installation and manually truncates the log.

## **7.3.2 The Archiver (dmfacp) Log**

The file \$IL\_SYSTEM/sql/files/IL\_ACP.LOG is overwritten each time the archiver process is started up. ULTRIX/SQL writes infonnation about the current archiver process in this log, such as:

- Archiver startup
- Error messages
- Warning messages

## **7.3.3 The Recovery (dmfrcp) Log**

The file \$II SYSTEM/sql/files/II RCP.LOG is overwritten each time the recovery process is started up. ULTRIX/SQL writes infonnation about the current recovery process in this log, such as:

- Current logging and locking parameter values
- Error messages
- Recovery operations information
- Warning messages

# **7.4 Error, Warning and Information Messages**

ULTRIX/SQL messages consist of a code segment and message text. The code segment gives you the message type, the facility which generated the message, the error number and abbreviated text. The message text is a one-line summary of the error.

The first two characters of the message code segment identify the message type:

- An error message code segment begins with "E\_."
- Warnings begin with "w \_."
- An "I " or "S " prefix indicates an informational message.

The second one or two characters of the code segment point to the ULTRIX/SQL facility that generated the error. Following that is a hexadecimal number and an abbreviated description. The message text is a one-line English text description.

In the following message, the "E\_" indicates this is an error message. The second two letters in the error code, "QE," are the first two letters of the Query Execution facility acronym (QEF). The short error text "\_NO\_MEM" indicates a memory problem. Finally, the message text refers to another facility, SCE

E QEOO1E NO MEM Unable to allocate memory from SCF.

By reading the facility descriptions for QEF and SCF, you would learn that these are database management system server facilities that can be configured using rcpconfig parameters and options. Identifying the source of this error message might enable you to isolate and correct the problem.

# 7.5 ULTRIX/SQL Facility Descriptions

Some of the elements of your ULTRIX/SQL installation and its database management system servers are described as facilities. This section contains a list of facilities, their acronyms, and brief descriptions. It is intended to help you isolate ULTRIX/SQL installation problems.

## 7.5.1 Database Utility Facility (DUF)

DUF includes database utilities such as those that create and destroy databases and modify tables.

## 7.5.2 Database Management System Server Facilities

The following are database management system server facilities. You may find this section helpful to use with the database management system server tuning chapter in this guide. Some of the database management system server parameters and options that are used with rcpconfig to configure database management system server facilities.

## 7.5.2.1 The Abstract Data Type Facility (ADF)

ADF does all the work that has to do with data types. It manipulates floating point numbers, character strings, integers, all the conversions and comparisons between them, and so on. This facility can be executed independently from the server so that ULTRIX/SQL user interfaces also use ADF.

## 7.5.2.2 The Data Manipulation Facility (DMF)

DMF is the interface between the database management system and the stored data. It communicates with the logging and locking facility processes and log file. DMF is responsible for data access and transaction services: recovery, locking, and journaling. You have the option to configure DMF for your database management system server using an repconfig parameter.

## 7.5.2.3 The Optimizer Facility (OPF)

The optimizer selects the optimal plan for perfonning a query. It also converts the query tree that comes out of the parser into the query execution plan (QEP). OPF uses a memory pool.

### 7.5.2.4 The Parser Facility (PSF)

Queries are converted from text that you write to an internal form by PSF, the parser. The parser adds data from the system catalogs to the query, such as infonnation about the table structure and keys that the optimizer needs to make a useful query plan.

## 7.5.2.5 The Query Execution Facility (QEF)

QEF executes query plans and database utilities. It provides internal query services that other facilities use. QEF manages repeat queries, transactions, and cursors. You have the option to configure QEF for your database management system server using a rcpconfig parameter.

## 7.5.2.6 The Query Storage Facility (QSF)

QSF provides shared memory facilities with a temporary or permanent place to store query trees and query plans. You have the option to configure QSF for your database management system server using a rcpconfig parameter.

## 7.5.2.7 The Relation Description Facility (RDF)

RDF is a central caching point for information about relations. It is used by PSF and OPF.

### 7.5.2.8 The System Control Facility (SCF)

SCF is the central controlling facility that manages sessions. It coordinates the other facilities executing a query for a user interface. SCF schedules the multiple user interfaces using the database management system server. It manages access to system resources such as memory.

You have the option to configure SCF for your database management system server using a rcpconfig parameter.

## 7.5.3 General Communication Facility (GCF)

GCF manages communication among all the components of ULTRIX/SQL. GCF has three elements whose acronyms you will encounter:

- Name server (GCN)
- Communications server (GCC)
- General Communications Area (GCA)

### 7.5.3.1 Name Server (GCN)

': /'

GCN is the name server (iigcn). It assists communications between local and remote database management system servers. It provides the name translation services used to establish local database management system server connections. GCN provides communications networks specific information for ULTRIX/SQL NET.

### 7.5.3.2 Communications Server (GCC)

GCC is the communications server (iigcc). It is the network (NET) component of ULTRIX/SOL.

## 7.5.3.3 General Communications Area (GCA)

GCA maintains communication connections between ULTRIX/SQL processes on the same local ULTRIX/SQL installation. It is a subroutine library that is a part of all ULTRIX/SQL user interface utilities, database management system servers and the ULTRIX/SQL libraries associated with embedded ULTRIX/SQL.

# 7.6 Troubleshooting Your ULTRIX/SQL Installation

The following sections contain suggestions for items to check and activities that may help specific problems. Use the information from the previous sections to check processes, log files, and error messages.

## 7.6.1 Installation Startup Problems

If you have problems starting up your ULTRIX/SQL installation:

- Check the log files for error messages.
- Ensure that the file \$II LOG FILE/ingres/log/ingres log exists.
- Ensure that you have the II\_SYSTEM variable set in your local environment.
- Ensure that you are the ULTRIX/SQL System Administrator, the ingres user.
- Using accessdb, ensure that the ingres and \$ingres users are ULTRIX/SQL superusers.

## 7.6.2 Database Management System Server Connection Problems

If you can start up the database management system server but cannot connect to your databases:

- Ensure that TCP/IP has been correctly installed for your machine.
- Using ps, ensure that all your installation's processes are running.
- Verify that the name server (iigcn) PID number is lower than that of the database management system server (iidbms) process. The name server must start before the database management system server so the database management system server can register with it.
- Check your local environment and the ULTRIX/SOL symbol table using ingprenv. If the ULTRIX/SQL environment variable II\_DBMS\_SERVER is set, verify that it points to a valid server name (communications address).
- Use iishutdown and iistartup to stop and restart your database management system server.

# 7.6.3 **After You Have Checked Everything**

After you have checked each of the applicable possibilities in the preceding sections, use iishutdown and iistartup to stop and restart your installation.

Note

If the installation cannot be restarted from this point, you can shut it down again and reinitialize the log file. *This should only be done as a last resort.* 

 $\langle \rangle$  (

 $\langle \rangle$ 

# **A.1 Introduction**

Each time that a user invokes the ULTRIX/SQL commands, the Terminal Monitor can read up to three different startup files. These can contain either ULTRIX/SQL commands or macro definitions. Startup files can be installation-wide, database-specific, or user-specific depending upon how they are invoked.

# **A.2 Installation-Wide Startup Files**

The appropriate system startup files are automatically read when ULTRIX/SQL is invoked with the Terminal Monitor. These files are included with your ULTRIX/SQL installation and can be edited by the ULTRIX/SQL System Administrator to suit the requirements of your site.

The startup files created by the ULTRIX/SQL installation procedure are:

sqladmin.csh-Administrator startup file for C shell

sqluser.csh—General user startup file for C shell

sqladmin.profile-Administrator startup file for Bourne shell

sqluser.profile-General user startup file for Bourne shell

Include a \*.csh file by inserting a source command line in either the  $\sim$ /.cshrc or -/.login file (whichever you use to define your path variable) after the line that defines the path variable. For example:

source /usr/lp/sql/sqladmin.csh

Include a \*.profile file by inserting a source (.) command in the \$HOME/.profile file, after the line that defines your PATH variable. For example:

. /usr/lp/sql/sqladmin.profile

The following list specifies the contents of each ULTRIX/SQL startup file:

```
• sqladmin.csh
```

```
# 
# ULTRIX/SQL administrator's startup file for C shell login<br># Include the following line in your ~/ cshrc
 Include the following line in your \sim/.cshrc
# 
     source /usr/lp/sql/sqladmin.csh
# 
setenv II SYSTEM /usr/lp/sql 
set path=($II_SYSTEM/sql{bin,utility} $path)
```
(

```
sqladmin.profile
```

```
# 
# ULTRIX/SQL administrator's startup file for Bourne shell login 
# Include the following line in your $HOME/.profile 
# 
    . /usr/lp/sql/sqladmin.profile
# 
II_SYSTEM=/usr/lp/sql 
export II SYSTEM 
PATH=$II_SYSTEM/sql/bin:$II_SYSTEM/sql/utility:$PATH
• sqluser.csh 
# 
# ULTRIX/SQL user's startup file for C shell login 
# Include the following line in your ~/.cshrc:
# 
# source /usr/lp/sql/sqluser.csh 
# 
setenv II SYSTEM /usr/lp/sql 
set path=($II SYSTEM/sql/bin Spath) 
• sqluser.profile 
# 
# ULTRIX/SQL user's startup file for Bourne shell login 
# Include the following line in your $HOME/.profile 
# 
# . /usr/lp/sql/sqluser.profile 
# 
II_SYSTEM=/usr/lp/sql 
export II SYSTEM 
PATH=$II_SYSTEM/sql/bin:$PATH
```
The \$IL\_SYSTEM/sql/files/startsql file can be edited by the ULTRIX/SQL System Administrator to include ULTRIX/SQL commands that will be executed each time the Terminal Monitor is invoked.

# **A.3 Database-Specific Startup File**

Database-specific environment variables can be set to contain the full pathname of a system startup file to be read when the ULTRIX/SQL Terminal Monitor is invoked for a particular database.

In ULTRIX/SQL, the *DBNAME\_SQL\_INIT* environment variable can be set to the full pathname of a file containing ULTRIX/SOL commands. The filename is specified by the user. For *DBNAME*, substitute the name of the database for which the file is to be read. The database name must be specified in uppercase.

The ULTRIX/SQL System Administrator can set these environment variables installation-wide by using the ingsetenv command as follows:

ingsetenv *DBNAME\_SQL\_INIT path\_name* 

The definitions for environment variables set with the ingsetenv command are stored in the \$II SYSTEM/sql/files/symbol.tbl file. Type the command ingprenv to see the ULTRIX/SQL environment variables and their values.

These definitions can also be set locally as user-specific environment variables. A good place to set them locally is in the user's .login or .profile file. To set the database-specific environment, use one of the following commands:

C shell example:

setenv DBNAME SQL INIT path name

Bourne shell example:

*DBNAME\_SQL\_INIT=path\_name*  export *DBNAME\_SQL\_INIT* 

# **A.4 User-Specific Startup File**

An environment variable can be set by the user to contain the full pathname of a user-specific startup file to be read when ULTRIX/SQL is invoked with the Terminal Monitor. This startup file can be tailored by the user.

In ULTRIX/SOL, the II SOL INIT environment variable can be set to the full patbname of a file containing ULTRIX/SQL commands. The file name is specified by the user.

A good place to set user-specific environment variables is in the user's .login or .profile file. To set user-specific environment variables, use one of the following commands:

C shell example:

setenv II SQL INIT path name

Bourne shell example:

II\_SQL\_INIT=path\_name export II SQL INIT

 $\left(\right)$ 

 $\label{eq:2.1} \mathcal{L} = \mathcal{L} \left( \mathcal{L} \right) \otimes \mathcal{L} \left( \mathcal{L} \right)$ 

 $\langle$ 

# **B.1 The ULTRIX/SQL System Database (iidbdb)**

ULTRIX/SQL maintains a special database named iidbdb. It is used to store information about databases and authorized ULTRIX/SQL users, and to specify the databases that can be accessed by specific users. The information in the iidbdb is updated by ULTRIX/SQL when a database is created or destroyed. The iidbdb is consulted to:

- Validate a user's request to use ULTRIX/SQL
- Validate a user's request to use a particular database
- Determine where a particular database is stored

The iidbdb is an ULTRIX/SQL database owned by the ULTRIX/SQL System Administrator.

The information in the iidbdb regarding the databases and where they are located is automatically maintained by ULTRIX/SQL. This information is updated by the createdb and destroydb commands. This information is further affected by commands that relocate tables in a database into different directories or file systems.

The information in the iidbdb about authorized ULTRIX/SQL users and which databases may be accessed by them is maintained by the ULTRIX/SQL System Administrator with the accessdb program, described in this appendix.

ULTRIX/SQL users other than the ULTRIX/SQL System Administrator can use the catalogdb command to view this information. This command is described in the *ULTRIX/SQL Reference Manual.*
## **B.2 Database Access**

For user Bob to access database "xyz," at least one of the following conditions must be true:

- Bob is the Database Administrator (DBA) for "xyz."
- "xyz" is globally accessible.
- Bob has been explicitly authorized by the "xyz" DBA to use database "xyz."
- Bob has the ULTRIX/SQL superuser flag set in his user entry and uses the -u (user) option on the command line.

By default, databases are globally accessible when they are created. The -p (private) option of the createdb command must be used to create a private database. Operations such as changing the global access status of a database, extending a database to different locations, or authorizing a particular user to access a specific private database, may be performed by the ULTRIX/SQL System Administrator with the accessdb command. Authorizing a user to access a database can be accomplished by adding the user to the table of users authorized to access the database or by adding the database to the list of databases the user is authorized to access.

Remember that authorizing access to a database does not automatically authorize access to tables in the database. Only the DBA for a database may authorize user access to shared tables with the ULTRIX/SQL grant command.

## **B.3 Defining the Terminal**

The accessdb command must be executed on a cursor-addressable terminal whose description is contained in the \$II\_SYSTEM/sql/files/termcap file. The environment variable TERM (or TERM\_INGRES) sets the terminal definition for use by the forms utilities. Standard terminal types may be identified with the TERM variable, but some additional terminal definitions are available with the TERM\_INGRES variable. For example, if you are using a VT100 terminal with function keys active in the C shell environment, you can identify your terminal, in your .login or .cshrc file, to accessdb by including the following command:

setenv TERM INGRES vt100f

To identify your terminal in the Bourne shell environment, in your .profile file, include the following commands:

TERM INGRES=vtlOOf export TERM\_INGRES

For more information on ULTRIX/SQL terminal types and term cap entries, refer to the *ULTRIXISQL Reference Manual.* 

## B.4 Invoking accessdb

After you define your terminal, start up accessdb by typing the following command at the operating system level with no parameters:

#### accessdb

Remember that only the ULTRIX/SQL System Administrator, root, and other accounts you set up in the iidbdb with ULTRIX/SQL superuser privilege are allowed to use accessdb.

### B.5 Using accessdb

Because accessdb is a forms-based program, it is important to understand how to enter data into forms and select menu items before using it. For more information on using forms-based programs, refer to the *ULTRIX/SQL Reference Manual.* 

When access db starts up, it displays a main menu of commands. The process of using accessdb consists of selecting a command from this main menu, moving on to another display or menu, optionally selecting another command, and exiting by selecting the Quit command. The execution of most commands causes accessdb to display a new screen with menu items appropriate to the function chosen. To return to the main menu from any screen display, enter the End menu item. Other menu items may also return you to the main menu after performing their sub-function.

All menus within accessdb contain an entry for Help. If you are in doubt about the meaning of an option that you have selected. select the Help menu item to get a quick reminder.

### B.6 Functions in accessdb

The main menu in accessdb contains the following commands:

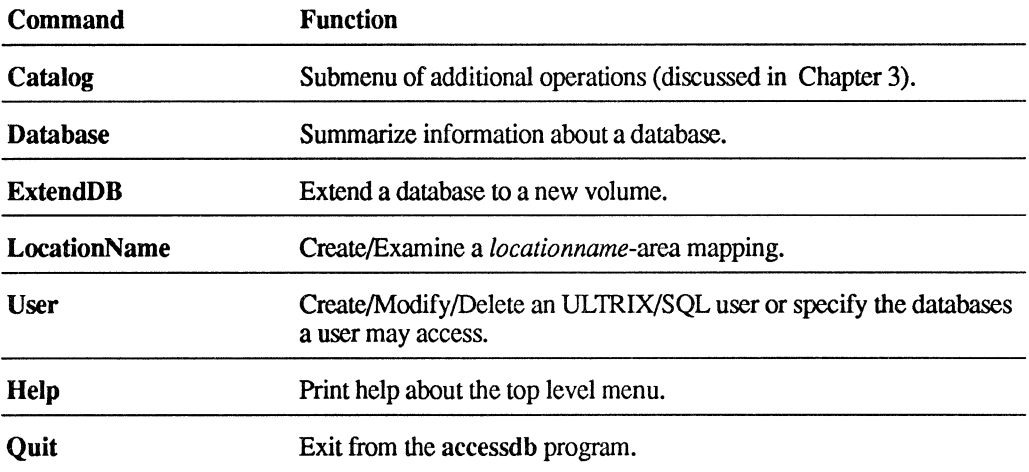

#### Table 8-1: Accessdb Functions

#### 8.6.1 Database Function

The Database function is used to examine and update information about a single database. When the Database option is selected from the main menu, you are prompted for the name of an existing database. After you enter the database name and press Return, a form describing the database is displayed or an error message is generated if the database does not exist. To return to the main menu, select the End menu item. Help is available by selecting the Help menu item. The information displayed on the form includes the fields listed in the following table.

Only the user table and the global access flag may be updated using the Database command.

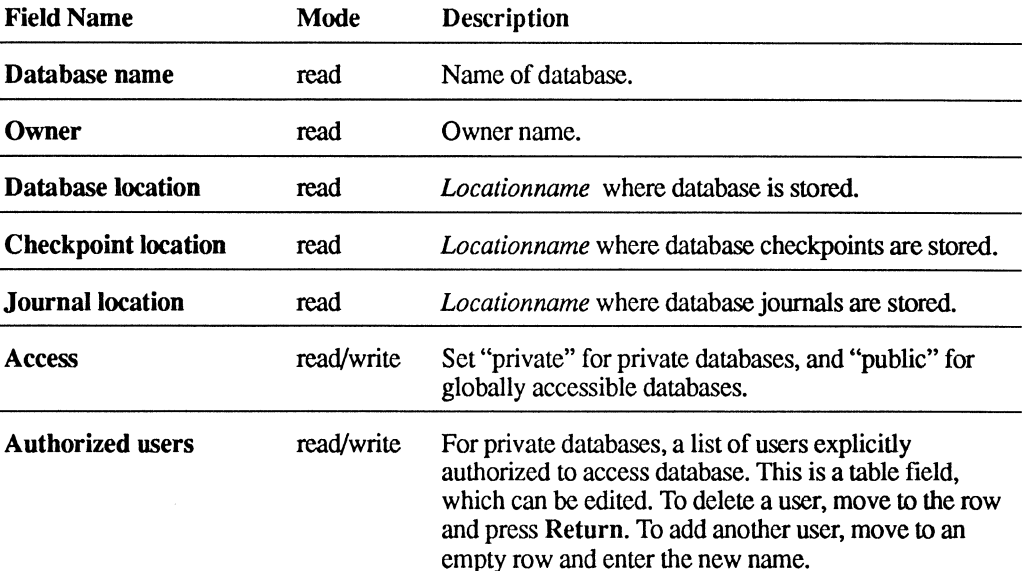

#### Table B-2: Database Functions

The Database form allows you to change both the global access status of a database and its list of explicitly authorized users. To do so, once the database form is on the screen, edit the form to reflect the changes, then select the Save menu item. If you don't want to keep the changes you have made, select the End menu item instead.

#### 8.6.2 LocationName Function

The LocationName function is used to add or examine a single *locationname.* A locationname is a label that is mapped to an ULTRIX directory.

The locationname is chosen by its creator and must follow ULTRIX/SQL naming conventions. Each locationname must be alphanumeric and begin with a letter or an underscore. The maximum length of a locationname is 24 characters. The full pathname can be a maximum of 128 characters, including slashes, and must follow the ULTRIX syntax for directory names.

Each ULTRIX/SQL installation has a set of default locationnames. These defaults are ii. database, ii. journal and ii. checkpoint. The locationnames map to directories that are values for the environment variables II\_DATABASE, II\_JOURNAL, and II\_CHECKPOINT, respectively. These defaults are mapped to specific directory paths during the installation procedure. They *cannot* be changed.

The locationname is used by the createdb and finddbs utilities. If a locationname is not specified, the default locationname is used.

#### B.6.2.1 Setting Up Directories

Before you create a locationname, you must create the directory to which it points. By default, a locationname maps to a directory within the ULTRIX/SOL installation area. To point to a directory outside the ULTRIX/SQL installation area, you must specify the full pathname, beginning with the slash  $\alpha$  character.

For example, to create the new area directory within the ULTRIX/SQL installation area, type:

\$II DATABASE/ingres/data/new area

To create the new\_area directory outside the ULTRIX/SQL installation area, include the full pathname as follows:

/otherplace/new area

The following table illustrates where ULTRIX/SQL places database files when a locationname points to an area within the ULTRIX/SQL installation.

Table B-3: Database Locations Within an ULTRIX/SQL Installation Area:

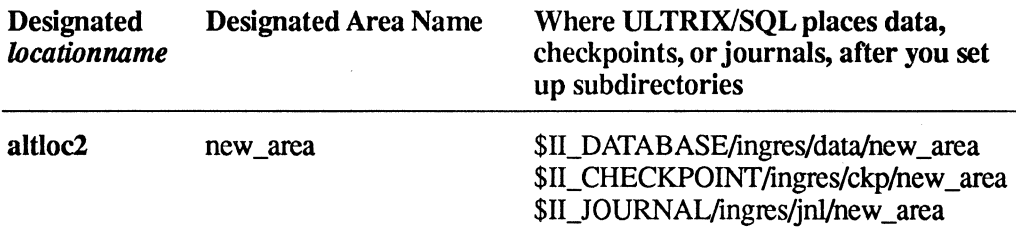

The following table illustrates where ULTRIX/SQL places database files when a locationname points to an area outside the ULTRIX/SQL installation.

#### Table B-4: Database Locations Not Within an ULTRIX/SQL Installation Area:

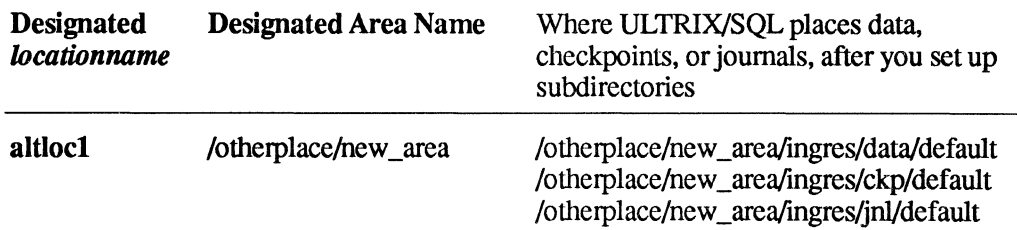

You must set up a directory and subdirectories in an area that will contain a new location. The examples below place only the data in the new area. To place journals or checkpoints in the new area, follow the same procedure, except substitute "jnl" or "ckp" for "data." You may place data, checkpoints, and journals in separate locations (recommended) or all in one location (not recommended).

New area within the ULTRIX/SQL installation:

In this illustration, the area is called new\_area. \$IL SYSTEM/sql/data already exists. Within this normal ULTRIX/SQL installation, you must create the new area. The new area must be owned by the ULTRIX/SQL System Administrator and must have the permissions specified below. You can follow the script below to create the new area.

Log in as the ULTRIX/SQL System Administrator, ingres. Start from the \$II\_SYSTEM/sql/data directory.

mkdir new area chmod 777 new area

New area in a completely different location from the ULTRIX/SOL installation:

In the following illustration, the area that will hold the new location is called /othetplace/new\_area. Let's say that /otherplace already exists. You will create the directory new\_area. Within that area, you must create the subdirectory structure ingres/data/default. The new \_area directory and each of the subdirectories must be owned by the ULTRIX/SQL superuser and must have the permissions specified below. You can follow the script below to create the proper subdirectory structure in your new area.

Log in as the ULTRIX/SQL System Administrator, ingres. Start from the /otherplace directory.

```
mkdir /otherplace/new_area 
mkdir /otherplace/new area/ingres 
mkdir /otherplace/new-area/ingres/data 
mkdir /otherplace/new=area/ingres/data/default 
chmod 755 /otherplace/new area 
chmod 755 /otherplace/new=area/ingres 
chmod 700 /otherplace/new_area/ingres/data 
chmod 777 /otherplace/new_area/ingres/data/default
```
#### 8.6.2.2 Creating Location Names and Mapping them to Directory Paths

After setting up the area with subdirectories, you are ready to add the locationname. Select the LocationName function from the main menu of accessdb. The system prompts you for a locationname. Enter a new location that is undefined by ULTRIX/SQL. You will be asked if you want to create a new location. Say y (yes) and a blank form appears with the default values filled in. Fill in the appropriate data fields on the form.

The new locationname appears on the top of the form. Below it, a table-field displays the databases currently using that location. (This should be empty now.) Fill in the Area field with the full pathname for the new area that locationname represents in your environment. Leave off the ingres/data/default part of the pathname; this is assumed, and will cause errors if noted here. Next, fill in the usage permissions. The privileges are as follows:

- Databases allows database relations to reside on the specified locationname. The default is "y(yes).
- Journals allows journals to reside on the specified locationname. The default is n (no).
- Checkpoints allows checkpoints to reside on the specified locationname. The default is n (no).

When the form accurately describes the new locationname, select the **Save** menu item. If you decide not to create the locationname, select the End menu item.

On each execution of the LocationName function, you may add a new locationname.

#### 8.6.2.3 Examining an Existing Locationname

When the LocationName function is selected from the main menu, the system prompts you for a locationname. Enter an existing location. A form appears that displays the current attributes of the locationname. You cannot change anything on this form.

#### 8.6.2.4 Modifying a Locationname

Once the form that created the locationname has been exited, only the usage permissions can be modified. The mapping between the locationname and area is permanent.

#### B.6.3 ExtendDB Function

The ExtendDB function is used to extend a database to other locations. To locate tables outside the default area or the area corresponding to the locationname specified on the createdb command line, the database must be extended to a previously defined location.

Select the ExtendDB menu item from the main menu. When the system prompts for the login of the DBA, enter the login of the DBA of the database to be extended. A form then displays two tables: one listing existing locationnames and database names, and one in which you can add new database extensions. The names currently in the first table are those databases that have been extended to the specified locationname. One database may be extended to many locations.

For a database to be extended, both the database and locationname must exist. The database must be owned by the specified DBA, and the corresponding locationname must be available for databases as defined in the LocationName function in the main menu. To extend a database to a location, move the cursor to the table of new database locations, and enter the database name and the corresponding locationname in the proper columns. When you are done extending databases for a particular DBA, select the Save menu item. The data in the table is then checked. If any of the data in the table are invalid, or if a database extension or restriction is not allowed, the cursor is positioned on the row containing the offending data. You can then correct the data and select the Save menu item. When the changes are accepted, you are returned to the main menu.

#### 8.6.4 User Function

The User function is used to add, modify, or delete access to ULTRIX/SQL by a user and to identify the databases that a user may access. The User function may be used to display an existing user's authorization information. Each implementation of the User function operates on a single user.

When the User function is selected from the main menu, you are prompted for a user name. The name you enter may be either the login of an existing ULTRIX/SQL user or the login of a user to be added. After entering the user name, a form describing the user is displayed.

#### 8.6.4.1 Adding a New User

If you enter a new user name, you are asked to verify that you really intend to create a new user. If your response is positive, a form with the new user name and default permissions is displayed.

To create a new user, you must first know the ULTRIX login for the user you wish to add to the user list.

Once you have the login, the user may be created. First, select the User function in the main menu, responding with the login when prompted. After entering the login, respond with y (yes) when asked if you really intend to create the user. Next, fill in the user information on the form that appears. The privileges are as follows:

- Create database permission allows a user to create new databases. The default is y (yes).
- Update system catalog permission allows a user to directly update system catalogs (attribute, relation, and so on) using ULTRIX/SQL. This is rarely needed. The default is n (no).
- Set trace flag permission allows a user to set the debugging trace flags within ULTRIX/SQL. The default is n (no).

• ULTRIXlSQL superuser pennission allows a user to impersonate any other user in the system or to run the accessdb program. Few users other than root and ingres should be allowed this permission. The default is n (no).

Change the default privileges provided by entering a y (yes) or n (no) next to the privilege shown. The first table field shown, of the databases owned by the user, is a read-only table field and is empty for new users because a new user does not own any databases. The other table field, of the databases that the user may access, can be filled in with the names of private databases you wish the user to access. Enter a database name, press Return, enter another database, name and so on. When finished, press the Menu key to bring up the menu and select the Save menu item to create the new user. If you decide not to create the user after filling in part of the form, select the End menu item instead of the Save item.

#### 8.6.4.2 Modifying an Existing User

To examine or modify an existing user's pennissions, select the User function from the main menu and respond with the user's login when prompted. Edit the form that appears to reflect the changes you wish, including changes to the set of databases the user is explicitly authorized to access in the May Access table field. The Owns table field is read-only, because only the called createdb and destroydb commands can be used to add and delete databases from that list. Select the Save menu item to save the changes. If you only want to examine the user's permissions or decide not to save the changes, select the End menu item instead.

#### 8.6.4.3 Deleting a User

To delete the authorization entry for an ULTRIX/SQL user, select the User function from the main menu and respond with the user's login when prompted. When the user's information form appears on the screen, select the Delete menu item. If you decide not to delete the user, select the End menu item instead.

#### Note

Deleting a user is not permitted if that user owns any databases.

#### 8.6.5 Catalog Function

In addition to establishing database extensions, locationname-area mappings and ULTRIX/SQL users, the accessdb utility enables you to view current database access entries. The Catalog operation in the main accessdb menu calls a submenu of functions that displays the data in separate frames.

The Catalog submenu contains the following commands:

#### Table 8-5: Catalog Functions

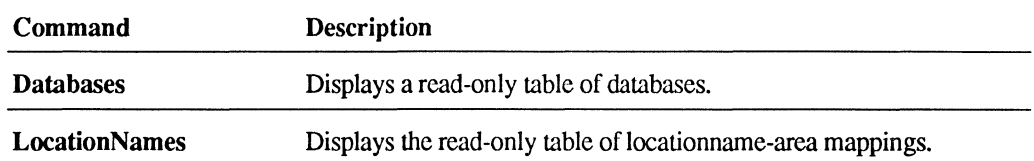

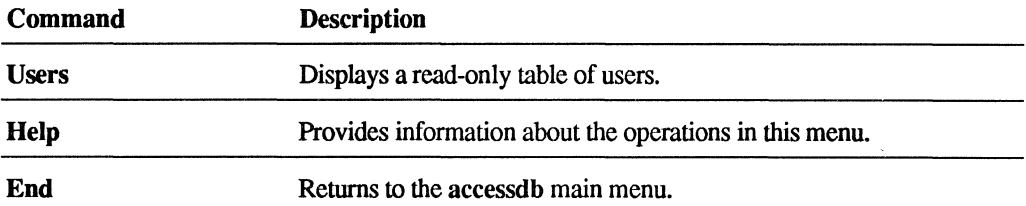

#### 8.6.5.1 Databases Catalog Function

The Databases function displays a read-only table field containing information for each ULTRIX/SQL database. For each database, the database name, owner, database type, and global access flag are displayed. To change information about a database, return to the accessdb main menu and select the Database function. To scroll up and down in the table field, use the techniques described in the *ULTRIX/SQL Reference Manual.* 

To return to the Catalog menu, select the End menu item. To return to the main menu, select End again.

#### 8.6.5.2 LocatlonNames Catalog Function

The LocationNames function displays a read-only table field containing each locationname-area mapping. Scroll through the table field to view its entire contents.

To return to the main menu, select the End menu item.

#### 8.6.5.3 Users Catalog Function

The Users function displays a read-only table field containing information about each ULTRIX/SQL user. For each user, the login and user permissions are displayed. The display is a table and may be scrolled up and down to view its full contents. You cannot modify this information. To change information about a user you must return to the accessdb main menu and select the User function.

To return to the main menu, select the End menu item.

## B.7 Summary of accessdb

The accessdb command can *only* be used by the ULTRIX/SQL System Administrator or ULTRIX/SQL superusers to modify, add, delete or list ULTRIX/SQL users and database access permissions. It uses a forms-based interface, so access db must be run on a supported video terminal. Other ULTRIX/SQL users cannot use accessdb, but they may use the catalogdb command, which is described in the *ULTRIX/SQL Reference Manual.* The catalogdb command displays *in read-only mode* information similar to accessdb.

## **C.1 Overview**

You must define environment variables for your ULTRIX/SQL installation. Certain installation-wide parameters should only be defined by the ULTRIX/SQL System Administrator in symbol tables. Other variables can be defined or redefined by individual users to customize their local ULTRIX/SOL environment.

## **C.2 Setting Installation-Wide Environment Variables**

Environment variables are made installation-wide by the ULTRIX/SQL System Administrator, who can use the ingsetenv command to write them to the ULTRIX/SQL symbol table.

For example, to set the lNG\_EDIT environment variable for an installation to the vi editor, you would log in as the ULTRIX/SQL System Administrator and type:

ingsetenv lNG\_EDIT /usr/ucb/vi

You can display all installation wide variables by typing:

ingprenv

The variables and the values they are set to in the symbol table will be displayed.

## **C.3 Setting User-Defined Environment Variables**

Some ULTRIX/SQL environment variables may be set or reset by individual users in their local environment using ULTRIX commands. For example, one variable often set in the user's environment is TERM\_INGRES. It defines the ULTRIX/SQL termcap definition to be used by the Forms System. To reset it in your local environment use one of the following:

C shell:

setenv TERM INGRES vt100f

Bourne shell:

TERM\_INGRES=vt100f<br>export TERM INGRES

Users can display the values set in their environment with the printenv command:

```
printenv
```
Environment variables set in a user's local environment supersede the variables set in the symbol table. A good place to set user defined variables is the user's .login or .profile file.

## **C.4 Environment Variable List**

Following are the environment variables you can define for your ULTRIX/SQL installation:

*• DBNAME\_SQL\_INIT* is an environment variable that affects any user who connects to the specified database through the Terminal Monitor. This environment variable may be set installation-wide or locally. DBNAME\_SQL\_INIT points to set commands within a file. This environment variable applies only to the ULTRIX/SQL Terminal Monitor. Setting this variable is equivalent to users executing \i filename in the Terminal Monitor each time they connect to *DBNAME.* 

The syntax for defining this environment variable is:

C shell:

setenv DBNAME\_SQL\_INIT "path\_to\_file"

Bourne shell:

DBNAME\_SQL\_INIT=" path\_to\_file" export DBNAME SQL INIT

The *DBNAME* must be in uppercase. The file contains the set commands. If you have several set commands, separate the commands with semicolons (;). You must end the entire file with  $\gtrsim$ .

To affect both the Terminal Monitor and applications, use the more general environment variable *ING\_SET\_DBNAME.* 

- II CHECKPOINT is set to the full pathname for the default checkpoint location, ii\_checkpoint. This variable is set by the ULTRIX/SQL System Administrator during the iibuild procedure, and it may not be changed, even during installation updates. Specific databases may designate alternate locations for checkpoints as a parameter to the createdb command.
- II CONFIG is set to the full pathname of the ULTRIX/SQL files directory during the ULTRIX/SQL installation procedure.
- II\_DATABASE is set to the full pathname for the default database location, ii database. This variable is set by the ULTRIX/SOL System Administrator during the iibuild procedure and it may not be changed, even during installation updates. Specific databases may designate alternate locations as a parameter to the createdb command.

• II DATE\_FORMAT defines the format style for date output. Default is the US value with an output format of *dd-mmm-yyyy.* Default legal input fonnats for dates are:

*dd-mmm-yyyy mm/dd/yy mmddyy* 

\, j

If the environment variable is set, it replaces one of these formats with an alternative format. Table C-1 lists the valid settings for II\_DATE\_FORMAT.

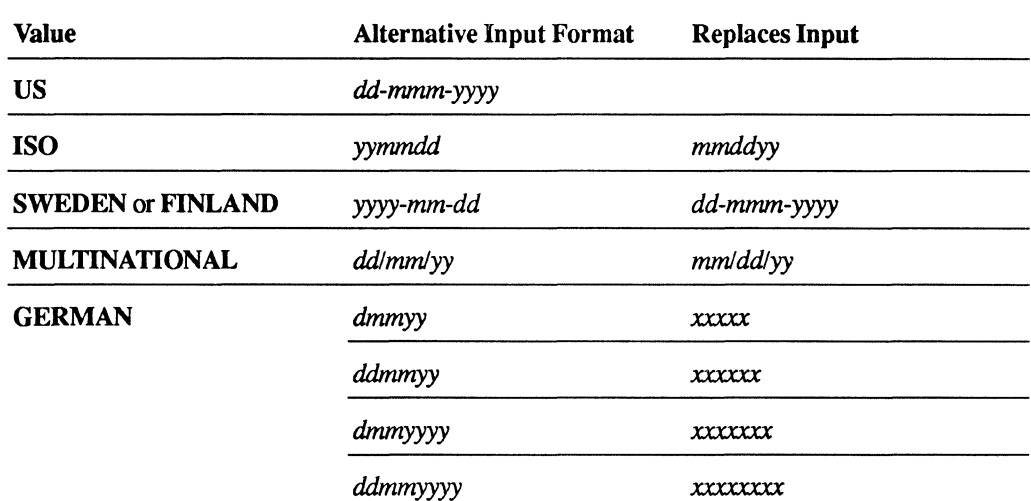

#### Table C-1: II\_DATE\_FORMAT Settings

In all cases, the *alternative* input format becomes the *default* output format. The three US default input formats listed previously are unaffected by alternative settings and remain valid date input formats.

- II DBMS SERVER points to the database management system server to which the user's process will automatically connect.
- II\_DECIMAL specifies the character used to separate fractional and nonfractional parts of a number. The default value is the period (.), as in 12.34. Alternatively, the comma (,) can be used, as in 12,34. Only the period and the comma are allowed.
- II ERSEND is set during the ULTRIX/SOL installation procedure to the full patbname of the errlog.log file.
- II\_FILES is set to the full pathname of the ULTRIX/SQL files directory during the ULTRIX/SQL installation procedure.
- II GCNxx PORT contains the connect address of an installation's name server, where xx is its two letter installation code (II\_INSTALLATION).
- II INSTALLATION is a two-character code used to define a particular ULTRIX/SQL installation. It should be defined at the installation level using the ingsetenv command. It should *never* be defined at the user level. This variable is set by the ULTRIX/SQL System Administrator during the iibuild procedure.
- II\_JOURNAL is set to the full pathname for the default journal location, ii journal. This variable is set by the ULTRIX/SOL System Administrator during the iibuild procedure and it may not be changed, even during installation updates. Specific databases may designate alternate locations for journals as a parameter to the createdb command.
- II LG\_MEMSIZE is set to a value that will be used for the size, in bytes, of the locking and logging shared memory segment created when csinstall is called by iistartup. The size of the segment is fixed until the next time csinstall is executed. II LG\_MEMSIZE is calculated from the locking and logging parameters you selected for your ULTRIX/SQL installation, when iistartup calls iirun to start the recovery process. The value of ICLG\_MEMSlZE should never be set below the default of approximately 200K.

In the current release of the system, the size of the LG/LK shared memory segment defaults to approximately 200K. This segment's size is fixed once it is created by csinstall. Its size may increase the next time csinstall is called. When the **dmfrcp** process starts up, it reads the locking and logging parameters that the user has specified during the iibuild and calculates the maximum amount of memory that may be needed to support those parameters. The RCP sets a system level environment variable II LG MEMSIZE to this value (represented in number of bytes). Until shutdown, the RCP will continue to use the default size segment, possibly returning "out of (locking/logging) memory" error conditions on some queries. Subsequently, whenever the system is restarted (using iistartup and thus calling csinstall to recreate the locking/logging segment) the LG/LK segment will be created with whatever size the variable II LG\_MEMSIZE is set to. II LG\_MEMSIZE should never be set below the default of approximately 200K.

- II\_LOG\_FILE is set to the parent directory of ingres/log/ingres\_log. It determines the location of the installation-wide logging file. The iibuild procedure prompts you for this.
- II\_MSG\_TEST is set to "false" during the ULTRIX/SQL installation procedure, and should not be changed.
- II\_MONEY FORMAT defines the format of money output. You can change output by setting the variable to a string with two symbols separated by a colon (:). The symbol to the le'ft of the colon must be "L" for a leading currency symbol, or "T" for a trailing symbol. To the right of the colon, put the currency symbol you want prepended or appended to the amount. Examples follow:

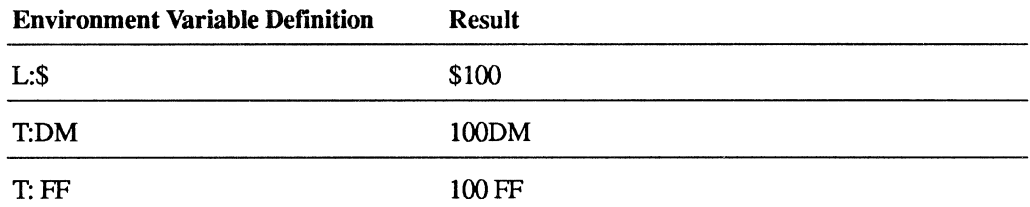

- II MONEY PREC shows the number of digits of precision to be used in the default representation of money data. The default is two digits (for decimal currency). Valid choices are 0, 1 and 2.
- II\_NUM\_SLAVES specifies the number of slave processes that a database management system server will create to do disk operations. The default is two, but systems with many or faster disk drives will want to increase the number of slave processes. For example,

ingsetenv II NUM SLAVES 4

allows each new server that is started to have four slaves. You must stop and restart servers to reset the number of slaves. The maximum supported value is 10, and the minimum is O. Setting this variable to 0 will degrade performance substantially.

• II\_PATTERN\_MATCH determines the set of pattern matching characters for layered product qualification functions. These can be set to be ULTRIX/SQL-like or not according to the following parameters.

Pattern qualification functions use the percent  $(\%)$ , underscore  $(\ )$ , left bracket  $(I)$ , and right bracket  $(I)$  pattern matching characters. The percent character is equivalent to the ULTRIX/SQL asterisk (\*) and the underscore is equivalent to the ULTRIX/SQL question mark (?).

- II SOL INIT may be set locally to the full pathname of a file containing ULTRIX/SQL commands. When a user with this variable set connects to the ULTRIX/SQL Terminal Monitor, the commands in the named file are processed. Setting this variable is equivalent to executing \i file in the Terminal Monitor each time a user connects to a database.
- II SYSTEM specifies the parent directory of sql, which is the root of the ULTRIX/SQL installation. This environment variable should not be changed unless ULTRIX/SQL is reinstalled. The value of II\_SYSTEM is normally /usr/lp/sq1.
- II TEMPLATE is set during the ULTRIX/SQL installation procedure to the full pathname of the database "template" directory.
- II TEMPORARY can be set to an area that will supersede the default area, specified by 'II\_SORT, where ULTRIX/SQL creates temporary sort files. First, you must create a new location using accessdb. Finally, set II\_TEMPORARY to the name of the new location. Sort files are created during the processing of ULTRIX/SQL commands like modify, and create index.
- II TERMCAP FILE specifies an alternative termcap file. This file *must* be in term cap file format.
- II THOUSANDS is set to a one-character symbol indicating the separator between thousands in numbers. Choices are the comma (,) which is the default, or the period (.).
- II TMPDIR is used by ULTRIX/SQL to locate temporary sort files. Sort files are created during the processing of many ULTRIX/SQL commands: queries (for instance, retrieval with joins, sort by clauses), the modify and create index commands. II TMPDIR is not for temporary files created by the ULTRIX/SQL applications. Use II\_TEMPORARY to locate these files elsewhere.
- ING\_EDIT specifies the default editor spawned by various editor commands. The default for the entire installation is set during the ULTRIX/SQL installation procedure. Users can also set this in their local environment.
- ING SET may be set installation wide or locally, to a quoted string. The string must be 64 characters or less, or it will be invalid. It may contain either set commands separated by semicolons, or the word include followed by the full pathname for a file of set commands. If the variable is defined, the set commands are executed when any ULTRIX/SQL interactive utilityconnects to a database management system server. For example:

C shell:

setenv lNG SET "set qep;set joinop notimeout" setenv ING SET "include /usr/abc/sqlsetfile"

Bourne shell:

```
ING_SET="set qep;set joinop notimeout"" 
export ING SET
```
ING SET *DBNAME* is an environment variable that affects any user who connects to the specified database through an application or interactive utility. This environment variable may be set installation-wide or locally. *ING\_SET\_DBNAME* points to set commands within a quoted string or within a specified file. The quoted string must be 64 characters or fewer.

The syntax for defining this environment variable is:

C shell:

setenv ING SET *DBNAME* "set *command*"

setenv *ING\_SET\_DBNAME* "set *command;* set *command"* 

setenv **ING\_SET\_DBNAME** "include *path\_to\_file"* 

Bourne shell:

ING SET *DBNAME="set command"*  export ING SET *DBNAME* 

ING SET *DBNAME="set command;* set *command"*  export *ING\_SET\_DBNAME* 

*ING\_SET\_DBNAME="include path\_to Jile"*  export *ING\_SET\_DBNAME* 

The *DBNAME* must be in upper case. The file can contain the set commands. If you have more than one set command in the file, use a semicolon (;) between the commands. Also, each set command must be on a separate line in the file.

- ING\_SHELL, if defined, contains the pathname of the shell that ULTRIX/SQL front ends use when the shell operation is invoked.
- ING SYSTEM SET may be set installation-wide, to a quoted string. The string must be 64 characters or less, or it will be invalid. It may contain either set commands separated by semicolons, or the word include followed by the full pathname for a file of set commands. If the variable is defined, the set commands are executed when an interactive utility connects to a database management system server.
- TERM is the terminal description for the terminal. This environment variable is most conveniently defined in the user's .login or .profile file.
- TERM\_INGRES contains the terminal designation for the terminal. This environment variable is most conveniently set in a .login or .profile file. TERM\_INGRES takes precedence over TERM in defining terminal type to ULTRIX/SQL, and allows TERM to be defined differently for use by other ULTRIX programs.

 $\label{eq:3.1} \begin{pmatrix} 1 & 0 & 0 \\ 0 & 0 & 0 \\ 0 & 0 & 0 \\ 0 & 0 & 0 \\ 0 & 0 & 0 \\ 0 & 0 & 0 \\ 0 & 0 & 0 \\ 0 & 0 & 0 \\ 0 & 0 & 0 \\ 0 & 0 & 0 \\ 0 & 0 & 0 & 0 \\ 0 & 0 & 0 & 0 \\ 0 & 0 & 0 & 0 \\ 0 & 0 & 0 & 0 & 0 \\ 0 & 0 & 0 & 0 & 0 \\ 0 & 0 & 0 & 0 & 0 \\ 0 & 0 & 0 & 0 & 0 & 0 \\ 0 & 0 & 0 & 0 & 0 &$ 

### **D.1 Overview**

The recovery tools rollforwarddb and finddbs are provided by ULTRIX/SQL to recover from system failures that can lead to database or installation corruption. This section briefly discusses when to use each of these tools and describes the finddbs command. See the *ULTRIX/SQL Reference Manual* for information about rollforwarddb and additional information about finddbs.

## **D.2 Deciding Which Recovery Method to Use**

The rollforwarddb command can regenerate a database from a static backup called a checkpoint. If your installation keeps dynamic records of changes to the database (journals), they can be used to restore the database up to the time of the system failure.

If a system failure causes corruption of the information in the iidbdb, the finddbs command can be used to recover the locations of databases. This information is stored in the iidbdb system catalog, iidatabase. The finddbs command allows the user to search any directories for databases and enter them into the iidatabase table.

## **D.3 USing finddbs**

The syntax of the finddbs command is as follows:

finddbs  $[-a \mid -r]$   $[-p]$ 

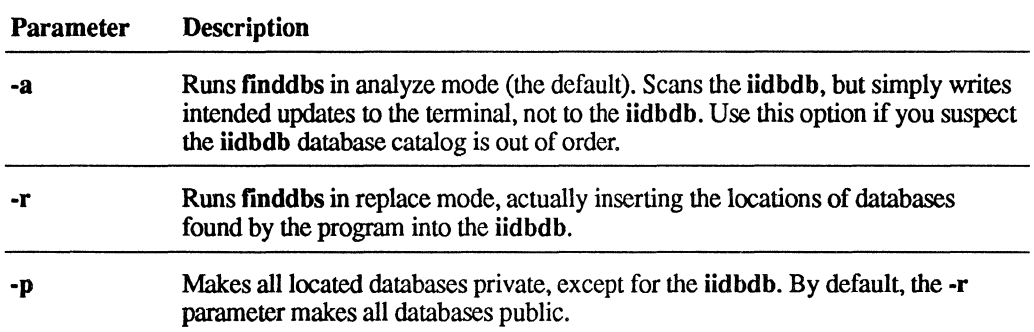

The finddbs command is intended to help ULTRIX/SQL recover when the iidbdb has been destroyed. Only the ULTRIX/SQL System Administrator can use it. The finddbs command runs in analyze mode, which is the default, or replace mode. Analyze mode is selected with the -a option, while replace mode is selected with the -r option. Analyze mode is a read-only mode that informs you about possible errors in the iidbdb iidatabase table with a new table formed by scanning the ULTRIX/SQL directories on a set of devices for databases. The use of replace mode is not recommended unless the iidbdb iidatabase table is in error.

When finddbs starts, it first builds a list of found databases. The list is formed by scanning the \$IL\_SYSTEM/sql/data/default directory. You are then prompted for any other directories to search. If you respond with a directory name not preceded by a slash, finddbs looks in \$IL\_SYSTEM/sql/data/name, where name is the name you specify. If you specify a directory name beginning with a slash, finddbs looks in /name/sql/data/default. Enter an empty line to exit this scan phase. It is important to search all directories that contain databases. If your installation creates all its databases in the default directory, then the default search will suffice. If non-default directory names are specified on the creatdb command line at your installation, or you have extended databases to alternate locations *using* accessdb, then you must specify all such directory names so that flnddbs can find the databases they contain.

Use the analyze mode of finddbs if you suspect the iidatabase table of the iidbdb is in error. The output of analyze mode consists of two lists. The first lists names of databases present on disk but not contained in the iidatabase table. If analyze mode reports differences between the found database list (built during the scan phase) and the iidbdb iidatabase table, you may decide to run finddbs in replace mode.

The finddbs command in replace mode replaces the contents of the iidbdb iidatabase table with a new table consisting of the databases found during the directory scan phase. Before running finddbs in replace mode, you should first run it in analyze mode to see what changes would be performed by replace mode. By default, replace mode causes all databases to be made globally accessible. The -p option causes all databases to be made private, except for the iidbdb.

Examples of the finddbs command follow.

Run finddbs in analyze mode to examine directories and iidatabase table in the iidbdb:

finddbs -a

Replace the contents of the iidatabase system catalog with databases found running this command.:

finddbs -r

In both cases, finddbs prompts for the directories to check for ULTRIX/SQL databases.

#### **Caution**

When the finddbs command is run in replace mode, the entire contents of the iidatabase table are destroyed and replaced. All directories containing databases must be scanned. since only the directories which are scanned will have their databases included in the new table.

 $\label{eq:3.1} \begin{array}{ccccc} \mathbf{1} & \mathbf{1} & \mathbf{1} & \mathbf{1} & \mathbf{1} & \mathbf{1} \\ \mathbf{1} & \mathbf{1} & \mathbf{1} & \mathbf{1} & \mathbf{1} & \mathbf{1} \\ \mathbf{1} & \mathbf{1} & \mathbf{1} & \mathbf{1} & \mathbf{1} & \mathbf{1} \\ \mathbf{1} & \mathbf{1} & \mathbf{1} & \mathbf{1} & \mathbf{1} & \mathbf{1} \\ \mathbf{1} & \mathbf{1} & \mathbf{1} & \mathbf{1} & \mathbf{1} &$ 

# Commands for ULTRIX/SQL System<br>Administration Administration

## E.1 Introduction

This appendix provides quick reference infonnation for ULTRIX/SQL operating system commands used by the ULTRIX/SQL System Administrator.

#### E.2 csinstall

#### E.2.1 Purpose

Installs shared memory and semaphore resources.

#### E.2.2 Syntax

csinstall

#### E.2.3 Description

The csinstall command allocates ULTRIX shared memory and semaphore resources for use by ULTRIX/SQL.

It uses the value stored in the ULTRIX/SQL environment variable II\_LG\_MEMSIZE to install ULTRIX/SQL shared memory and semaphore resources. If II LG MEMSIZE is not set in the ULTRIX/SOL symbol table, the size of the locking and logging facilities' shared memory segment defaults to approximately 200K. This memory segment is created when csinstall is called and its size is fixed until the next time csinstall is called. II LG MEMSIZE is set at dmfrcp startup. It reads the locking and logging parameters that you specified during configuration and calculates the maximum amount of memory needed to support them. It sets II LG MEMSIZE to that amount in bytes.

The csinstall command is run during iistartup if you choose to reconfigure shared memory and semaphore resources using the -init option. It can also be run interactively by the ULTRIX/SQL System Administrator.

## E.3 cscleanup

#### E.3.1 Purpose

Deallocates ULTRIX/SQL shared memory and semaphore resources.

#### E.3.2 Syntax

cscleanup

#### E.3.3 Description

The cscleanup command deallocates the ULTRIX shared memory and semaphore resources that were allocated by csinstall for use by ULTRIX/SQL. This command is called by iishutdown. It can be run interactively by the ULTRIX/SQL System Administrator.

## E.4 csreport

## E.4.1 Purpose

Displays shared memory and semaphore information.

#### E.4.2 Syntax

'\  $\frac{1}{2}$  csreport

## E.4.3 Description

The csreport command displays shared memory and semaphore information for your installation.

## **E.S iibuild**

### **E.S.1 Purpose**

Initializes and starts up ULTRIX/SQL.

### **E.S.2 Syntax**

**iibuild** 

#### **E.S.3 Description**

The **iibuild** utility manages the initialization and startup of your ULTRIX/SQL system. You should use this command only during the ULTRIX/SQL initialization procedure. During **iibuild** you will configure your ULTRIX/SQL installation and start up your installation. If you are updating an existing ULTRIX/SQL installation, it must be shut down before you run iibuild. Shut it down using iishutdoWD. The **iibuild** command can be used only by the ULTRIX/SQL System Administrator.

 $\left(\right)$ 

## **E.6 iimonitor**

## E.6.1 **Purpose**

Monitors and administers database management system servers.

### E.6.2 **Syntax**

iimonitor *server name* 

### E.6.3 **Description**

The iimonitor utility is an operating system level utility that allows an ULTRIX/SQL System Administrator to monitor the operation of a database management system server or to shut down a server. In addition, the System Administrator can use iimonitor to monitor or shut down a particular server session.

## E.7 iinamu

### E.7.1 Purpose

Monitors and administers the name server.

### E.7.2 Syntax

iinamu

### E.7.3 Description

You can use the Name Service Management Utility (iinamu) to display database management system server information and administer the name server. Only an ULTRIX/SQL superuser may execute the administrative options, such as adding or deleting entries, or stopping the iigcn process.

 $\overline{1}$ 

When you see the IINAMU> prompt, enter one of the following commands:

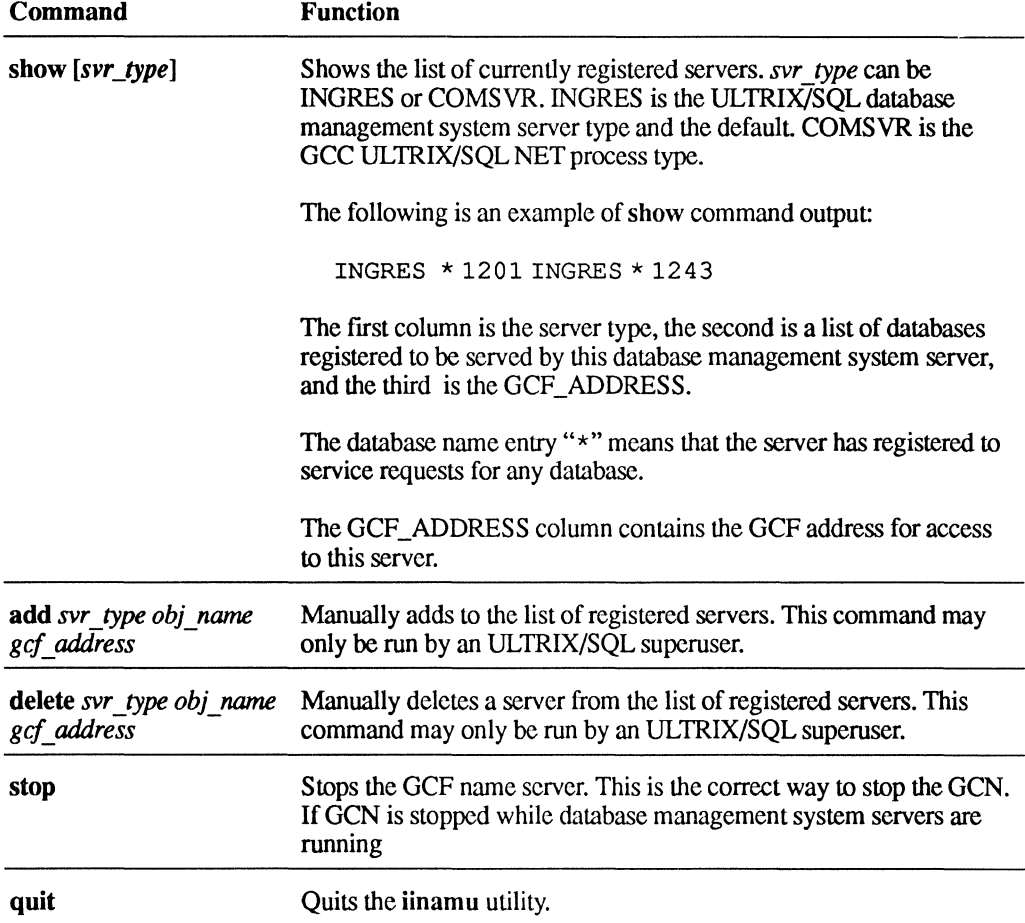

## E.8 iirun

## E.8.1 Purpose

The iirun command invokes a utility to start up the recovery or archiver process.

### E.8.2 Syntax

iirun dmfrcp | dmfacp

#### E.8.3 Description

The iirun program starts up the recovery or archiver process for your ULTRIX/SQL installation. It is called by iistartup. It can also be run interactively, but only by the ULTRIX/SQL System Administrator.

The options for iirun have the following meanings:

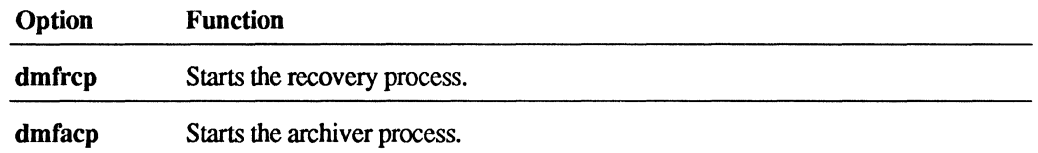

## **E.g iirungcc**

## E.9.1 **Purpose**

Starts up the communications server, iigcc.

## E.9.2 **Syntax**

iirungcc

## E.9.3 **Description**

The iirungcc command invokes a program that starts up the communications server, iigcc.

 $\left(\right)$ 

 $\left(\right)$ 

## E.10 iirungcn

## E.10.1 Purpose

Starts up the name server.

### E.10.2 Syntax

iirungcn

## E.10.3 Description

The iirungcn command invokes a program that starts up the name server, iigcn.

## E.11 iishutdown

#### E.11.1 Purpose

Shuts down an ULTRIX/SQL installation or its servers.

#### E.11.2 Syntax

iishutdown  $[-B]$   $[-s]$   $[n]$ 

#### E.11.3 Description

The iishutdown command shuts down your entire ULTRIX/SQL installation, or parts of it, for reconfiguration or system shutdown. It can shut down servers, as well as the archiver and recovery processes, and deallocate shared memory. You will be prompted by iishutdown for the elements of your installation that you want to shut down. This command can be used only by the ULTRIX/SQL System Administrator.

The options for iishutdown have the following meanings:

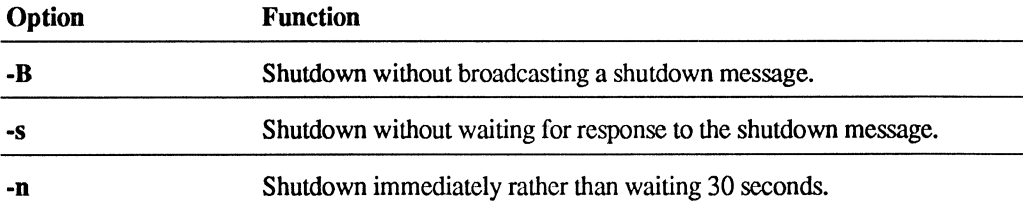

## **E.12 iistartup**

#### E.12.1 **Purpose**

Starts up an ULTRIX/SQL installation or its servers.

#### E.12.2 **Syntax**

iistartup  $[-\text{init}] [-B] [-s]$  [\$II\_SYSTEM]

#### E.12.3 **Description**

The iistartup commmand initializes system shared memory resources as necessary and starts up ULTRIX/SQL name server, communications servers, recovery and archiver daemons, and database management system servers. Use iistartup to start up all the elements of your ULTRIX/SQL installation in the correct sequence. Subsequent to installation startup use iistartup to configure and start up additional database management system servers. This command can only be used by the ULTRIX/SQL System Administrator.

If you use iistartup without command line options, it will not prompt you for configuration changes. Use this syntax when no reconfiguration is desired. To start your installation automatically each time the system is rebooted, include the command iistartup \$II\_SYSTEM in your ULTRIX system startup file. This file is usually /etc/rc.local. It will use the installation configuration information saved from the last time iistartup -init was run. It is an error to run iistartup without having first run iistartup -init.

To reconfigure database management system server parameters use the -init option. Selected database management system server parameters are prompted for and the latest configuration is saved in \$II CONFIG/rundbms.opt. To configure the database management system server with parameters that are not prompted for by iistartup -init, edit this file. Locking and logging facility configuration information is saved in \$II CONFIG/rcp.par. If your installation has ULTRIX/SQL NET, iigcc saved information in \$II\_CONFIG/gcc.opt.

The options and parameter names for iistartup have the following meanings:

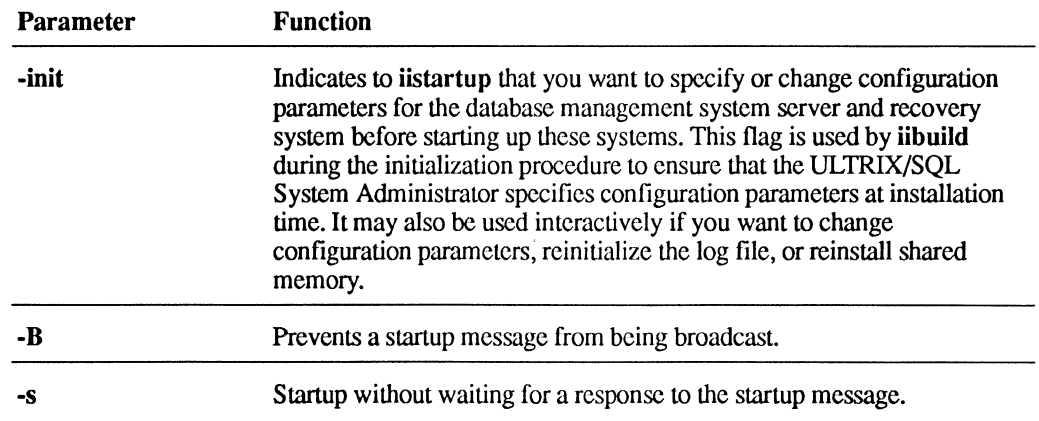

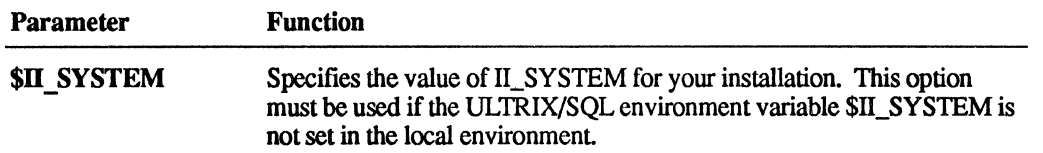

 $\left($ 

### **E.12.4 Examples**

 $\bar{z}$ 

Start up your installation interactively using the configuration option. where \$IL\_SYSTEM is set to /usr/lp/sql:

iistartup -init /usr/lp/sql

Start up your installation automatically by including iistartup in the /etc/rc.local or other boot script. For example:

su ingres -c "/usr/lp/sql/utility/iistartup /usr/lp/sql"

## **E.13 lockstat**

### **E.13.1 Purpose**

Displays locking status.

### **E.13.2 Syntax**

 $\begin{bmatrix} \nabla \cdot \mathbf{1} & \mathbf{1} & \mathbf{1$ 

**lockstat** 

### **E.13.3 Description**

The **lockstat** command displays locking status infonnation for your ULTRIX/SQL installation.

## **E.14 logstat**

## **E.14.1 Purpose**

Displays logging status.

## **E.14.2 Syntax**

**logstat** 

## **E.14.3 Description**

The **logstat** command displays information about the logging system.

 $\big($ 

 $\overline{\phantom{a}}$ 

## E.15 rcpconfig

#### E.1S.1 Purpose

Configures or shuts down the logging and locking systems.

#### E.1S.2 Syntax

rcpconfig -config | -init | -shutdown | -imm shutdown

#### E.1S.3 Description

The rcpconfig command can configure or shutdown the logging and locking systems. It is called by iistartup and iishutdown to configure or shut down the archiver and recovery processes for your ULTRIX/SQL installation. This command can be used interactively only by the ULTRIX/SQL System Administrator.

The options for rcpconfig have the following meanings:

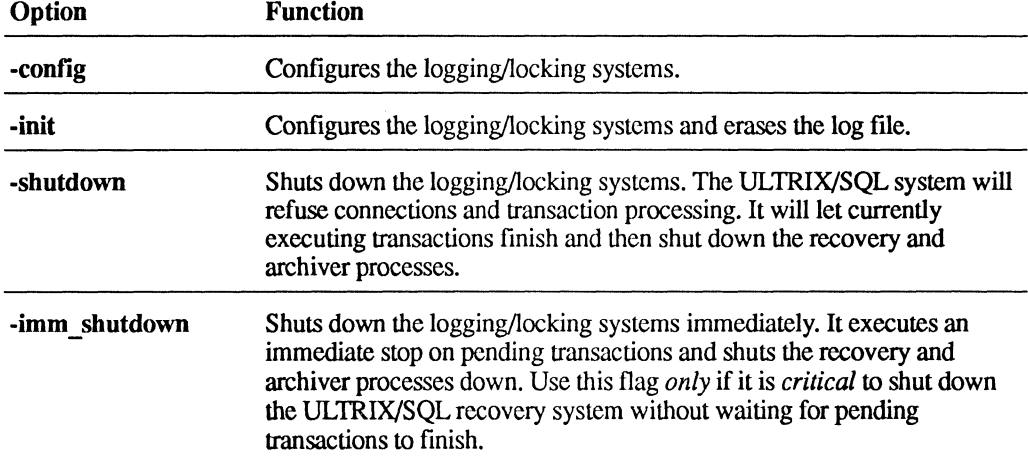
# **E.16 syscheck**

#### E.1S.1 **Purpose**

Checks your ULTRIX system configuration for memory, semaphores, and swap space.

#### E.1S.2 **Syntax**

syscheck

#### E.1S.3 **Description**

The syscheck command is called by iistartup to check your ULTRIX system configuration for the minimum memory, semaphores and swap space recommended to support your ULTRIX/SQL installation. You can use syscheck interactively to display minimum system recommendations and to check your systems resources before reconfiguring. This command can be used only by the ULTRIX/SQL System Administrator.

#### Note

The syscheck command requires that the ingres user has kmem group privileges to operate properly.

# **Running ULTRIX/SQL Under Network File System**

### **F.1 Introduction**

The following appendix assumes that you are familiar with the basics of mounting file systems in an environment that provides Network File System (NFS) services.

As the ULTRIX/SQL System Administrator, you should understand the following issues and read the scenarios below before installing ULTRIX/SQL in an NFS environment.

#### Note

ULTRIX/SQL may be installed into and used from an environment managed by Diskless Management Services (OMS), which indirectly mounts ULTRIX/SQL files through NFS. This appendix is intended for the ULTRIX/SQL System Administrator who who wants to control NFS features directly rather than use them through OMS.

ULTRIX/SQL provides its own concurrency control services to permit multi-user access to database tables. It is important to know that concurrency control is bound to the shared memory associated with a single processor. The ULTRIX/SQL database management system lock manager will provide concurrency control for multiple users running on a single processor, but there is no provision within the database management system server process (iidbms) for synchronized locking of file resources between multiple network nodes.

If ULTRIX/SQL data resides on NFS disk partitions that are exported to other network nodes capable of running the ULTRIX/SQL database management system server process, transaction concurrency may be compromised. In this environment the potential exists for two or more ULTRIX/SQL database management system server processes, using different shared memory, to access the same database independently. Then, corruption of the user tables and system catalogs is possible. To prevent this, please use one of the following scenarios as a guideline for installing ULTRIX/SQL on multiple nodes that share Network File Systems.

# **F.2 Configuration Scenarios**

The following two scenarios have been described to assist the ULTRIX/SQL System Administrator at configuration startup time. Both are typical of an ULTRIX/SQL installation in an environment that provides NFS services.

The ULTRIX/SQL \$II\_SYSTEM environment variable is used throughout these scenarios to describe an ULTRIX file system path specification. When specifying the disk partitions to be exported, mounted, and so on, you will need to replace **\$II\_SYSTEM** with the physical path specification.

#### **F.2.1 Scenario 1 (Diskless Client)**

This scenario describes a shared ULTRIX/SQL installation, where the ULTRIX/SQL processing is shared by the NFS server and clients using ULTRIX/SQL. The ULTRIX/SQL applications may be executed on both the server node and the client nodes. The database management system server and other installation related processes are executed only on the server node.

The ULTRIX/SQL system software distribution is installed on the NFS server. The binaries, libraries, and auxiliary files are shared. The \$II\_DATABASE, \$II\_CHECKPOINT, and \$II\_JOURNAL locations are shared. All ULTRIX/SQL server processes (iidbms, iigcn, iigcc), and the archiver (dmfacp) and recovery (dmfrcp) processes are executed on the NFS server. Concurrency management is maintained only by the NFS server node. The client's ULTRIX/SQL application processes are connected to a database management system server process, on the NFS server, by using ULTRIX/SQL NET.

#### Note

It is important for the resolution of \$II\_SYSTEM to be the same for both the NFS server and the clients. You may do this with symbolic links.

#### Server characteristics:

- \$IL\_SYSTEM/ingres is exported to the application clients.
- The iibuild procedure is executed at ULTRIX/SQL initialization time. See details in Chapter 4 of this guide.
- The iidbms, iigcn, iigcc, dmfacp, and dmfrcp processes are running.
- The **iistartup** command is in /etc/rc.local and it is executed at system startup time. See details in the section, "iirundbms and Database Management System Server Parameters" in Chapter 6.
- ULTRIX/SQL applications may be executed locally on the NFS server node.

#### Client characteristics:

- Only ULTRIX/SOL utilities, applications, liggn, ligge, and server processes execute on this node. No database management system server, archiver or recovery process, or concurrency control runs on this node.
- **SII SYSTEM/ingres is imported from the NFS server to a "mount" location.**
- A symbolic link is created to \$IL SYSTEM/ingres from \$IL SYSTEM/sql.
- The iigcn and iigcc processes are running.

The iigen and iigce processes need to be started from /etc/rc.local. This can be achieved by appending the following lines to this file.

```
$II SYSTEM/sql/utility/iirungcn 
$II=SYSTEM/sql/utility/iirungcc
```
where \$II\_SYSTEM is the full physical path specification the level above your ULTRIX/SQL installation.

In the following example of a file system, configuration for a clients, /usr/lp/sql is \$II\_SYSTEM for both NFS server and clients:

df Filesystem kbytes used avail capacity server:/export/root/client server:/export/usr/client server:/usr/lp/sql/ingres Mounted on / /usr /usr/lp/sql/ingres

#### F.2.2 Scenario 2 (Client with Disk)

This scenario describes separate ULTRIX/SQL installations for the NFS server and clients. The NFS server and clients maintain logically separate installations with distinct \$II\_DATABASE, \$II\_CHECKPOINT, and \$II\_JOURNAL locations. The ULTRIX/SQL system software distribution is installed on the NFS server and may be reinstated entirely on the client, where symbolic links to the server installation are available. This minimizes disk space usage at the expense of communications traffic overhead.

The clients may share static ULTRIX/SQL files with the NFS server, such as the ULTRIX/SQL binaries, libraries, utilities, and technical notes. ULTRIX/SQL server processes (iidbrns, iigcn, iigcc), archiver (dmfacp) and recovery (dmfrcp) processes, and concurrency control run on *both* the NFS server and clients. ULTRIX/SQL applications can be executed either locally or in connection with a remote database management system server process by using ULTRIX/SQL.

Note

The following environment variables must be set to directories which are physically resident on the local disk, and *not* set to directories which are resident on an NFS mounted disk. For example:

 $$II$  DATABASE = /db \$II CHECKPOINT = /bck  $$II$  JOURNAL = /bck \$II LOG FILE = /bck

Likewise, alternative ULTRIX/SQL locations must reside on local disks.

To improve performance in the development environment, all clients should have their own copies of the sql/lib directory.

Server characteristics:

\$IL\_SYSTEM/ingres is exported to NFS clients. For example, to see the list currently exported, type:

cat /etc/exports

The iibuild procedure is executed at ULTRIX/SQL initialization time. See details in Chapter 4.

(

- The iidbms, iigcn, iigcc, dmfacp, and dmfrcp processes are running.
- The iistartup command in /etc/rc.local is executed at system startup time. See details in "iirundbms and Database Management System Server Parameters" in Chapter 6.
- ULTRIX/SQL utilities and applications may be run locally on the NFS server. For example:

sql *dbname* 

#### Client characteristics:

- The clients will share the bin, lib, utility, notes, and doc directories with the NFS server, through an NFS mount *and* symbolic link. The data, jnl, ckp, and files directories will be set locally using the iibuild utility. The files directory will need to be created by copying the central files directory.
- \$II SYSTEM/ingres is imported from the NFS server to some "mount" location. This "mount" location will not be used as \$II\_SYSTEM; a symbolic link will need to be set up for this purpose.
- The iibuild command is executed at ULTRIX/SQL installation time. See the file system configuration example below and details in Chapter 4.
- Concurrency control and iidbms, dmfacp, and dmfrcp processes are running on the clients, along with iigen and iigcc.
- The iistartup command in /etc/rc.local is executed at system startup time.

ULTRIX/SQL applications and utilities may be connected to a remote database management system server process (iidbms) by using ULTRIX/SQL:

sql *nodename::dbname* 

or to a local database management system server process (iidbms):

sql *dbname* 

d e

An example of how you may configure a file system for a clients follows:

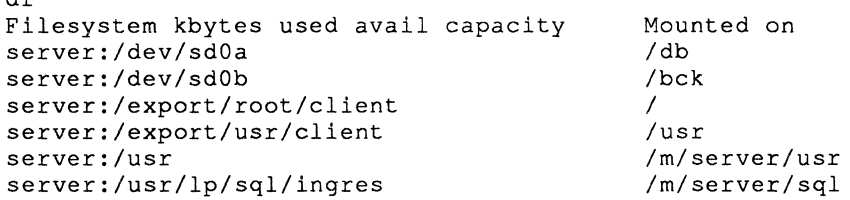

• Identify a location for \$II\_SYSTEM on the clients. Define a symbolic link for the following directories from the mounted location to the \$II\_SYSTEM location. For this example, \$II\_SYSTEM is set to /usr/lp/sq1.

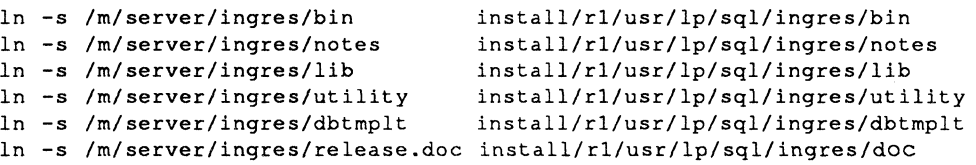

• Copy the \$II\_SYSTEM/files directory from the server node to \$II\_SYSTEM location of the clients node.

cp -r /m/server/ingres/files /usr/Ip/sql/ingres

• Create a symbolic link on the client node to \$II\_SYSTEM/ingres from \$II\_SYSTEM/sql.

In -s /usr/Ip/sql/ingres /usr/Ip/sql/sql

• Before iibuild is executed, the .version and version.rel file must be copied from the server node to the \$IL\_SYSTEM/ingres directory of the clients.

```
cp /m/server/ingres/.version /usr/lp/sql/ingres
cp /m/server/ingres/.version.rel /usr/lp/sql/ingres
```
• Execute the iibuild procedure in Chapter 4 to create directories and set up the installation.

#### Note

A .version file must exist before iibuild is executed.

When upgrading a Scenario 2 installation, it is important to copy new file versions to the non-linked directories. Backup copies of the installation-dependent files, as well as those in the sql/ files directory, should be made.

 $\sim$ 

ſ

# A

accessdb (command) functions of, B-3 to B-lO using, B-3 ADF (abstract data type facility), 7-6 Analyze mode of finddbs (command), D-l Archiver log, 7-5 process, 1-3

# c

Catalog function, B-9 databases, B-I0 locationnames, B-I0 user, B-I0 Checkpoint default location, 3-10 Colon (:) separator, C-4 Communications server (iigcc), 1-3 Configuring locking system, 6-3 logging system, 6-4 ULTRIX/SQL, 3-1 to 3-11 cscleanup (command), 2-3, E-2 csinstall (command), 2-3, E-l csreport (command), 5-4, E-3

# o

Data manipulation facility archiver process, 1-3 recovery' process, 1-3 Database administrator (DBA), 1-1 responsibilities, 1-1 Database database, B-1 Database management system and the server, 5-1 to 5-2 Database management system server, 1-4 facilities, 7-6 inter-mode communications, 1-3 parameters, 6-1 Databases access, B-2 extending, B-7 private, B-2 Date format Finland, C-3 German, C-3 ISO, C-3 Multinational, C-3 Sweden, C-3 US, C-3 DBA *see Database administrator (DBA)*  DBNAME\_SQL\_INIT environment variable, A-3 DBNAME\_SQL\_INIT environment variable, C-2 Disk space for installation, 3-3 for log file, 3-3

DMF (data manipulation facility), 7-6 Dmfacp, 1-3, 7-5 Dmfrcp, 1-3, 7-5 DUF (data utility facility), 7-6

### E

Environment variables C-l to C-7, C-l Environment variables DBNAME\_SQL\_INIT, A-3, C-2 II\_CHECKPOINT, C-2 II\_CONFIG, C-2 II\_DATE\_FORMAT, C-3 II\_DBMS\_SERVER, C-3 II\_DECIMAL, C-3 II\_ERSEND, C-3 II\_FILES, C-3 II\_GCNxx\_PORT, C-3 II\_INSTALLATION, 3-6, C-4 II\_JOURNAL, C-4 II\_LG\_MEMSIZE, C-4 II\_LOG\_FILE, 6-3, C-4 II\_MONEY \_FORMAT, C-4 II\_MONEY \_PREC, C-5 II\_MSG\_TEST, C-4 II\_NUM\_SLAVES, C-5 II\_PATTERN\_MATCH, C-5 II\_SOL\_INIT,  $A-3$ ,  $C-5$ II\_SYSTEM, C-5 II TEMPORARY, C-5 II\_TERMCAP\_FILE, C-6 II\_THOUSANDS, C-6 II TMPDIR, C-6 lNG\_EDIT, C-6 lNG\_SET, C-6 ING\_SET\_DBNAME, C-6 lNG\_SHELL, C-7 ING\_SYSTEM\_SET, C-7 installation-wide, C-l user-defined, C-l Error log, 7-4 Extenddb function, B-7

# F

Facility abstract data type (ADF), 7-6 data manipulation (DMF), 7-6 data utility (DUF), 7-6 general communication (GCF), 7-7 optimizer (OPF), 7-6 parser (PSF), 7-6 query execution (QEF), 7-7 query storage (QSF), 7-7 relation description (RDF), 7-7 system control(SCF), 7-7 Facility descriptions, 7-6 to 7-8 finddbs (command), D-l analyze mode, D-I replace mode, D-I using, D-l

# G

GCA (general communications area), 7-8 GCC (communications server), 7-7 GCF (general communication facility), 7-7 General communications area (GCA), 7-8

# I

II\_CHECKPOINT environment variable, 3-10, C-2 II\_CONFIG environment variable, C-2 II\_DATABASE environment variable, C-2 II\_DATE\_FORMAT environment variable, C-3 II\_DBMS\_SERVER environment variable, C-3 II\_DECIMAL environment variable, C-3 II\_ERSEND environment variable, C-3 II\_FILES environment variable, C-3 II\_GCNxx\_PORT environment variable, C-3 II\_INSTALLATION environment variable, 3-6, C-4 II\_JOURNAL environment variable, C-4 II\_LG\_MEMSIZE environment variable, C-4

II\_LOG\_FILE environment variable, 6-3, C-4 location, 3-6 size, 3-6 II\_MONEY\_FORMAT environment variable, C-4 II\_MONEY\_PREC environment variable, C-5 II\_MSG\_TEST environment variable, C-4 II\_NUM\_SLAVES environment variable, C-5 II\_PATTERN\_MATCH environment variable, C-5 II\_SQL\_INIT environment variable, A-3, C-5 II\_SYSTEM environment variable, C-5 II\_TEMPLATE environment variable, C-5 II\_TEMPORARY environment variable, C-5 II\_TERMCAP\_FILE environment variable, C-6 II\_THOUSANDS environment variable, C-6 II\_TMPDIR environment variable, C-6 iibuild (command), E-4 iidbdb, B-1 when destroyed, D-2 iidbms *see database management system server*  iigcc (Communications server), 1-3 iigcn (name server),  $1-3$ ,  $7-7$ iimonitor utility, E-5, 5-1 to 5-2 iinamu (utility), E-6 iinamu utility, 5-3 iirun (command), 2-3, E-7 iirundbms (command, 6-1 iirundbms (command), 2-3 iirungcc (command), 2-3, E-8 iirungcn (command), 2-3, E-9 iishutdown (command), E-IO iistartup (command), 2-1, E-ll lNG\_EDIT environment variable, C-6 lNG\_SET environment variable, C-6 ING\_SET\_DBNAME environment variable, C-6 lNG\_SHELL environment variable, C-7 ING\_SYSTEM\_SET environment variable, C-7 ingprenv (command), 3-5, A-3 ingres user privileges, B-9 ingsetenv (command), 3-5, A-3, C-1 Ins tallation

disk space for, 3-3 shutdown, 2-2 startup, 2-1 Installation code, 3-6

# L

Locationname adding a, B-7 modifying a, B-7 Locationname (function), B-4 Locationnames, B-4 in catalog function, B-IO Locking shared memory, 1-2 Locking system, 1-2 configuring, 6-3 Lockstat (command), E-13 Log file, 1-2,7-4 changing size, 3-8 changing type, 3-9 disk space for, 3-3 size, 3-8 troubleshooting with, 7-4 Logging size of file for, 3-6 system status of, 5-10 to 5-13 Logging system, 1-2 configuring, 6-4 Logstat (command), E-14 functions of, 5-10 to 5-13 using, 5-10 to 5-13 Loopback test, 3-2

### M

Messages error, 7-5 informational, 7-5 warning, 7-5 mkmakelog (command), 2-3

# N

Name server (iigcn), 1-3, 7-7 management of, 5-3 Name service management utility, E-6 Network file system (NFS), F-l Network protocols, 3-2 NFS (Network File System), F-l

# o

OPF (optimizer facility), 7-6 Optimizer facility (OPF), 7-6

# p

Parameters database management system server, 6-1 Problems avoiding, 3-1 database management system server connection, 7-8 installation startup, 7-8 Protocols network, 3-2 TCP/IP, 3-2 PSF (parser facility), 7-6

# Q

QEF (query execution facility), 7-7 QSF (query storage facility), 7-7

# R

RAM (Random Access Memory), 3-3 Random Access Memory (RAM), 3-3 Raw Device, 3-7 Raw Log File, 3-7 configuring, 3-8 rcpconfig (command), E-15

RDF (relation description facility), 7-7 Recovery finddbs (command) and, D-l log, 7-5 process, 1-3 rollforwarddb (command) and, D-l system, D-l to D-3 Recovery process data manipulation facility, 1-3 Regular Log File, 3-7 Replace mode of finddbs (command), D-l Responsibilities database administrator (DBA), 1-1 ULTRIX/SQL system administrator, 1-1 rollforwarddb (command), D-l

# s

SCF (system control facility), 7-7 Semaphore requirements, 3-5 Semicolon as separator, C-2, C-6 to C-7 Separator colon, C-4 semicolon, C-2, C-6 to C-7 Server and database management system, 5-1 to 5-2 communications (GCC), 7-7 name (iigcn), 7-7 starting up additional, 2-2 startup, 2-1 Shared memory locking, 1-2 maximum, 3-3 minimum, 3-3 Shutdown procedure, 2-2 and alerting users, 5-12 sql (command), A-I Startup additional servers, 2-2 installation, 2-1 server, 2-1 Startup files, A-I

database-specific, A-2 installation-wide, A-I user-specific, A-3 Superuser, B-9 Swap space requirements for, 3-5 symbol.tbl (file), A-3 syscheck (command), 2-3, E-I6 System Administrator responsibilities, 1-1 ULTRIX, 1-1 ULTRIX/SQL, 1-1 System recovery, D-1 to D-3

# T

TCP/IP protocols, 3-2 TERM environment variable, C-7 TERM\_INGRES environment variable, C-7 Terminals defining, B-2 Transaction log file, 1-2 Troubleshooting, 7-1 with log files, 7-4

# u

ULTRIX System Administrator, 1-1 ULTRIX/SQL configuring, 3-1 to 3-11 System Administrator, 1-1 troubleshooting, 7-1 User adding a, B-8 deleting a, B-9 in catalog function, B-IO modifying a, B-9 User function, B-8

 $\label{eq:2} \frac{1}{2} \sum_{i=1}^n \frac{1}{2} \sum_{j=1}^n \frac{1}{2} \sum_{j=1}^n \frac{1}{2} \sum_{j=1}^n \frac{1}{2} \sum_{j=1}^n \frac{1}{2} \sum_{j=1}^n \frac{1}{2} \sum_{j=1}^n \frac{1}{2} \sum_{j=1}^n \frac{1}{2} \sum_{j=1}^n \frac{1}{2} \sum_{j=1}^n \frac{1}{2} \sum_{j=1}^n \frac{1}{2} \sum_{j=1}^n \frac{1}{2} \sum_{j=1}^n \frac{1}{$  $\mathcal{L}_{\mathcal{A}}$  $\label{eq:2.1} \frac{1}{\sqrt{2}}\int_{\mathbb{R}^3}\frac{1}{\sqrt{2}}\left(\frac{1}{\sqrt{2}}\right)^2\frac{1}{\sqrt{2}}\left(\frac{1}{\sqrt{2}}\right)^2\frac{1}{\sqrt{2}}\left(\frac{1}{\sqrt{2}}\right)^2.$ 

 $\label{eq:2} \frac{1}{\sqrt{2}}\sum_{i=1}^n\frac{1}{\sqrt{2}}\sum_{i=1}^n\frac{1}{\sqrt{2}}\sum_{i=1}^n\frac{1}{\sqrt{2}}\sum_{i=1}^n\frac{1}{\sqrt{2}}\sum_{i=1}^n\frac{1}{\sqrt{2}}\sum_{i=1}^n\frac{1}{\sqrt{2}}\sum_{i=1}^n\frac{1}{\sqrt{2}}\sum_{i=1}^n\frac{1}{\sqrt{2}}\sum_{i=1}^n\frac{1}{\sqrt{2}}\sum_{i=1}^n\frac{1}{\sqrt{2}}\sum_{i=1}^n\frac{1$ 

### **Technical Support**

If you need help deciding which documentation best meets your needs, call 800-343-4040 before placing your electronic, telephone, or direct mail order.

### **Electronic Orders**

To place an order at the Electronic Store, dial 800-234-1998 using a 1200- or 2400-baud modem from anywhere in the USA, Canada, or Puerto Rico. If you need assistance using the Electronic Store, call 800-DIGIT AL (800-344-4825).

### **Telephone and Direct Mail Orders**

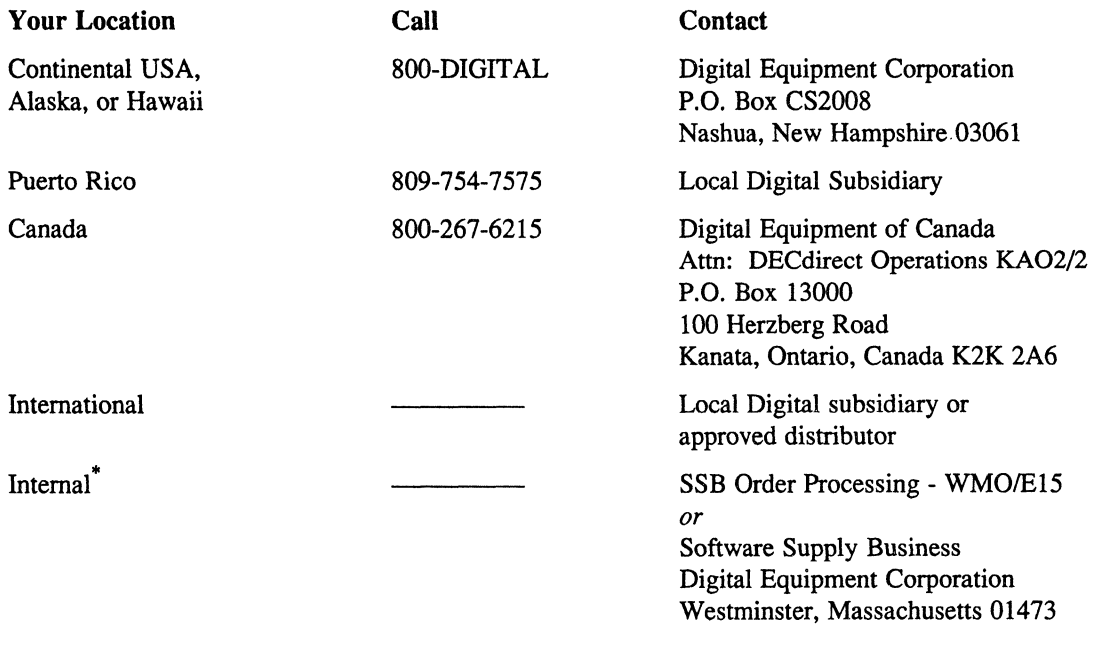

\* For internal orders, you must submit an Internal Software Order Form (EN-01740-07).

### **Reader's Comments Comments Comments Accounts Comments Comments Comments Comments Comments Comments Comments Comments Comments Comments Comments Comments Comments Comments Comments Comments Comments Comments Comments Comme**

UL TRIXlSQL Operations Guide AA-PBZ9A-TE

Please use this postage-paid form to comment on this manual. If you require a written reply to a software problem and are eligible to receive one under Software Performance Report (SPR) service, submit your comments on an SPR form.

Thank you for your assistance.

 $\bar{\chi}$ Ÿ

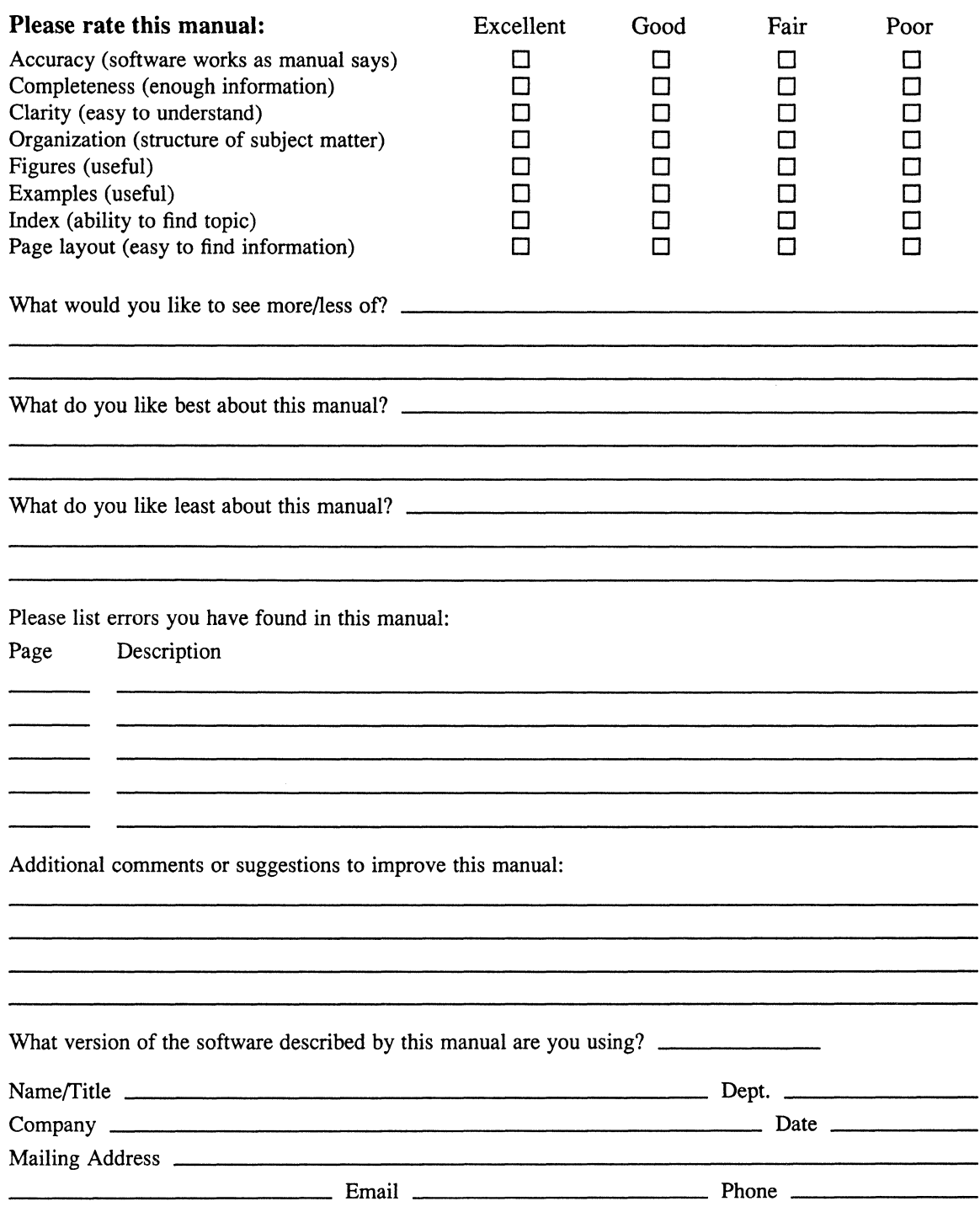

---- Do Not Tear - Fold Here and Tape ------------

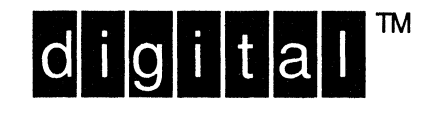

NO POSTAGE NECESSARY IF MAILED IN THE **UNITED STATES** 

# **BUSINESS REPLY MAIL** FIRST-CLASS MAIL PERMIT NO. 33 MAYNARD MA

---------

POSTAGE WILL BE PAID BY ADDRESSEE

**DIGITAL EQUIPMENT CORPORATION** OPEN SOFTWARE PUBLICATIONS MANAGER ZKO3-2/Z04 110 SPIT BROOK ROAD NASHUA NH 03062-9987

### Mundklandanhildahkalahkaldal

 $---$  Do Not Tear – Fold Here  $---$ 

Cut Along Dotted Line

### **Reader's Comments Comments Accounts Accounts Accounts Accounts Accounts Accounts Accounts Accounts Accounts Accounts** ULTRIX

ULTRIX/SQL Operations Guide AA-P8Z9A-TE

Please use this postage-paid form to comment on this manual. If you require a written reply to a software problem and are eligible to receive one under Software Performance Report (SPR) service, submit your comments on an SPR form.

Thank you for your assistance.

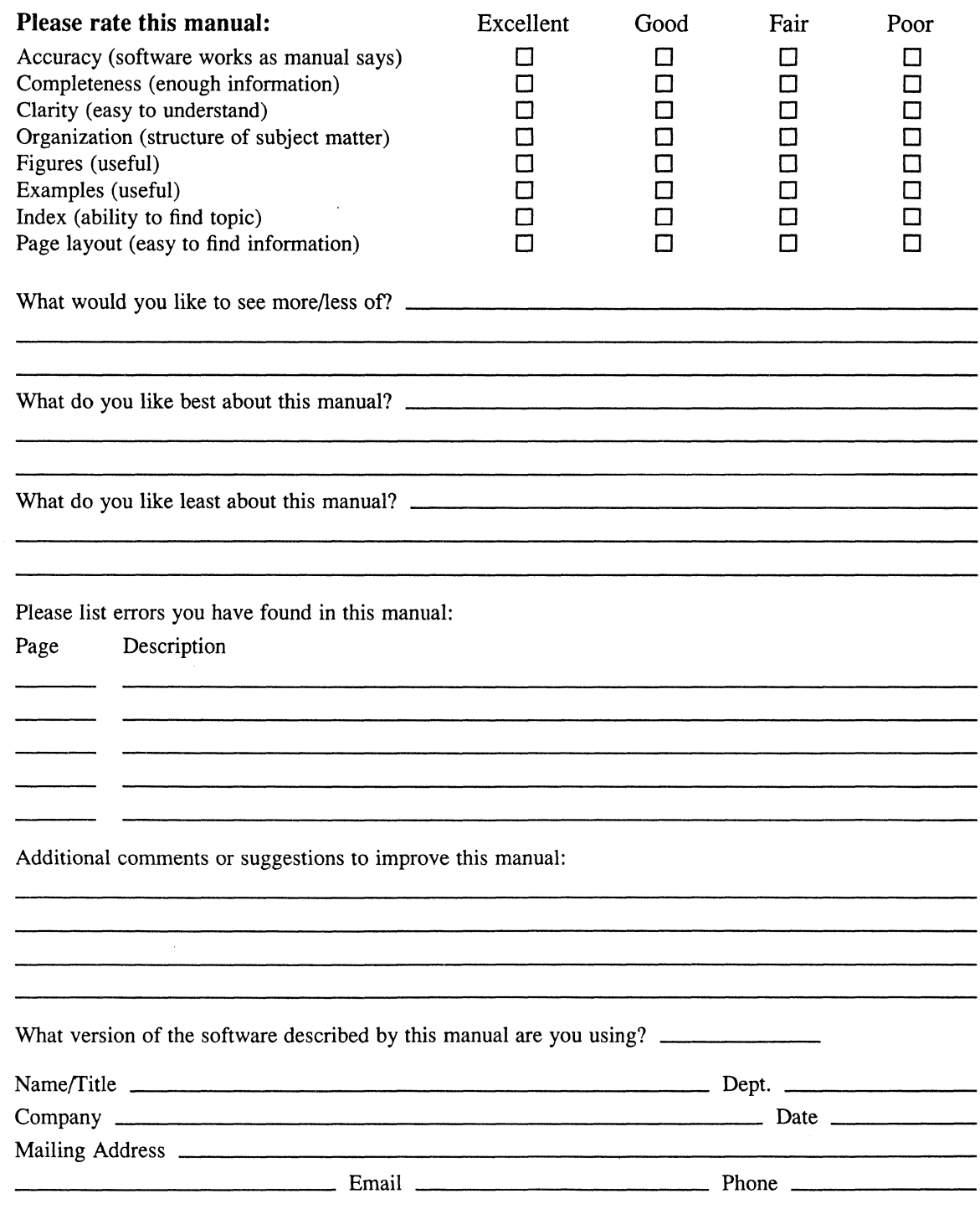

 $--$  Do Not Tear – Fold Here and Tape  $------$ 

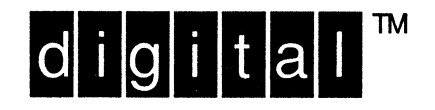

NO POSTAGE NECESSARY IF MAILED IN THE UNITED STATES

I I I I I I

# **BUSINESS REPLY MAIL**

FIRST-CLASS MAIL PERMIT NO. 33 MAYNARD MA

POSTAGE WILL BE PAID BY ADDRESSEE

DIGITAL EQUIPMENT CORPORATION OPEN SOFTWARE PUBLICATIONS MANAGER ZK03-2/Z04 110 SPIT BROOK ROAD NASHUA NH 03062-9987

### **<sup>1111111111</sup>II 111111111111111111111111 II <sup>11111111111111</sup>**

-----------------------------rrl-rll----------::::::A~----l

--------

 $---$  Do Not Tear  $-$  Fold Here  $---$ 

Cut Along Dotted Line

 $\left($ 

 $\mathcal{L}^{\text{max}}_{\text{max}}$  ,  $\mathcal{L}^{\text{max}}_{\text{max}}$ 

 $\label{eq:2.1} \frac{1}{\sqrt{2}}\int_{\mathbb{R}^3}\frac{1}{\sqrt{2}}\left(\frac{1}{\sqrt{2}}\right)^2\frac{1}{\sqrt{2}}\left(\frac{1}{\sqrt{2}}\right)^2\frac{1}{\sqrt{2}}\left(\frac{1}{\sqrt{2}}\right)^2\frac{1}{\sqrt{2}}\left(\frac{1}{\sqrt{2}}\right)^2\frac{1}{\sqrt{2}}\left(\frac{1}{\sqrt{2}}\right)^2\frac{1}{\sqrt{2}}\frac{1}{\sqrt{2}}\frac{1}{\sqrt{2}}\frac{1}{\sqrt{2}}\frac{1}{\sqrt{2}}\frac{1}{\sqrt{2}}$ 

 $\label{eq:2.1} \frac{1}{\sqrt{2}}\int_{\mathbb{R}^3}\frac{1}{\sqrt{2}}\left(\frac{1}{\sqrt{2}}\right)^2\frac{1}{\sqrt{2}}\left(\frac{1}{\sqrt{2}}\right)^2\frac{1}{\sqrt{2}}\left(\frac{1}{\sqrt{2}}\right)^2\frac{1}{\sqrt{2}}\left(\frac{1}{\sqrt{2}}\right)^2.$